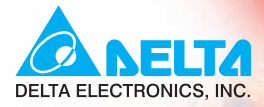

# 72-M-D **User Manual**

**Specific AC Motor Drives for the Elevator Door** 

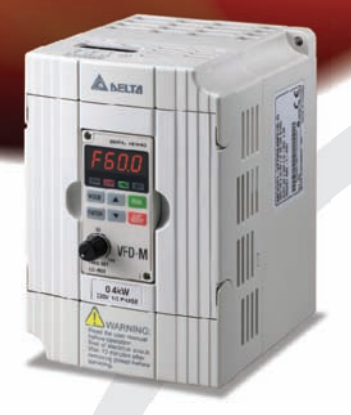

**Voltage Range:** 1-phase 230V series: 0.4kW

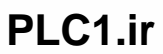

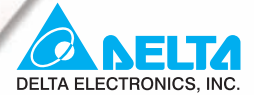

#### www.delta.com.tw/industrialautomation

#### **ASIA**

**Delta Electronics, Inc.** Taovuan1

31-1, Xingbang Road, Guishan Industrial Zone, Taoyuan County 33370, Taiwan, R.O.C. TEL: 886-3-362-6301 / FAX: 886-3-362-7267

#### Delta Electronics (Jiang Su) Ltd. **Wujiang Plant3**

1688 Jiangxing East Road, Wujiang Economy Development Zone, Wujiang City, Jiang Su Province, People's Republic of China (Post code: 215200) TEL: 86-512-6340-3008 / FAX: 86-512-6340-7290

#### **Delta Electronics (Japan), Inc. Tokyo Office**

Delta Shibadaimon Building, 2-1-14 Shibadaimon, Minato-Ku, Tokyo, 105-0012, Japan TEL: 81-3-5733-1111 / FAX: 81-3-5733-1211

#### Delta Electronics (Korea), Inc.

234-9, Duck Soo BD 7F, Nonhyun-dong, Kangnam-ku, Seoul, Korea Post code: 135-010 TEL: 82-2-515-5303/5 / FAX: 82-2-515-5302

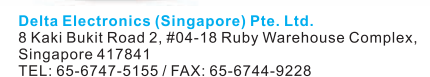

#### Delta Energy Systems (India) Pvt. Ltd.

Plot No. 27 & 31, Sector-34, EHTP, Gurgaon-122001 Harvana, India TEL: 91-124-4169040 / FAX: 91-124-4036045

#### **AMERICA**

#### **Delta Products Corporation (USA) Raleigh Office**

P.O. Box 12173,5101 Davis Drive, Research Triangle Park, NC 27709, U.S.A. TEL: 1-919-767-3813 / FAX: 1-919-767-3969

#### **EUROPE**

**Deltronics (Netherlands) B.V.** 

**Eindhoven Office** De Witbogt 15, 5652 AG Eindhoven, The Netherlands TEL: 31-40-259-28-50/ FAX: 31-40-259-28-51

\*We reserve the right to change the information in this manual without prior notice

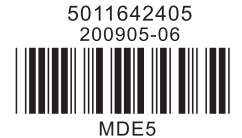

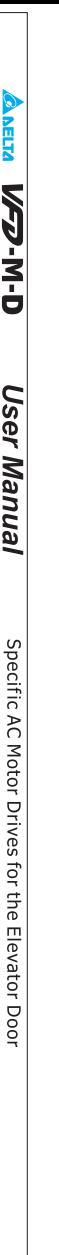

<span id="page-3-0"></span>Thank you for choosing DELTA's high-performance VFD-M-D Series. The VFD-M-D Series is manufactured with high-quality components and materials and incorporate the latest microprocessor technology available.

This manual is to be used for the installation, parameter setting, troubleshooting, and daily maintenance of the AC motor drive. To guarantee safe operation of the equipment, read the following safety guidelines before connecting power to the AC motor drive. Keep this operating manual at hand and distribute to all users for reference.

To ensure the safety of operators and equipment, only qualified personnel familiar with AC motor drive are to do installation, start-up and maintenance. Always read this manual thoroughly before using VFD-M-D series AC Motor Drive, especially the WARNING, DANGER and CAUTION notes. Failure to comply may result in personal injury and equipment damage. If you have any questions, please contact your dealer.

#### *PLEASE READ PRIOR TO INSTALLATION FOR SAFETY.*

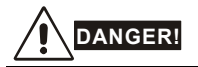

- 1. Ensure that VFD-M-D is grounded in a correct way before putting it into use.
- 2. AC input power must be disconnected before any wiring to the AC motor drive is made.
- 3. A charge may still remain in the DC-link capacitors with hazardous voltages, even if the power has been turned off. To prevent personal injury, please ensure that power has been turned off before opening the AC motor drive and wait ten minutes for the capacitors to discharge to safe voltage levels.
- 4. Never reassemble internal components or wiring.
- 5. The AC motor drive may be destroyed beyond repair if incorrect cables are connected to the input/output terminals. Never connect the AC motor drive output terminals U/T1, V/T2, and W/T3 directly to the AC mains circuit power supply.
- 6. Ground the VFD-M-D using the ground terminal. The grounding method must comply with the laws of the country where the AC motor drive is to be installed. Refer to the Basic Wiring Diagram.
- 7. VFD-M-D series is used only to control variable speed of 3-phase induction motors, NOT for 1 phase motors or other purpose.
- 8. VFD-M-D series is the specific drive for the elevator door and other automatic door control, NOT for those devices that may cause personal injury, such as life support equipment or any life safety situation.
- 9. VFD-M-D is produced with strict quality management. It will need the safety device when it is used in those occasions that may cause severe accident due to the malfunction.

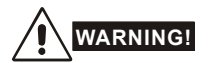

- 1. DO NOT use Hi-pot test for internal components. The semi-conductor used in the AC motor drive is easily damaged by high-pressure.
- 2. There are highly sensitive MOS components on the printed circuit boards. These components are especially sensitive to static electricity. To prevent damage to these components, do not touch these components or the circuit boards with metal objects or your bare hands.
- 3. Only quality person is allowed to install, wire and maintain AC motor drive.

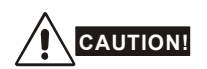

- 1. Some parameter settings will cause the motor to run immediately after applying power.
- 2. DO NOT install the AC motor drive in a place subjected to high temperature, direct sunlight, high humidity, excessive vibration, corrosive gases or liquids, or airborne dust or metallic particles.
- 3. Only use AC motor drives within specification. Failure to comply may result in fire, explosion or electric shock.
- 4. To prevent personal injury, please keep children and unqualified people away from the equipment.
- 5. When the motor cable between the AC motor drive and motor is too long, the layer insulation of the motor may be damaged. Please use a frequency inverter duty motor or add an AC output reactor to prevent damage to the motor. Refer to appendix B Reactor for details.
- 6. The rated voltage for the AC motor drive must be  $\leq$  240V and the mains supply current capacity must be  $\leq 5000A$  RMS.

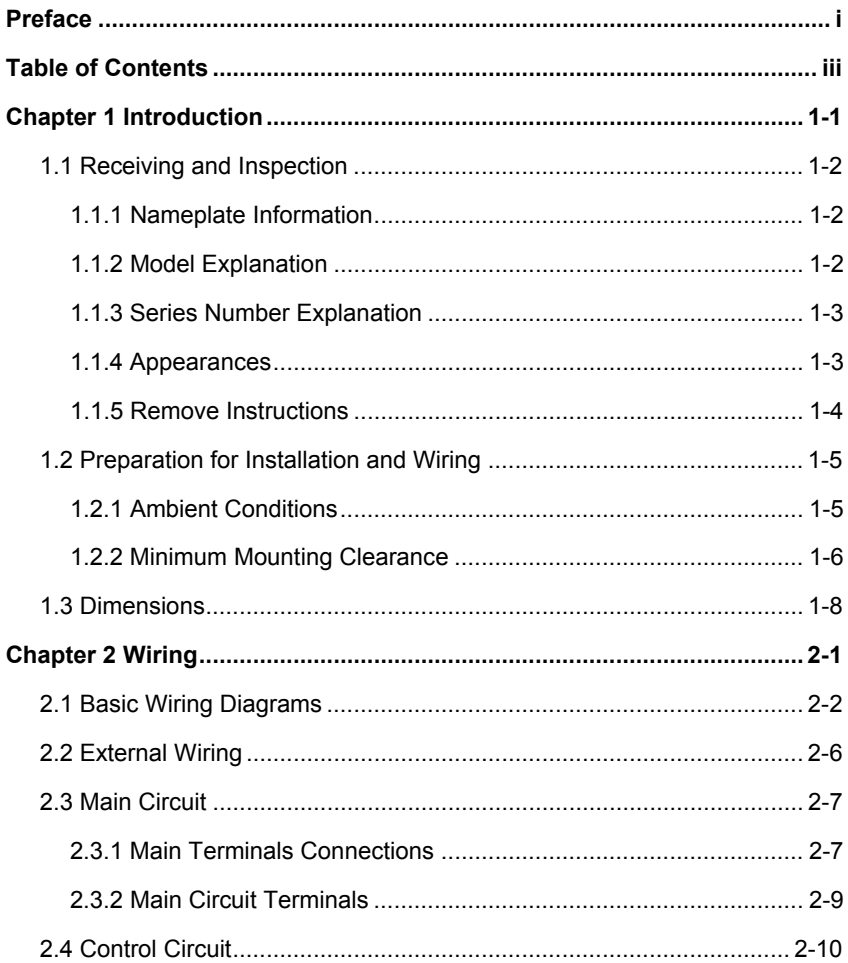

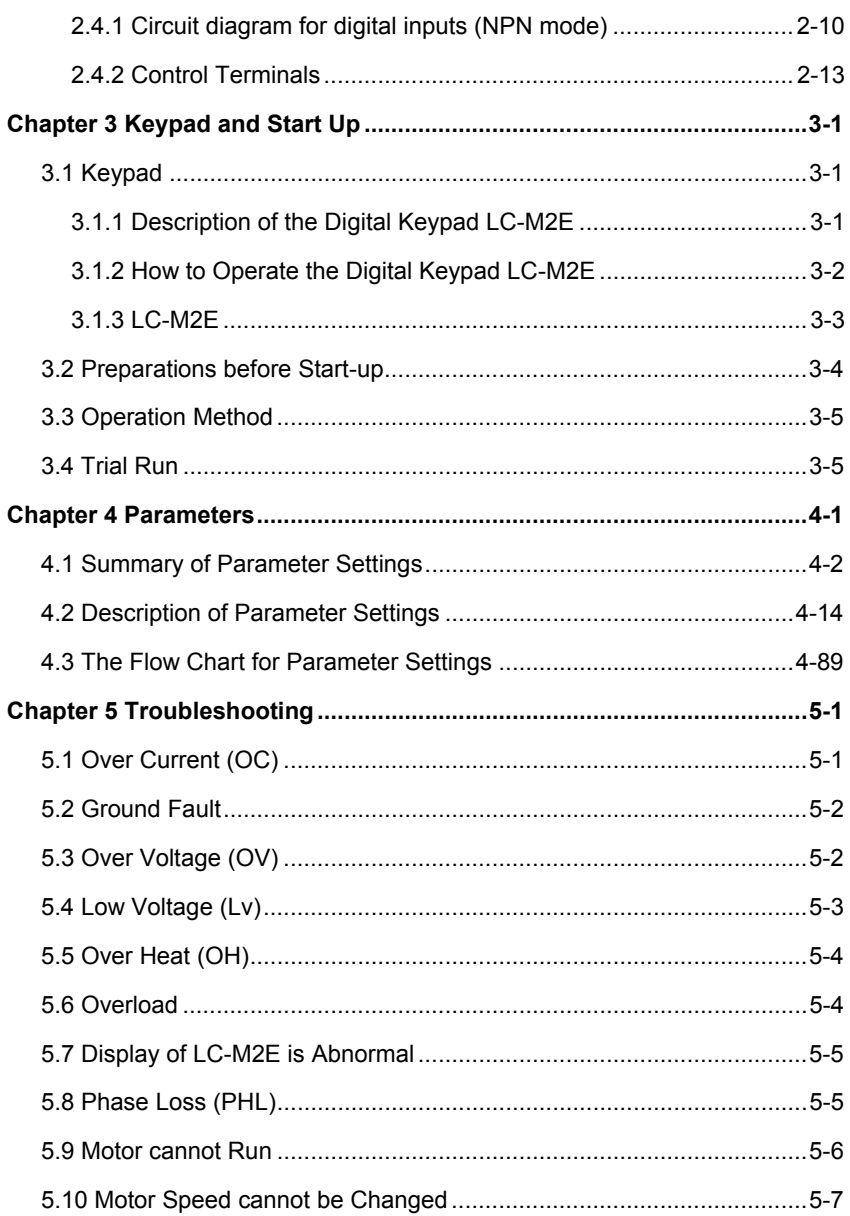

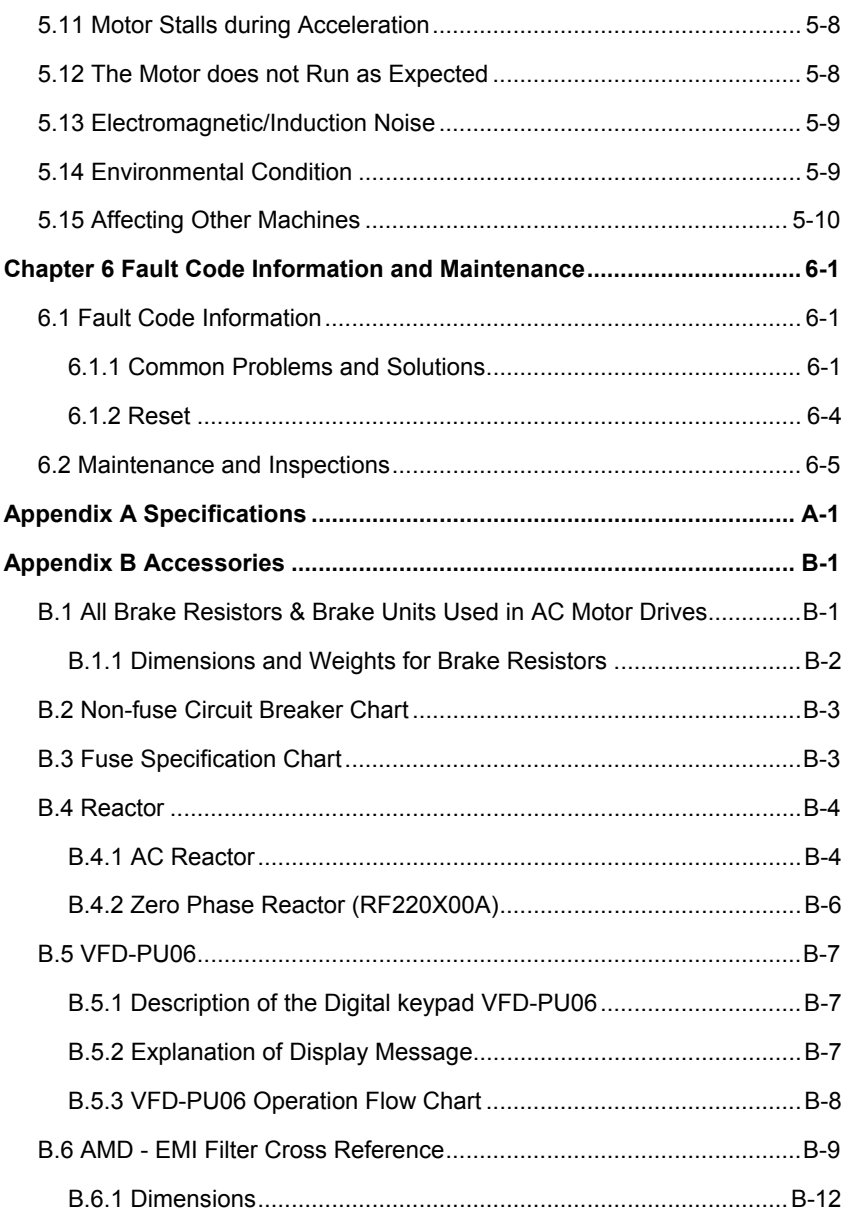

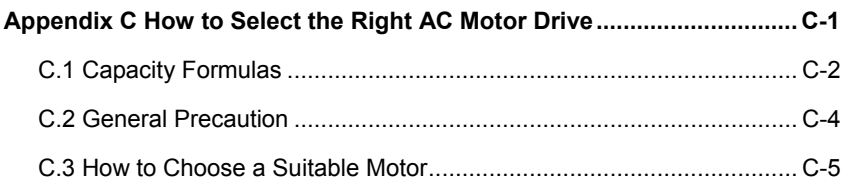

# *Chapter 1 Introduction*

<span id="page-9-0"></span>The AC motor drive should be kept in the shipping carton or crate before installation. In order to retain the warranty coverage, the AC motor drive should be stored properly when it is not to be used for an extended period of time. Storage conditions are:

Store in a clean and dry location free from direct sunlight or corrosive fumes.

Store within an ambient temperature range of -20 °C to +60 °C.

Store within a relative humidity range of 0% to 90% and non-condensing environment.

Store within an air pressure range of 86kPA to 106kPA.

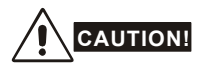

- 1. DO NOT store in an area with rapid changes in temperature. It may cause condensation and frost.
- 2. DO NOT place on the ground directly. It should be stored properly. Moreover, if the surrounding environment is humid, you should put exsiccator in the package.
- 3. If the AC motor drive is stored for more than 3 months, the temperature should not be higher than 30 °C. Storage longer than one year is not recommended, it could result in the degradation of the electrolytic capacitors.
- 4. When the AC motor drive is not used for a long time after installation on building sites or places with humidity and dust, it's best to move the AC motor drive to an environment as stated above.

# <span id="page-10-0"></span>**1.1 Receiving and Inspection**

This VFD-M-D AC motor drive has gone through rigorous quality control tests at the factory before shipment. After receiving the AC motor drive, please check for the following:

- Check to make sure that the package includes an AC motor drive, the User Manual/Quick Start and CD, dust covers and rubber bushings.
- Inspect the unit to assure it was not damaged during shipment.
- Make sure that the part number indicated on the nameplate corresponds with the part number of your order.

# **1.1.1 Nameplate Information**

Example for 0.5HP/0.4kW 230V 1-Phase 230V AC motor drive

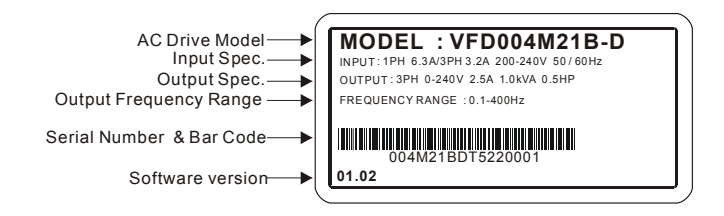

# **1.1.2 Model Explanation**

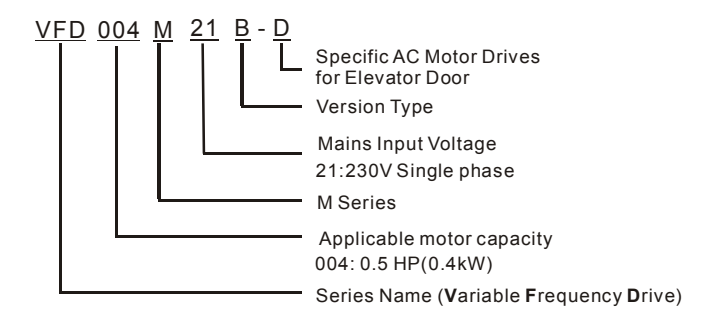

# <span id="page-11-0"></span>**1.1.3 Series Number Explanation**

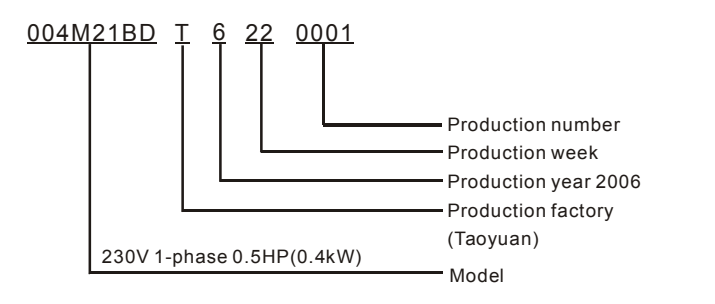

If the nameplate information does not correspond to your purchase order or if there are any problems, please contact your distributor.

# **1.1.4 Appearances**

### VFD004M21B-D

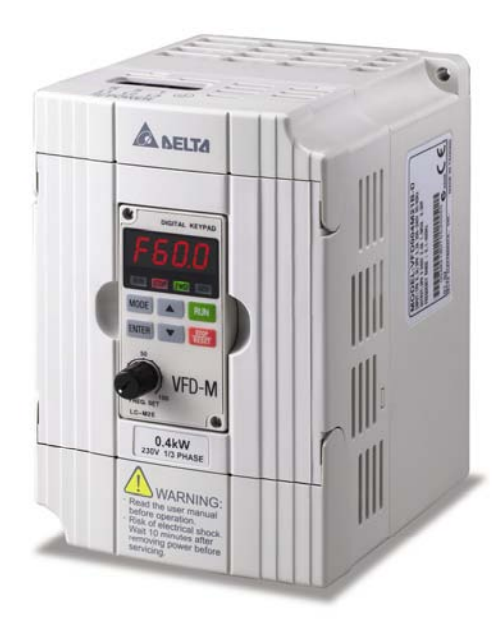

#### <span id="page-12-0"></span>*Chapter 1 Introduction*|*VFD-M-D Series*

VFD004M21W-D

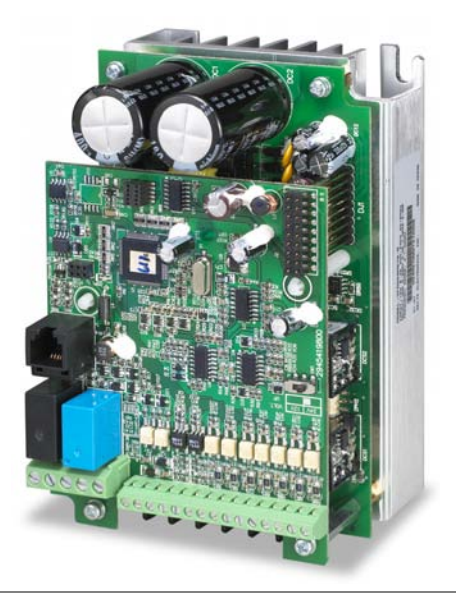

**1.1.5 Remove Instructions**

# **Remove Keypad**

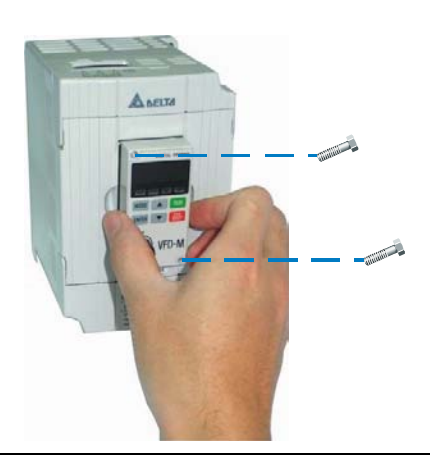

### <span id="page-13-0"></span>**Remove Front Cover**

#### **RST Side UVW Side**

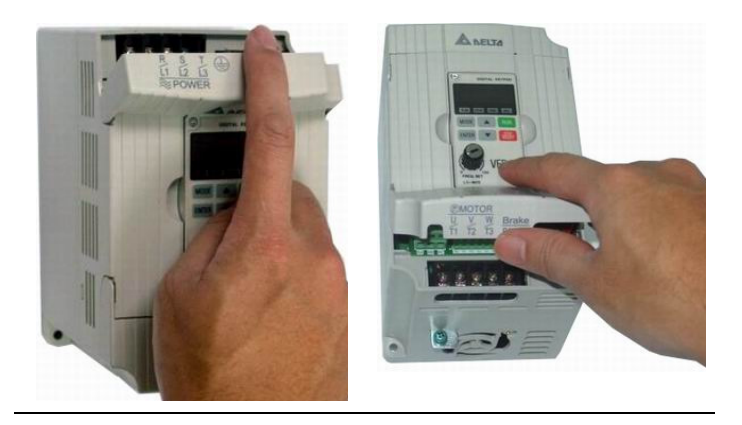

## **1.2 Preparation for Installation and Wiring**

# **1.2.1 Ambient Conditions**

Install the AC motor drive in an environment with the following conditions:

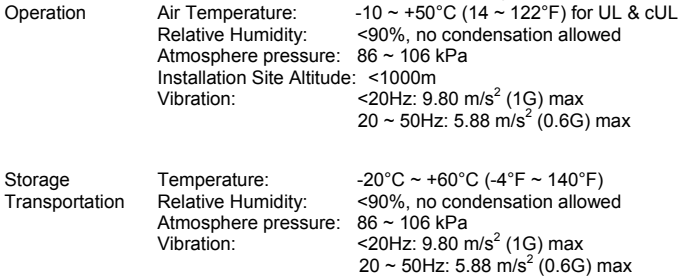

Pollution Degree 2: good for a factory type environment.

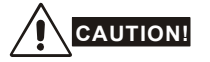

- 1. Operating, storing or transporting the AC motor drive outside these conditions may cause damage to the AC motor drive.
- 2. Failure to observe these precautions may void the warranty!

#### <span id="page-14-0"></span>*Chapter 1 Introduction*|*VFD-M-D Series*

# **1.2.2 Minimum Mounting Clearance**

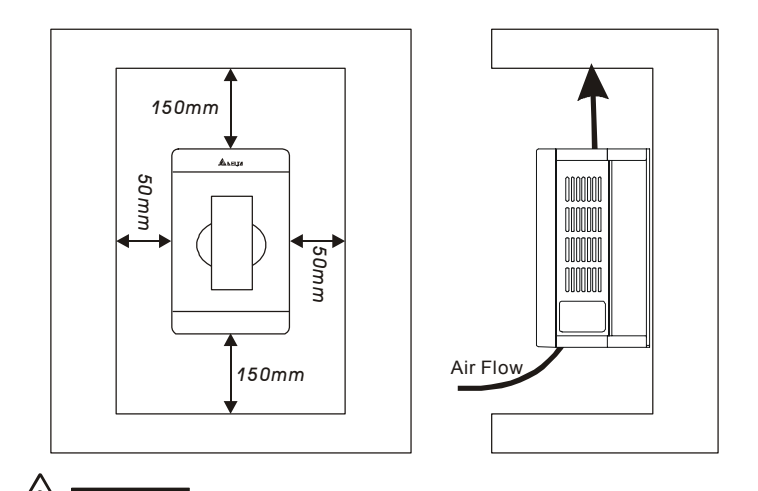

# **CAUTION!** 1. Mount the AC motor drive vertically on a flat vertical surface by using bolts or screws. Other directions are not allowed.

- 2. The AC motor drive will generate heat during operation. Allow sufficient space around the unit for heat dissipation.
- 3. The heat sink temperature may rise to 90°C when running. The material on which the AC motor drive is mounted must be noncombustible and be able to withstand this high temperature.
- 4. When the AC motor drive is installed in a confined space (e.g. cabinet), the surrounding temperature must be within 10  $\sim$  40°C with good ventilation. DO NOT install the AC motor drive in a space with bad ventilation.
- 5. Prevent fiber particles, scraps of paper, saw dust, metal particles, etc. from adhering to the heatsink.
- 6. When installing multiple AC motor drives in the same cabinet, they should be adjacent in a row with enough space in-between. When installing one AC motor drive below another one, use a metal separation barrier between the AC motor drives to prevent mutual heating.

**Installation with Metal Separation Installation without Metal Separation** 

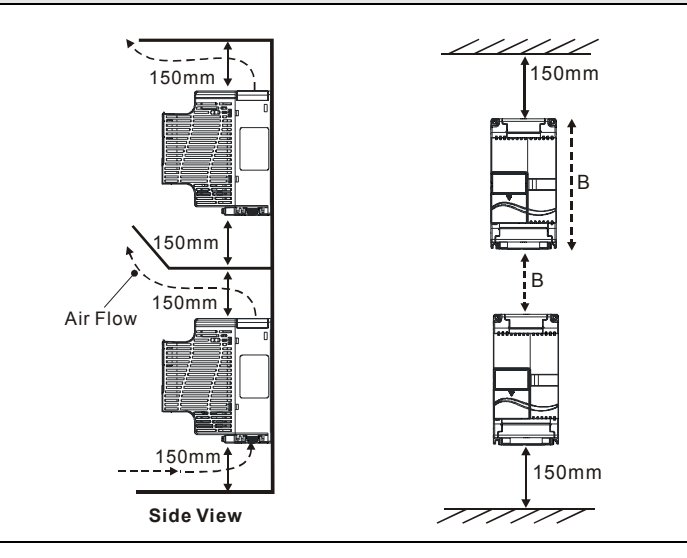

# <span id="page-16-0"></span>**1.3 Dimensions**

(Dimensions are in millimeter and [inch])

VFD004M21B-D

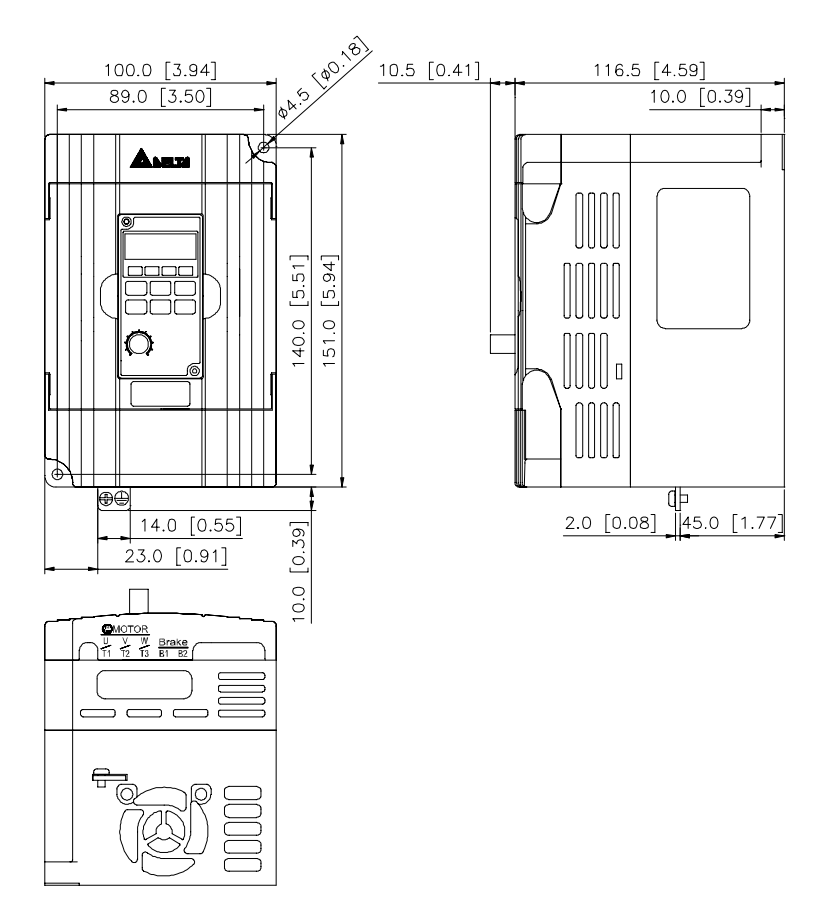

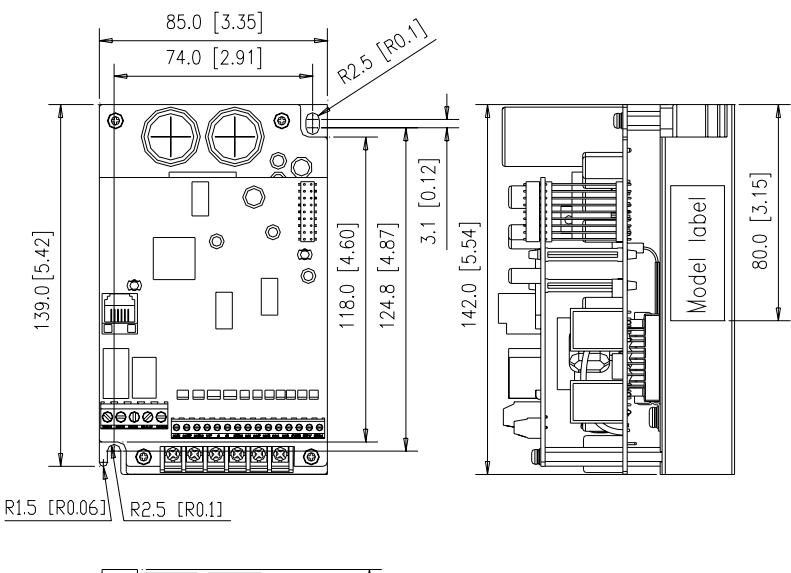

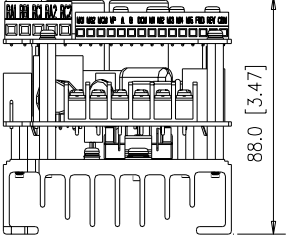

This page intentionally left blank.

# *Chapter 2 Wiring*

<span id="page-19-0"></span>After removing the front cover, check if the power and control terminals are clear of debris. Be sure to observe the following precautions when wiring.

General Wiring Information

Applicable Codes

All VFD-M-D series except VFD004M21W-D are Underwriters Laboratories, Inc. (UL) and Canadian Underwriters Laboratories (cUL) listed, and therefore comply with the requirements of the National Electrical Code (NEC) and the Canadian Electrical Code (CEC).

Installation intended to meet the UL and cUL requirements must follow the instructions provided in "Wiring Notes" as a minimum standard. Follow all local codes that exceed UL and cUL requirements. Refer to the technical data label affixed to the AC motor drive and the motor nameplate for electrical data.

The "Line Fuse Specification" in Appendix B, lists the recommended fuse part number for each VFD-M-D series part number. These fuses (or equivalent) must be used on all installations where compliance with U.L. standards is a required.

**NOTE** 

VFD004M21W-D has no approvals.

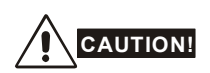

- Make sure that power is only applied to the R/L1, S/L2, T/L3 terminals. Failure to comply may result in damage to the equipment. The voltage and current should lie within the range as indicated on the nameplate.
- Check the following items after completing the wiring:
	- 1. Are all connections correct?
	- 2. No loose wires?
	- 3. No short-circuits between terminals or to ground?

A charge may still remain in the DC bus capacitors with hazardous voltages even if the power has been turned off. To prevent personal injury, please ensure that the power is turned off and wait ten minutes for the capacitors to discharge to safe voltage levels before opening the AC motor drive.

# <span id="page-20-0"></span>**DANGER!**

- 1. All the units must be grounded directly to a common ground terminal to prevent electric shock, fire and interference.
- 2. Only qualified personnel familiar with AC motor drives are allowed to perform installation, wiring and commissioning.
- 3. Make sure that the power is off before doing any wiring to prevent electric shocks.

# **2.1 Basic Wiring Diagrams**

Users must connect wires according to the circuit diagrams on the following pages. Do not plug a modem or telephone line to the RS-485 communication port or permanent damage may result. Terminals 1 & 2 are the power supply for the optional copy keypad PU06 only and should not be used for RS-485 communication.

#### The figure below for models of VFD-M-D series VFD004M21B-D; VFD004M21W-D

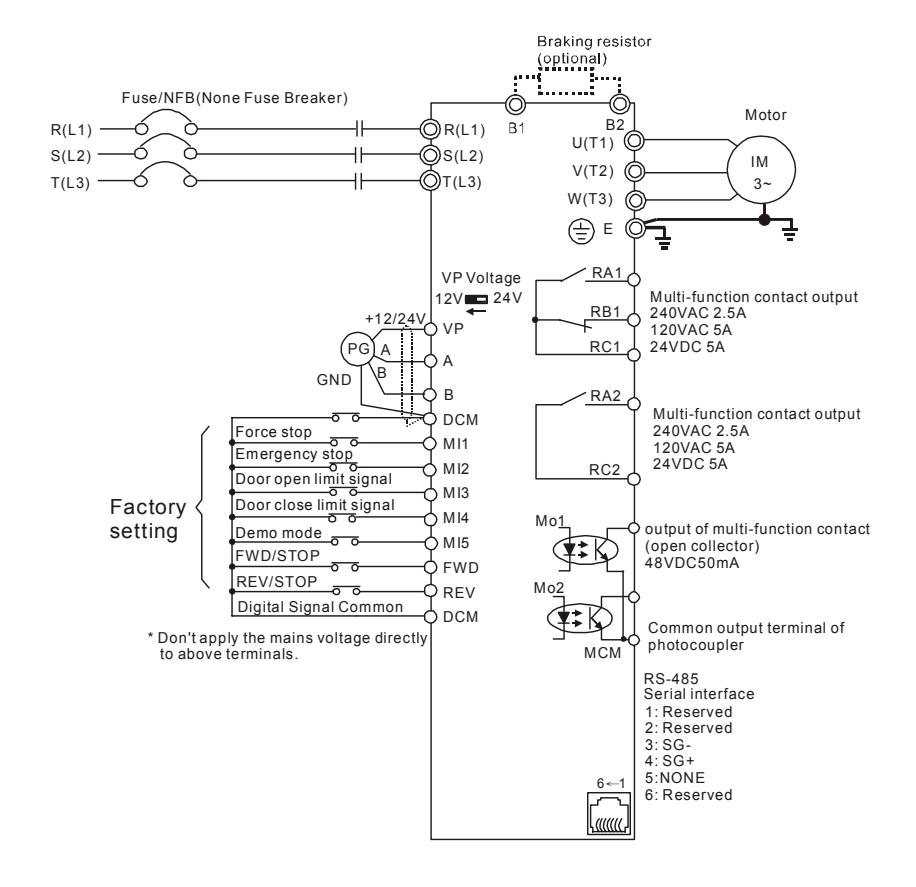

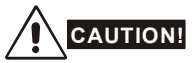

- 1. The wiring of main circuit and control circuit should be separated to prevent erroneous actions.
- 2. Please use shield wire for the control wiring and not to expose the peeled-off net in front of the terminal.
- 3. Please use the shield wire or tube for the power wiring and ground the two ends of the shield wire or tube.

#### *Chapter 2 Wiring*|*VFD-M-D Series*

- 4. Damaged insulation of wiring may cause personal injury or damage to circuits/equipment if it comes in contact with high voltage.
- 5. The AC motor drive, motor and wiring may cause interference. To prevent the equipment damage, please take care of the erroneous actions of the surrounding sensors and the equipment.
- 6. When the AC drive output terminals U/T1, V/T2, and W/T3 are connected to the motor terminals U/T1, V/T2, and W/T3, respectively. To permanently reverse the direction of motor rotation, switch over any of the two motor leads.
- 7. With long motor cables, high capacitive switching current peaks can cause over-current, high leakage current or lower current readout accuracy. To prevent this, the motor cable should be less than 20m for 3.7kW models and below. And the cable should be less than 50m for 5.5kW models and above. For longer motor cables use an AC output reactor.
- 8. The AC motor drive, electric welding machine and the greater horsepower motor should be grounded separately.
- 9. Use ground leads that comply with local regulations and keep them as short as possible.
- 10. No brake resistor is built in the VFD-M-D series, it can install brake resistor for those occasions that use higher load inertia or frequent start/stop. Refer to Appendix B for details.
- 11. Multiple VFD-M-D units can be installed in one location. All the units should be grounded directly to a common ground terminal, as shown in the figure below. **Ensure there are no ground loops.**

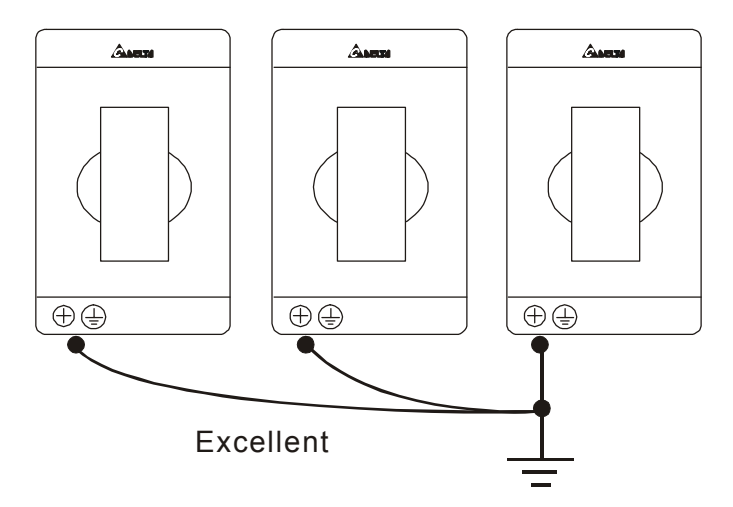

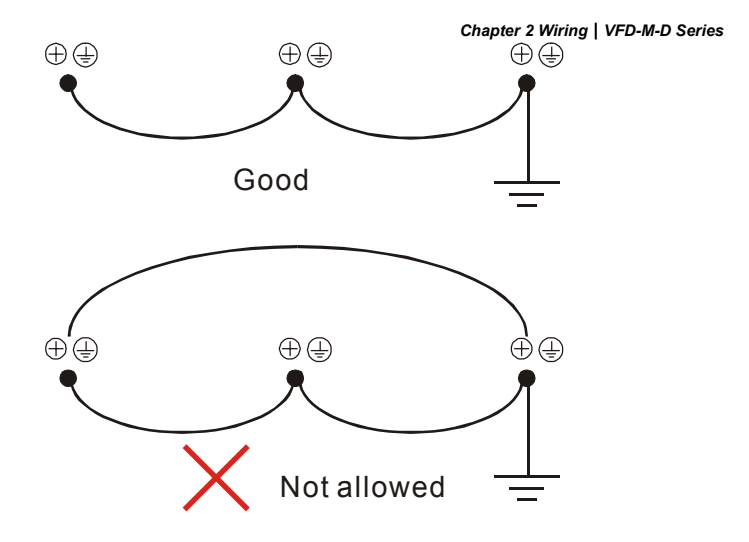

# <span id="page-24-0"></span>**2.2 External Wiring**

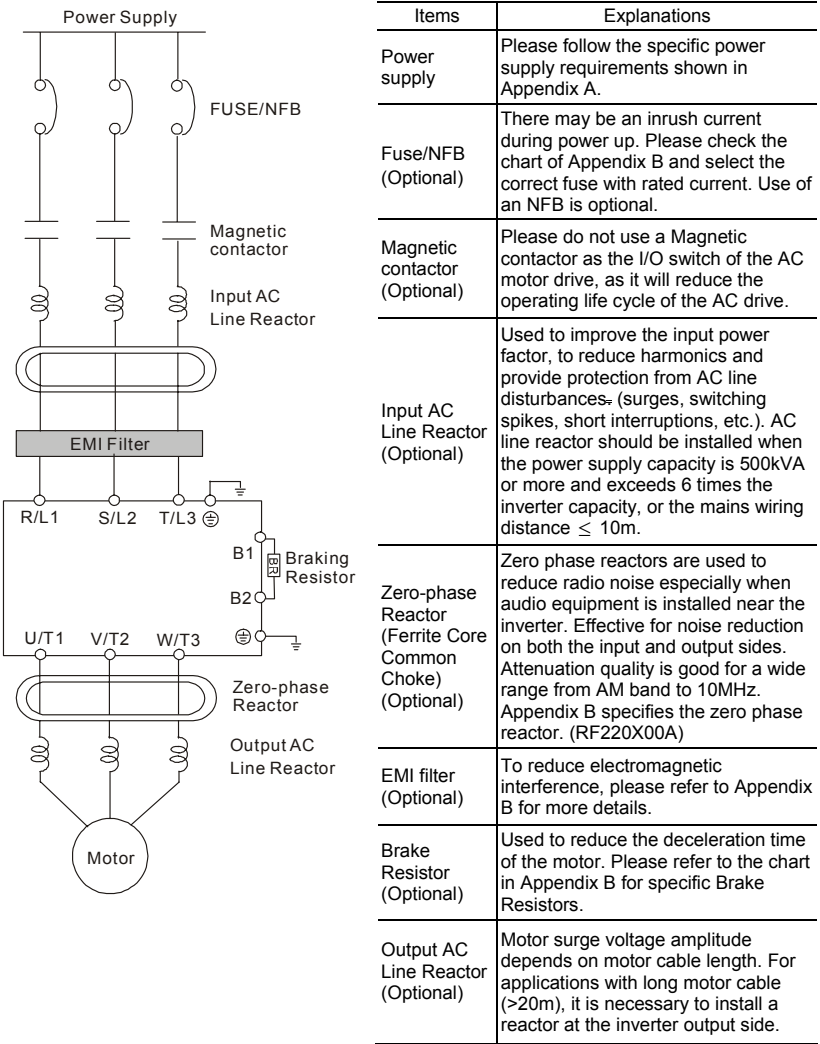

# <span id="page-25-0"></span>**2.3 Main Circuit**

# **2.3.1 Main Terminals Connections**

The figure below for models of VFD-M-D series VFD004M21B-D; VFD004M21W-D

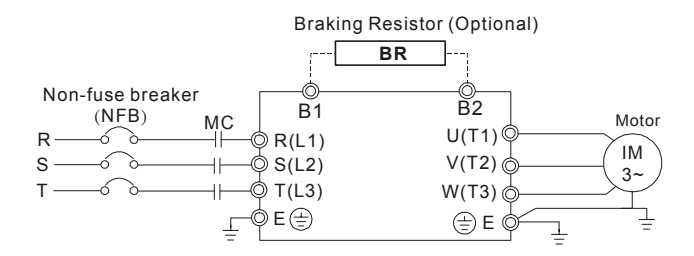

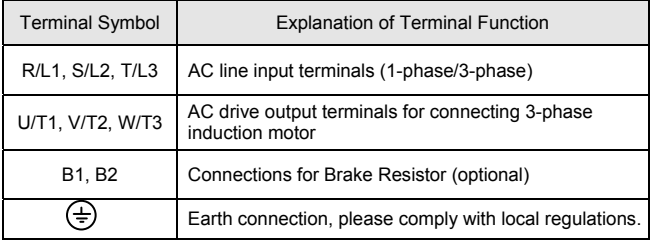

# **CAUTION!**

#### **Mains power terminals (R/L1, S/L2, T/L3)**

- Connect these terminals (R/L1, S/L2, T/L3) via a non-fuse breaker or earth leakage breaker to 3-phase AC power (some models to 1-phase AC power) for circuit protection. It is unnecessary to consider phase-sequence.
- $\blacksquare$  It is recommended to add a magnetic contactor (MC) in the power input wiring to cut off power quickly and reduce malfunction when activating the protection function of AC motor drives. Both ends of the MC should have an R-C surge absorber.
- **Please make sure to fasten the screw of the main circuit terminals to prevent sparks which** is made by the loose screws due to vibration.
- Please use voltage and current within the regulation shown in Appendix A.

#### *Chapter 2 Wiring*|*VFD-M-D Series*

■ When using a GFCI (Ground Fault Circuit Interrupter), select a current sensor with sensitivity of 200mA, and not less than 0.1-second detection time to avoid nuisance tripping.

#### **Output terminals for main circuit (U, V, W)**

- When it needs to install the filter at the output side of terminals U/T1, V/T2, W/T3 on the AC motor drive. Please use inductance filter. Do not use phase-compensation capacitors or L-C (Inductance-Capacitance) or R-C (Resistance-Capacitance), unless approved by Delta.
- DO NOT connect phase-compensation capacitors or surge absorbers at the output terminals of AC motor drives.
- Use a well-insulated motor, suitable for inverter operation.
- When using a GFCI (Ground Fault Circuit Interrupter), select a current sensor with sensitivity of 200mA, and not less than 0.1-second detection time to avoid nuisance tripping.

#### **Terminals [B1, B2] for connecting external brake unit**

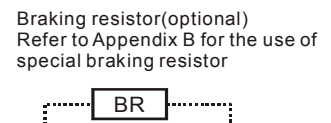

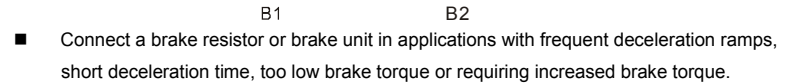

- The AC motor drive has a built-in brake chopper, you can connect the external brake resistor to the terminals [B1, B2] when needed.
- When not used, please leave the terminals [B1, B2] open.

# <span id="page-27-0"></span>**2.3.2 Main Circuit Terminals**

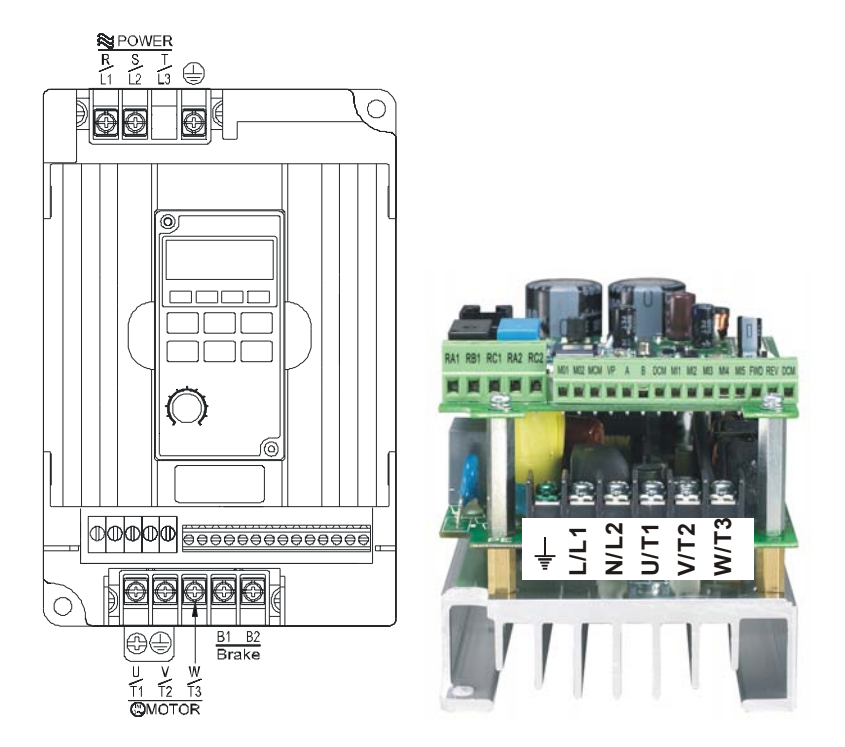

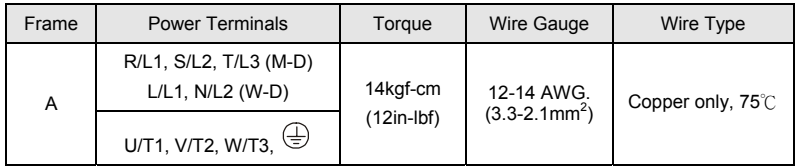

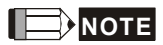

Frame A: VFD004M21B-D; VFD004M21W-D

# <span id="page-28-0"></span>**2.4 Control Circuit**

# **2.4.1 Circuit diagram for digital inputs (NPN mode)**

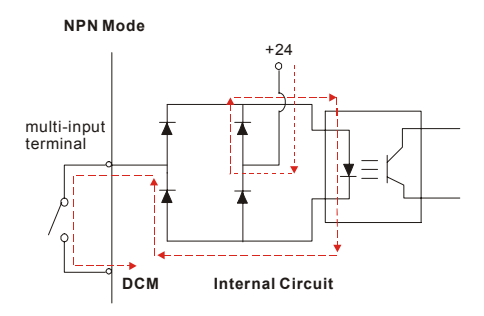

#### **Terminal symbols and functions**

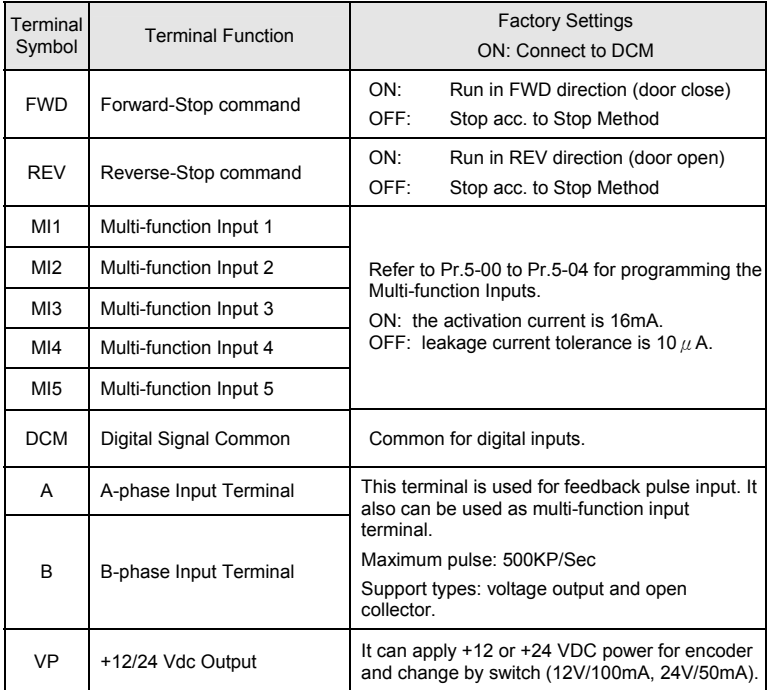

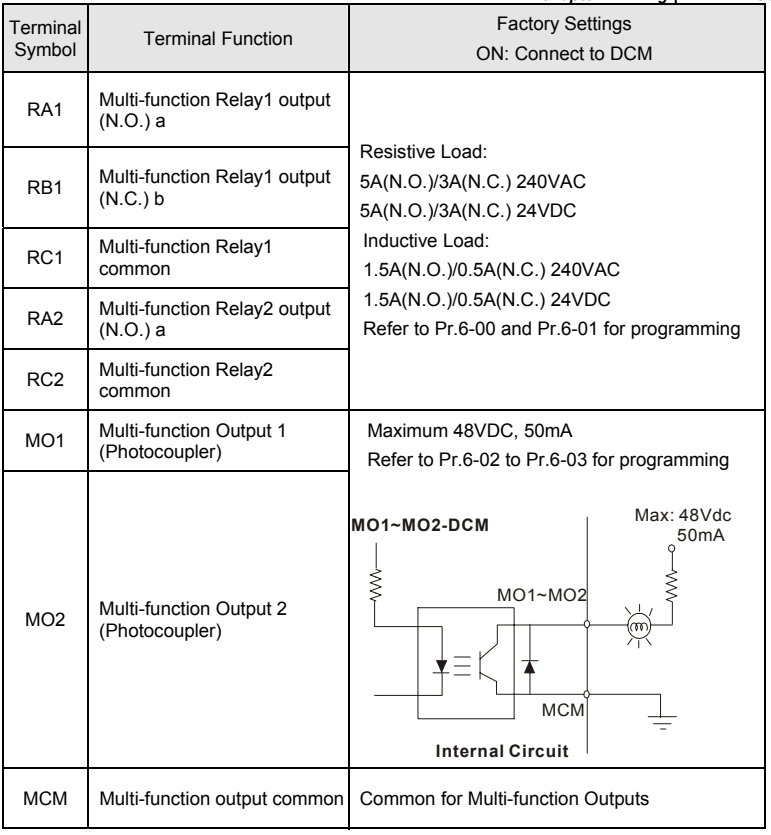

 $*$  Control signal wiring size: 18 AWG (0.75 mm<sup>2</sup>) with shielded wire.

#### *Chapter 2 Wiring*|*VFD-M-D Series*

#### **Digital inputs (MI1~MI5, DCM)**

When using contacts or switches to control the digital inputs, please use high quality components to avoid contact bounce.

#### **Digital outputs (MO1, MO2, MCM)**

- Make sure to connect the digital outputs to the right polarity, see wiring diagrams.
- When connecting a relay to the digital outputs, connect a surge absorber or fly-back diode across the coil and check the polarity.

#### **General**

- Keep control wiring as far away as possible from the power wiring and in separate conduits to avoid interference. If necessary let them cross only at 90º angle.
- The AC motor drive control wiring should be properly installed and not touch any live power wiring or terminals.
- Never to connect or disconnect any wiring when there are messages displayed on the digital keypad.

# <span id="page-31-0"></span>**2.4.2 Control Terminals**

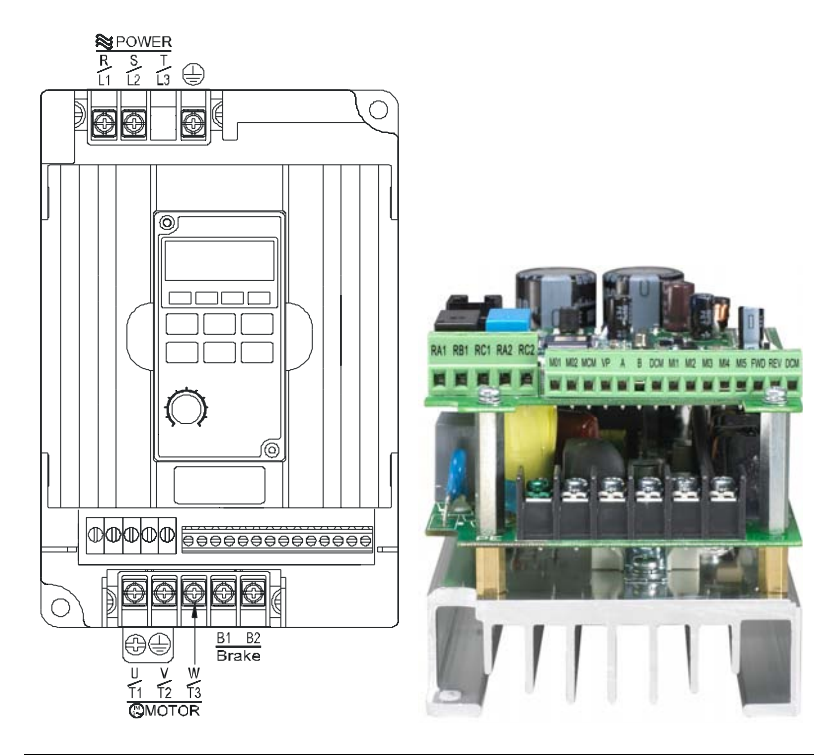

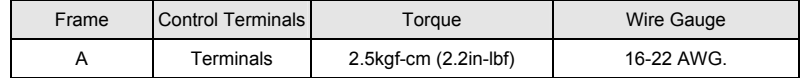

**NOTE** 

Frame A: VFD004M21B-D; VFD004M21W-D

This page intentionally left blank.

# *Chapter 3 Keypad and Start Up*

# <span id="page-33-0"></span>**3.1 Keypad**

# **3.1.1 Description of the Digital Keypad LC-M2E**

Among VFD-M-D series, messages are displayed by the digital keypad for VFD004M21B-D, whereas there is no digital keypad for VFD004M21W-D, use of PU06 is optional.

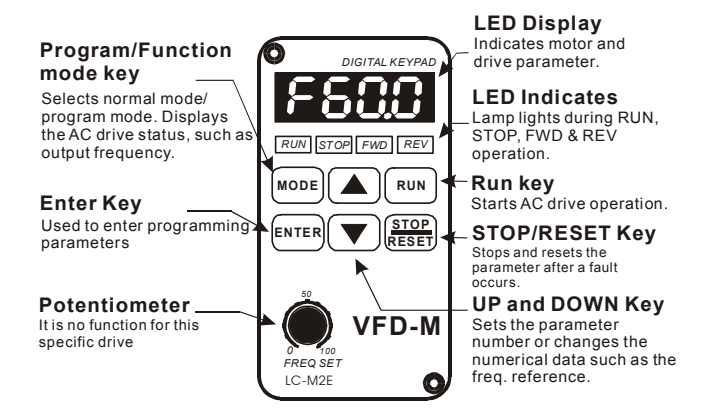

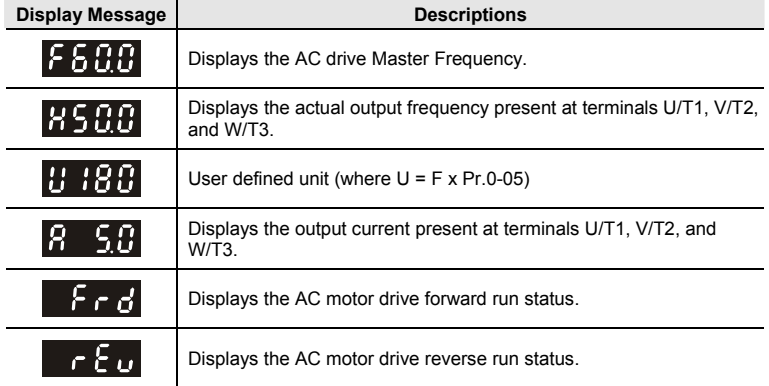

<span id="page-34-0"></span>*Chapter 3 Keypad and Start Up*|*VFD-M-D Series* 

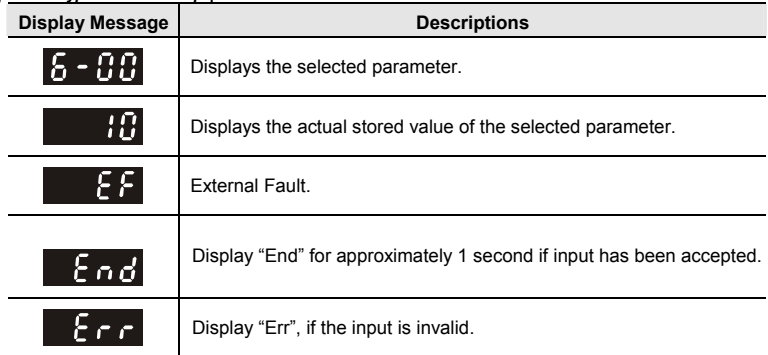

# **3.1.2 How to Operate the Digital Keypad LC-M2E**

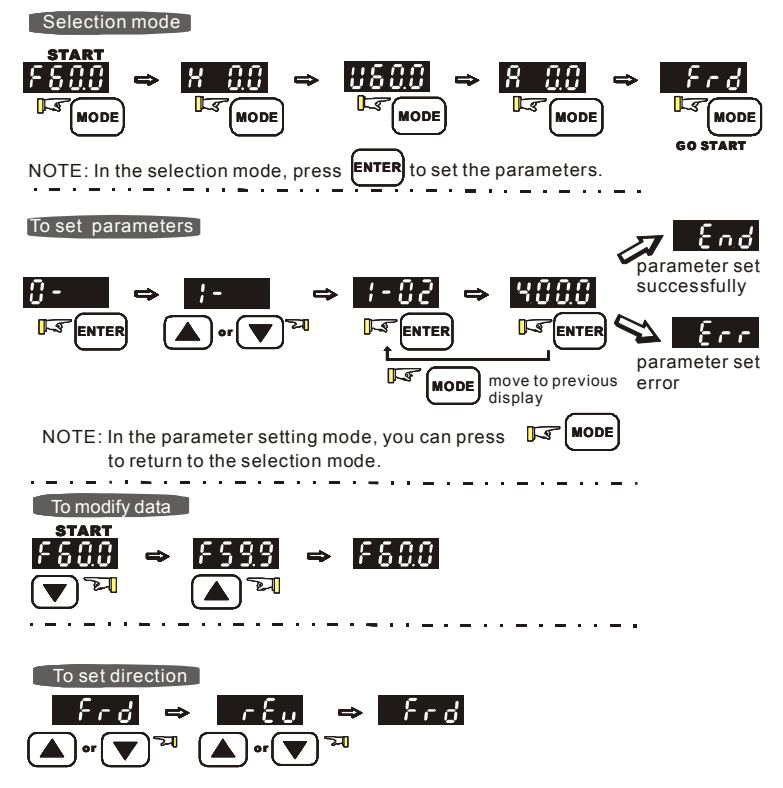

# <span id="page-35-0"></span>**3.1.3 LC-M2E**

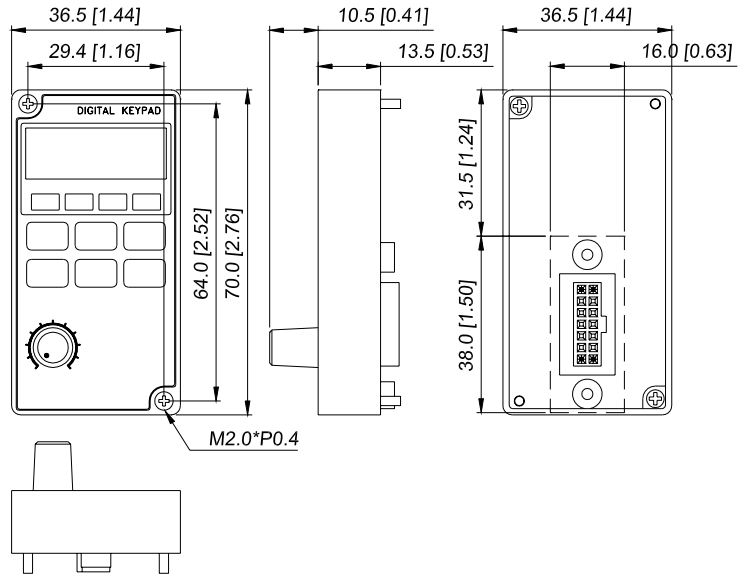

Unit: mm [inch]

#### Reference Table for the 7-segment LED Display of the Digital Keypad

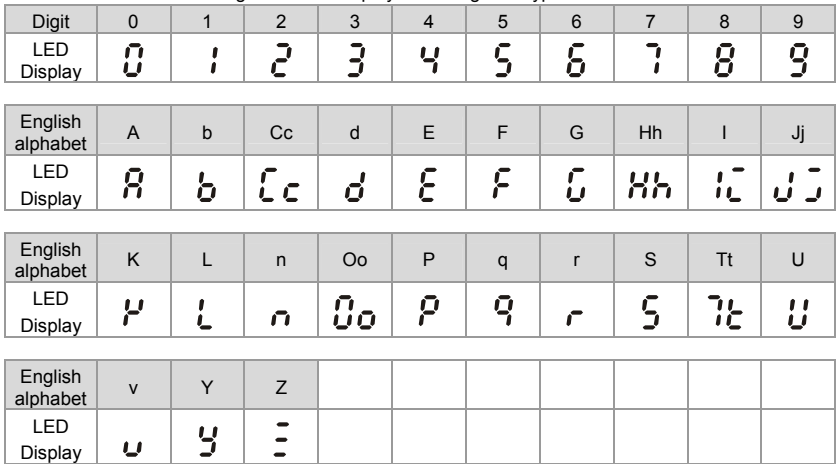
## **3.2 Preparations before Start-up**

Carefully check the following items before proceeding.

- Make sure that the wiring is correct. In particular, check that the output terminals U, V, W. are NOT connected to power and that the drive is well grounded.
- Verify that there are no short-circuits between terminals and from terminals to ground or mains power.
- Check for loose terminals, connectors or screws.
- Verify that no other equipment is connected to the AC motor
- Make sure that all switches are OFF before applying power to ensure that the AC motor drive doesn't start running and there is no abnormal operation after applying power.
- Make sure that the front cover is correctly installed before applying power.
- Do NOT operate the AC motor drive with humid hands.

Check the following items after applying power:

- The keypad should light up as follows (normal status with no error)

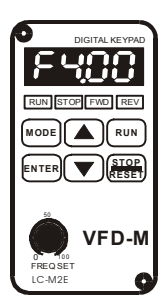

When power is ON, LEDs "STOP" and "FWD" should light up. The display will show "F4.00" .

- *The built-in fan should run (the factory setting of fan control Pr.0-16=03)*

## **3.3 Operation Method**

The operation method can be set via control terminals and LC-M2E keypad. Please choose a suitable method depending on application and operation rule.

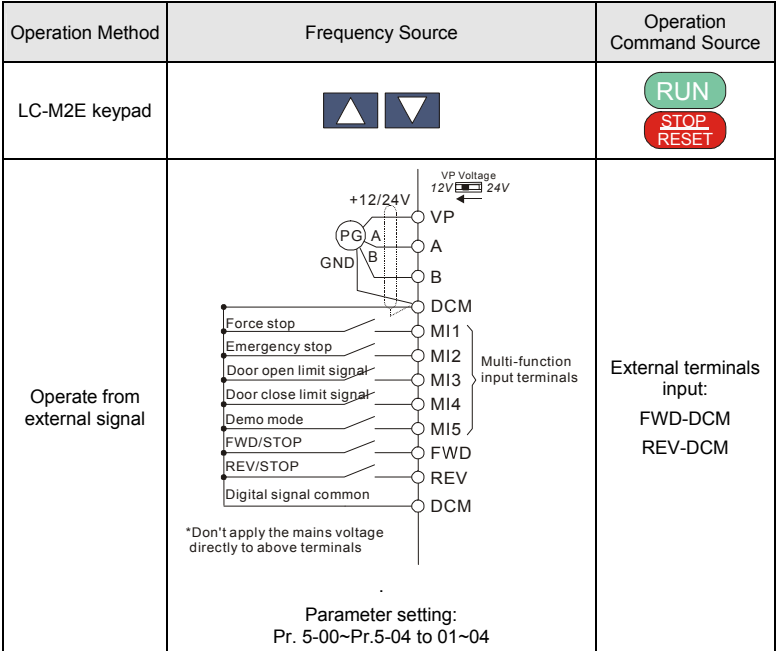

## **3.4 Trial Run**

After finishing checking the items in "3.2 preparation before start-up", you can perform a trial run. The factory setting of the operation source is from the keypad (Pr.0-12=00).

- 1. After applying power, verify that the display shows F4.00Hz.
- 2. Pressing RUN key for forward running (door close). And if you want to change to reverse running (door open), you should press  $\Box$  or  $\Box$  key. And if you want to decelerate to

stop, please press **STOP**  $\mathbf{v}_{\text{kv}}$ 

### *Chapter 3 Keypad and Start Up*|*VFD-M-D Series*

- 3. Check following items:
	- Check if the motor direction of rotation is correct.
	- Check if the motor runs steadily without abnormal noise and vibration.
	- Check if acceleration and deceleration are smooth

If the results of trial run are normal, please start the formal run.

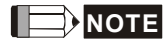

- 1. Stop running immediately if any fault occurs and refer to the troubleshooting guide for solving the problem.
- 2. Do NOT touch output terminals U, V, W when power is still applied to L1/R, L2/S, L3/T even when the AC motor drive has stopped. The DC-link capacitors may still be charged to hazardous voltage levels, even if the power has been turned off.
- 3. To avoid damage to components, do not touch them or the circuit boards with metal objects or your bare hands.

## *Chapter 4 Parameters*

The VFD-M-D parameters are divided into 9 groups by property for easy setting. In most applications, the user can finish all parameter settings before start-up without the need for re-adjustment during operation.

The 9 groups are as follows:

- Group 0 User Parameters
- Group 1 Basic Parameters
- Group 2 Motor and Feedback Function Parameters
- Group 3 Door Open Parameters
- Group 4 Door Close Parameters
- Group 5 Multi-Step Speed and PLC Parameters
- Group 6 Digital Output Parameters
- Group 7 Protection and Special Parameters
- Group 8 Communication Parameters

## **4.1 Summary of Parameter Settings**

**: The parameter can be set during operation.** 

### **Group 0 User Parameters**

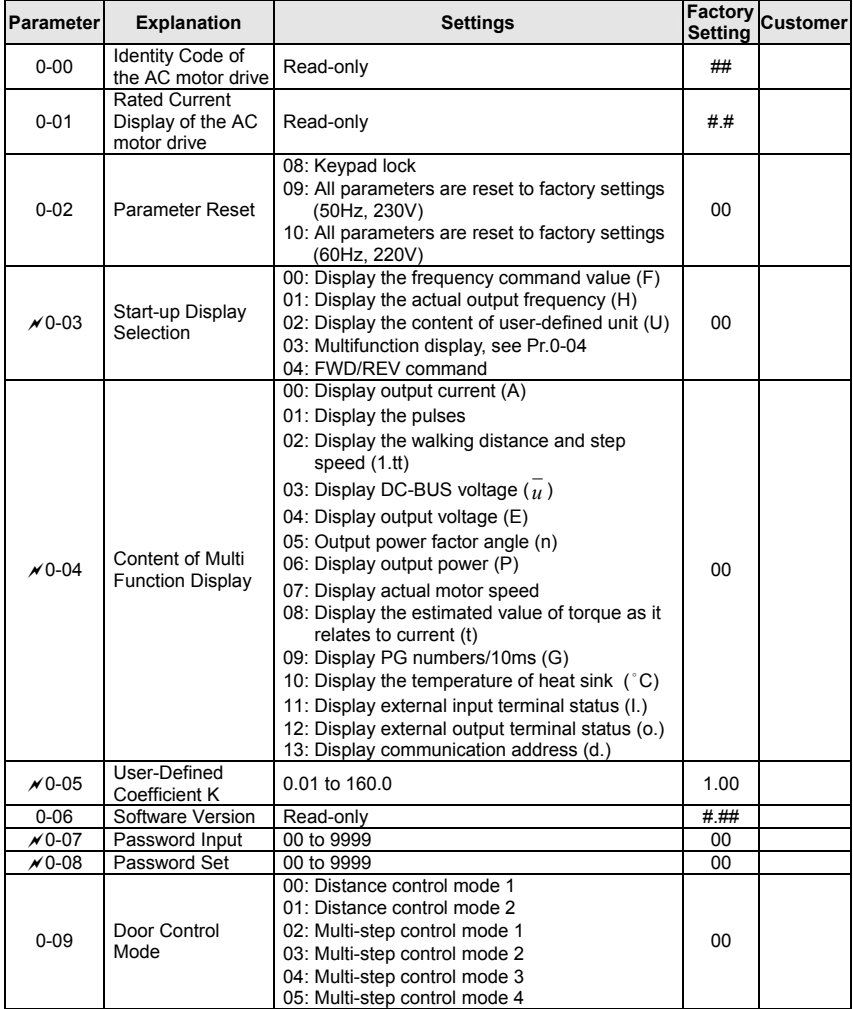

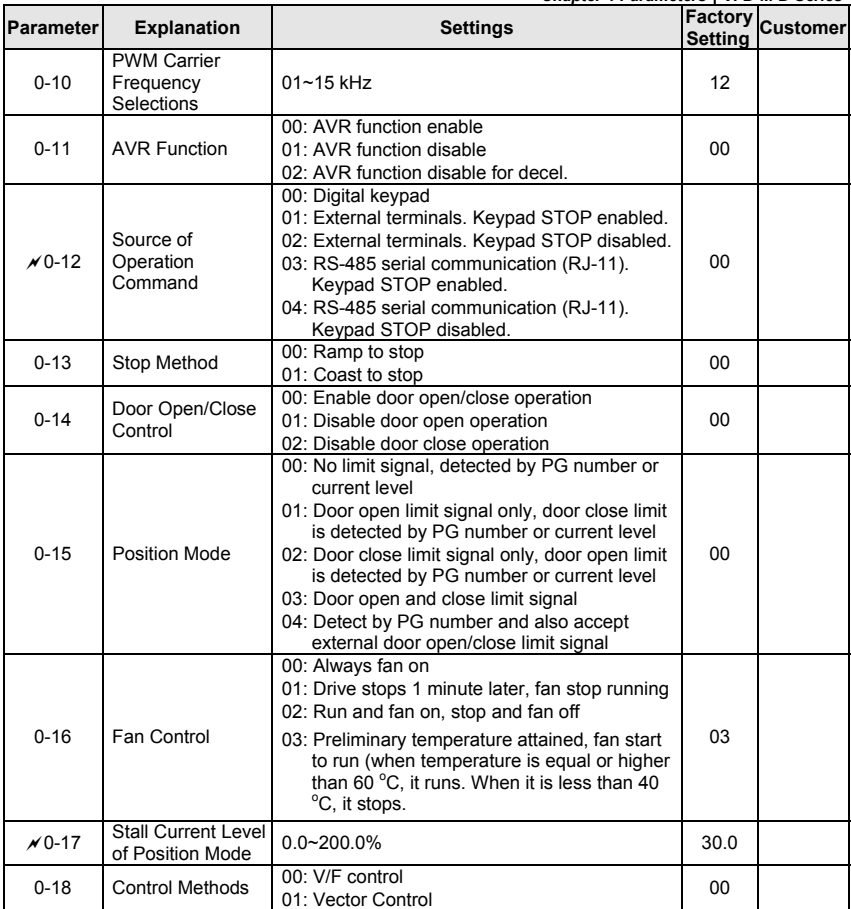

## **Group 1 Basic Parameters**

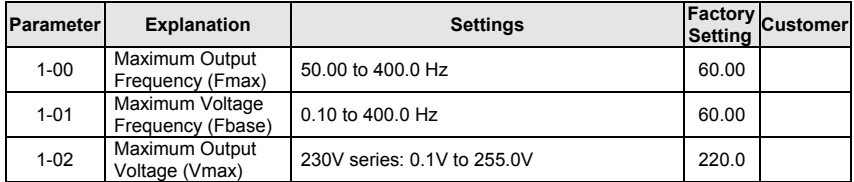

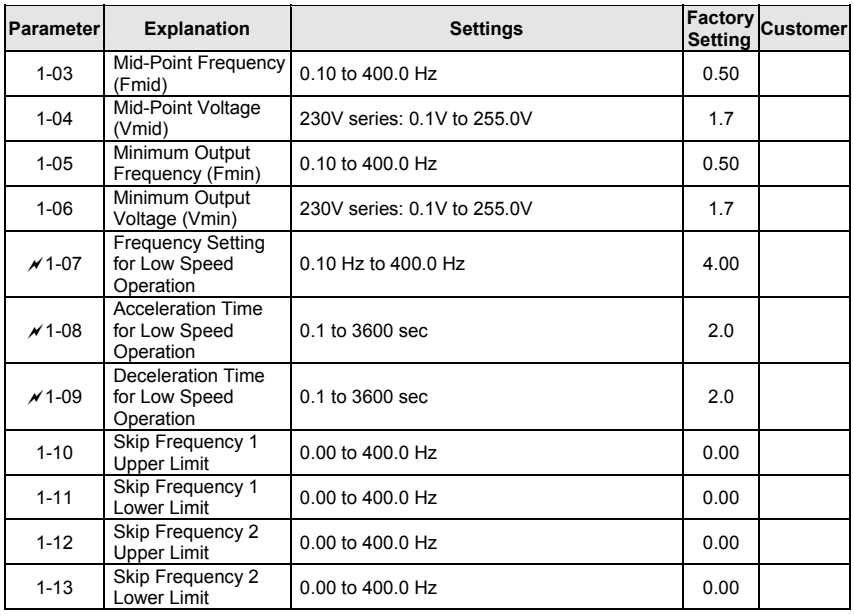

### **Group 2 Motor and Feedback Function Parameters**

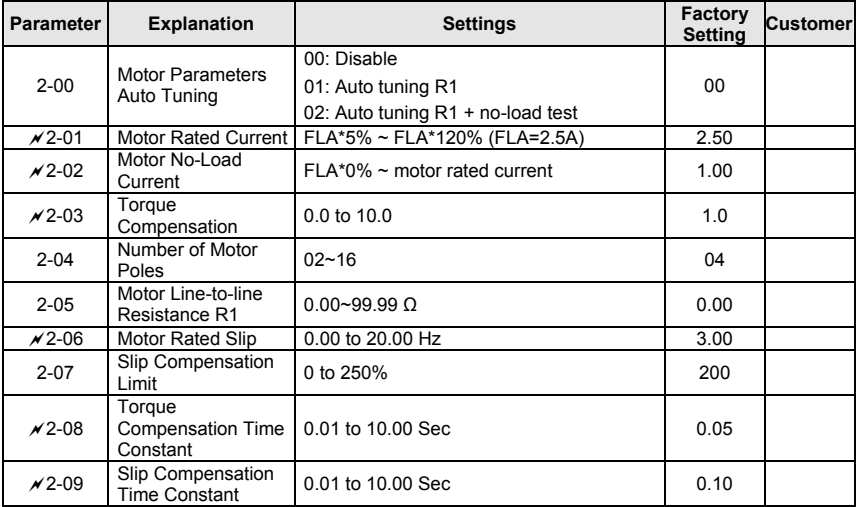

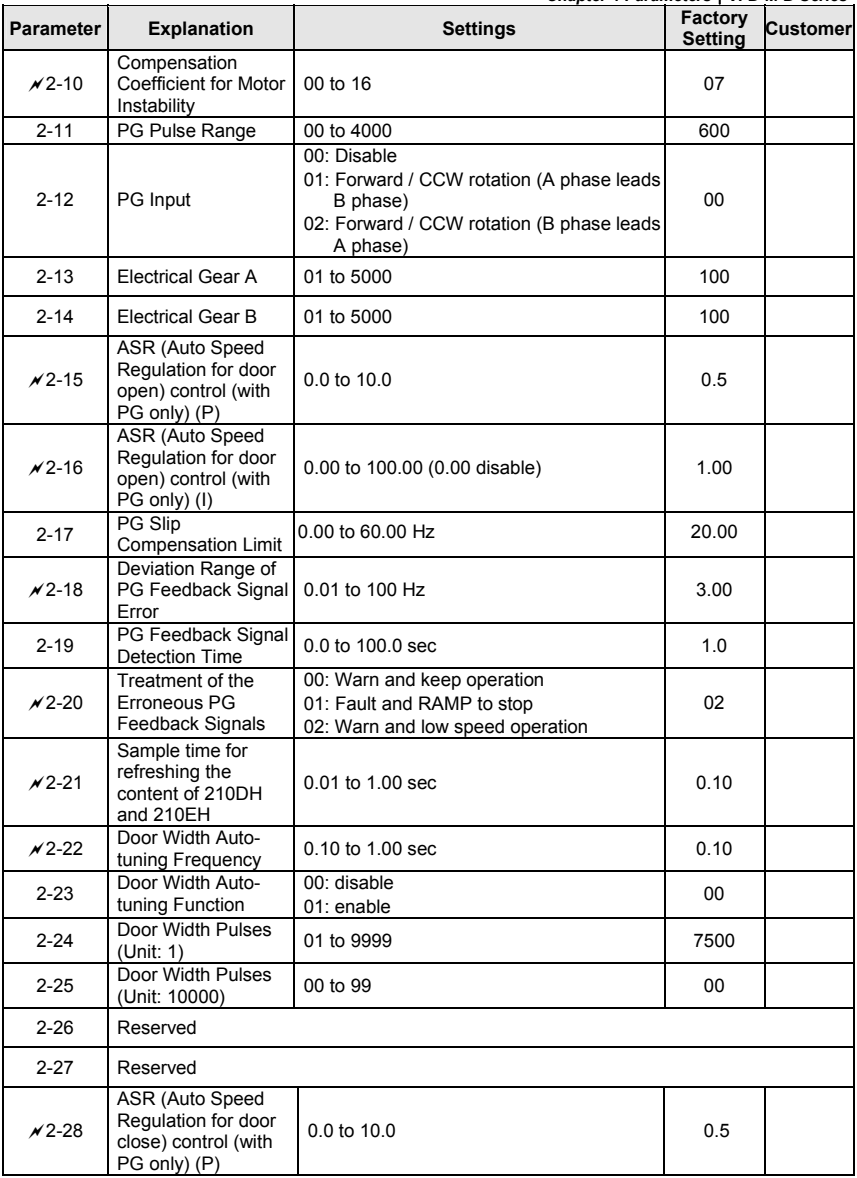

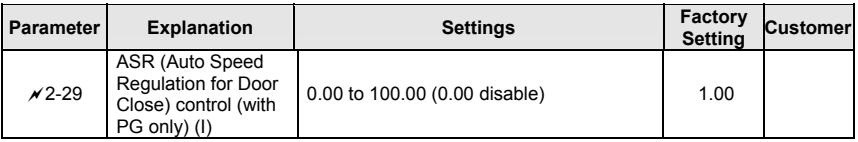

### **Group 3 Door Open Parameters**

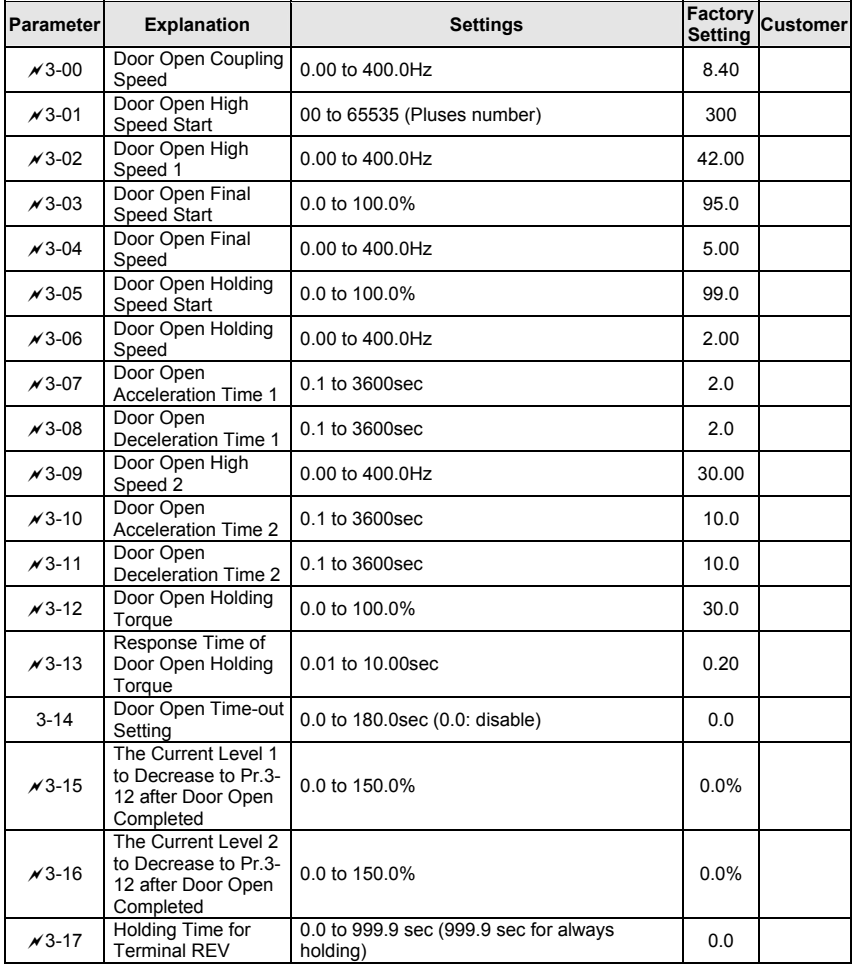

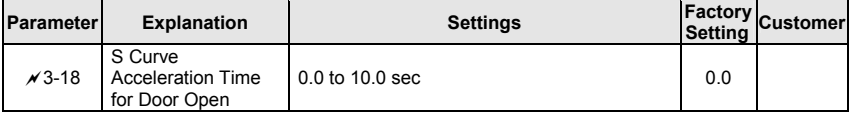

### **Group 4 Door Close Parameters**

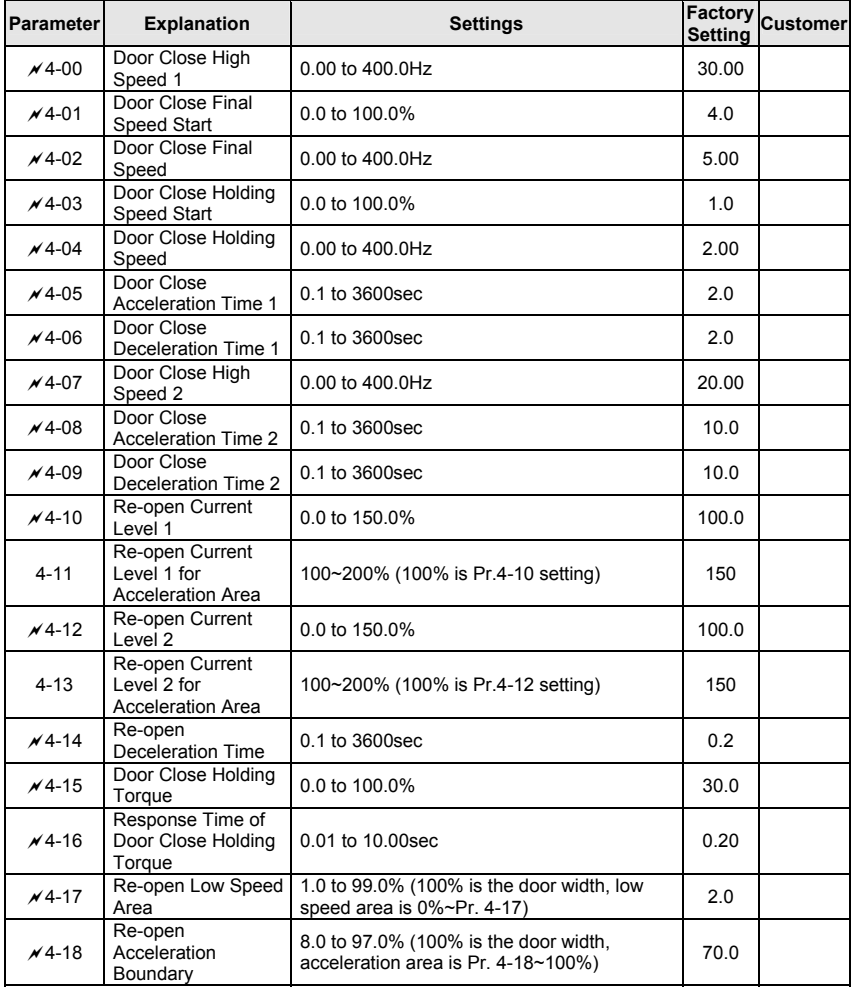

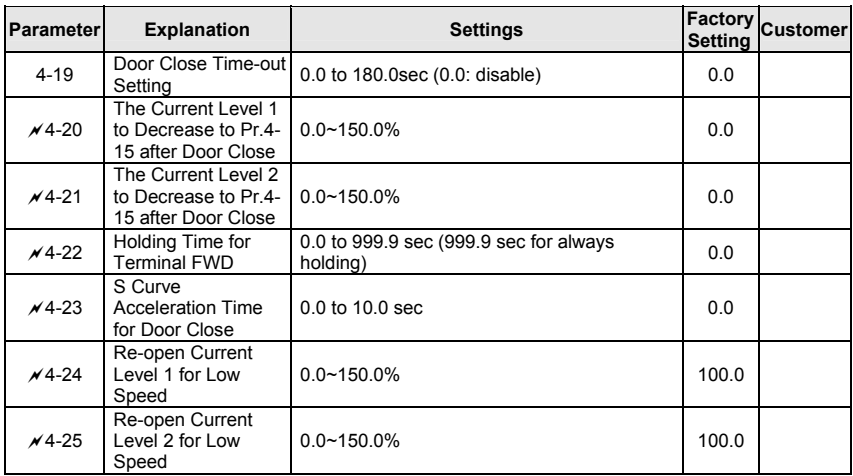

## **Group 5 Multi-Step Speed and PLC Parameters**

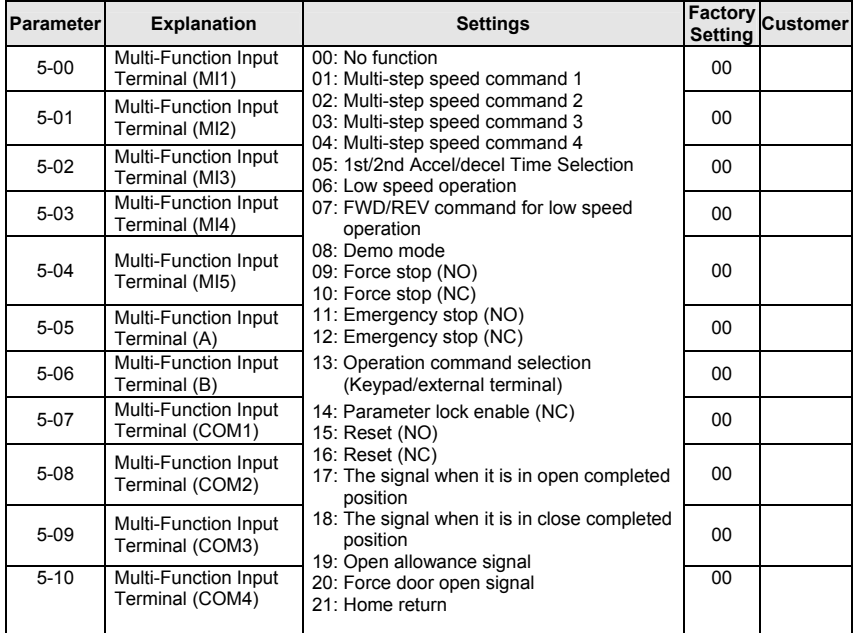

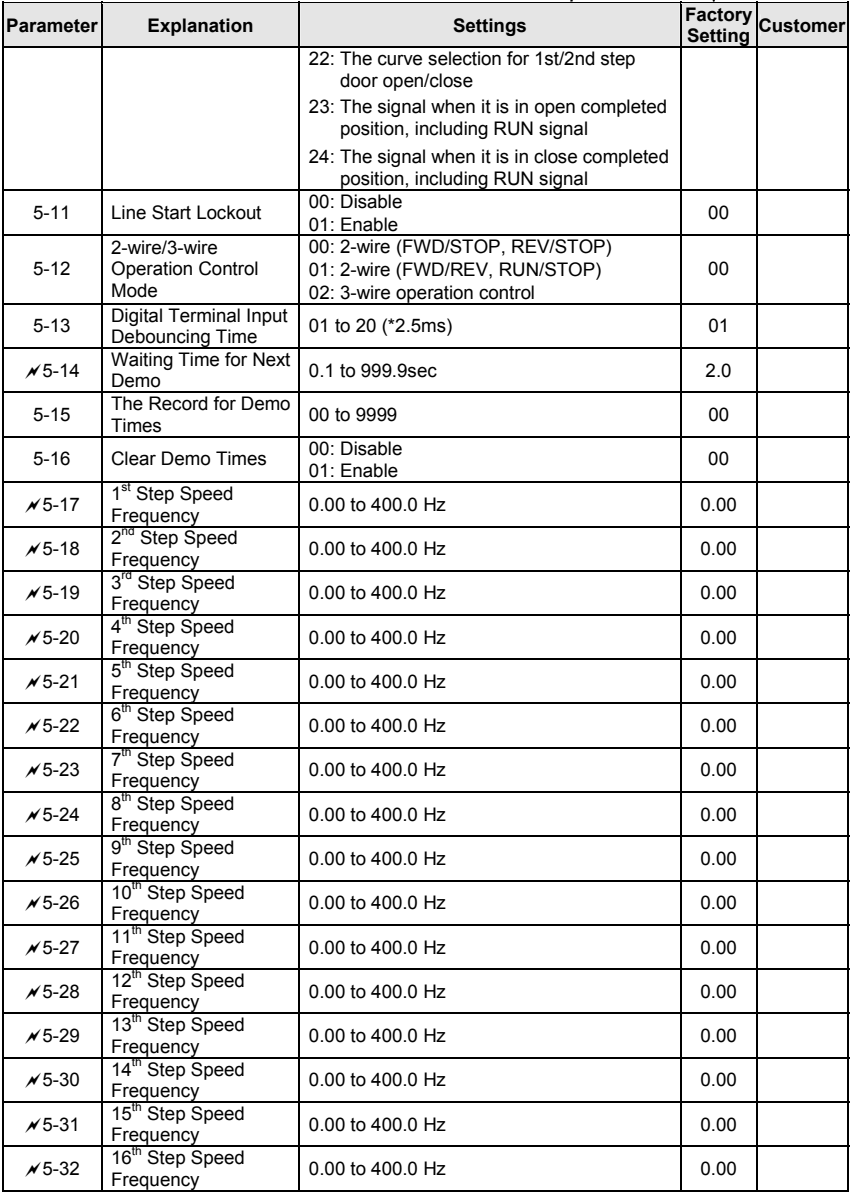

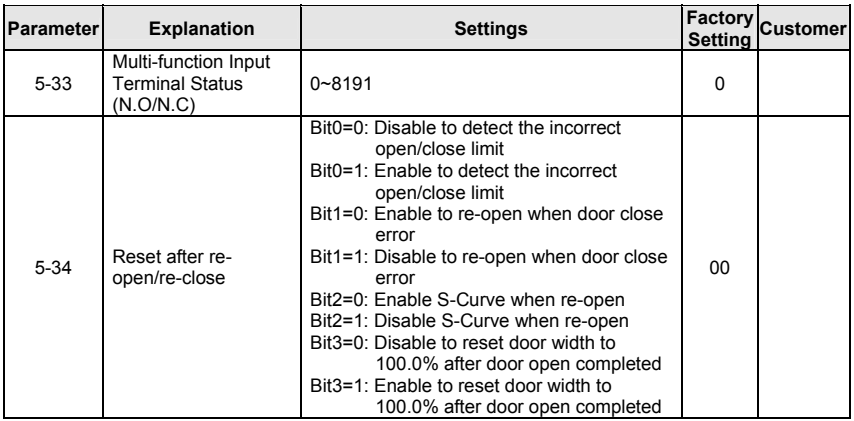

## **Group 6 Digital Output Parameters**

 $\ddot{\phantom{a}}$ 

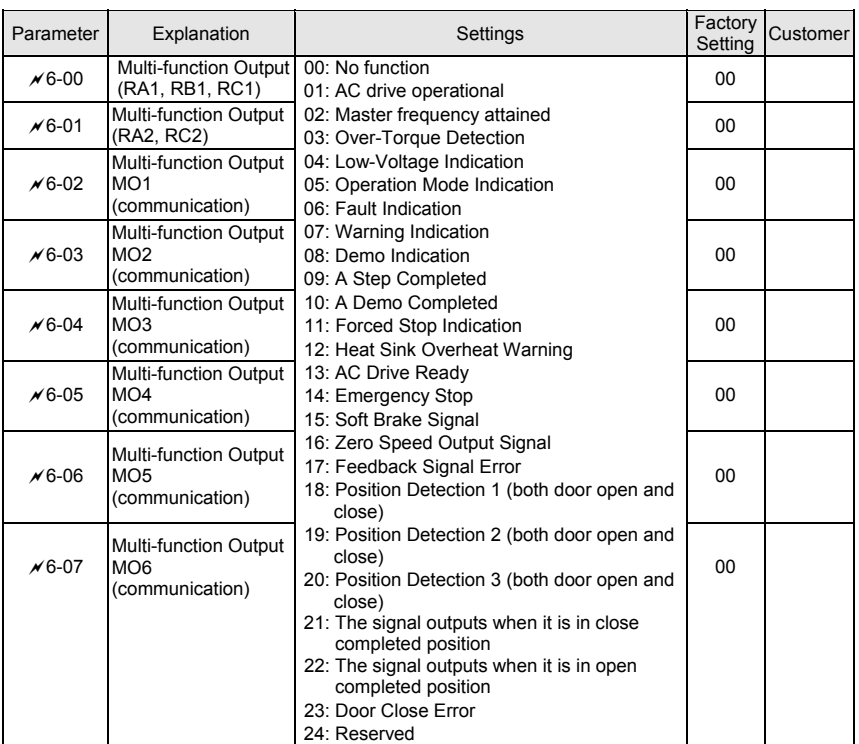

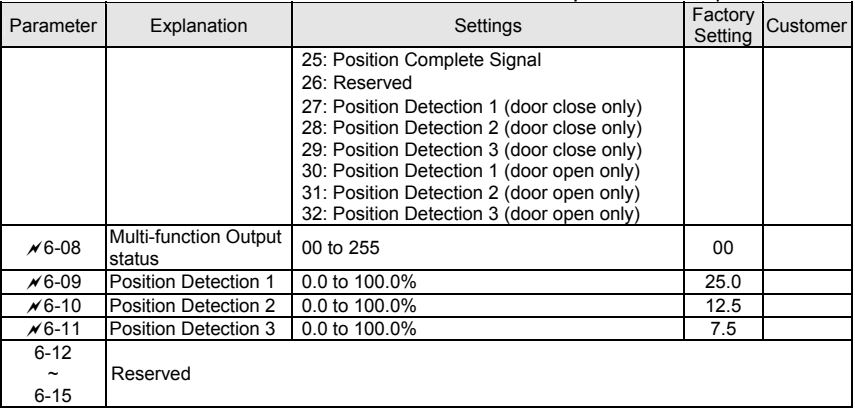

## **Group 7 Protection and Special Parameters**

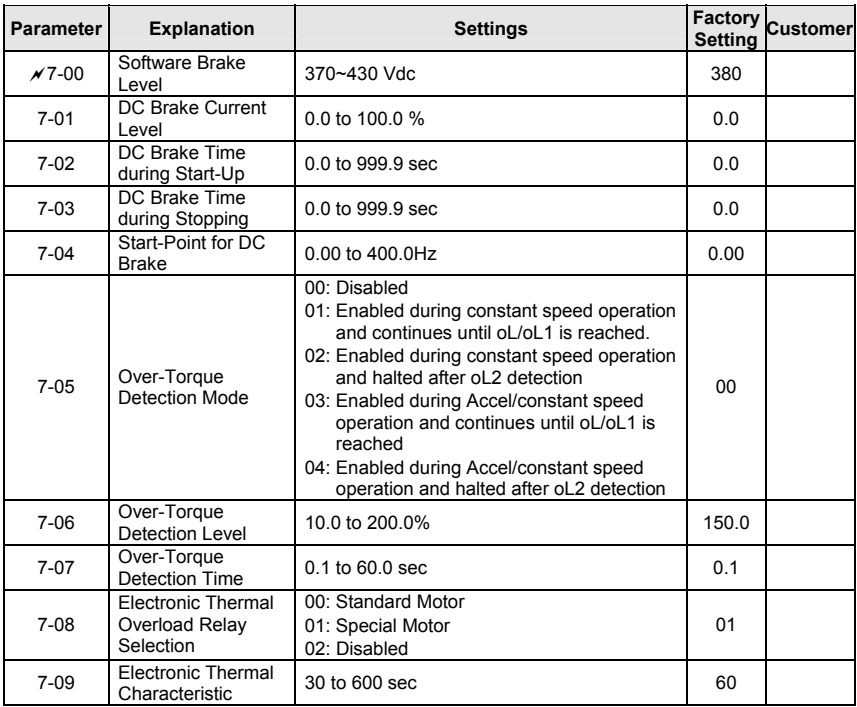

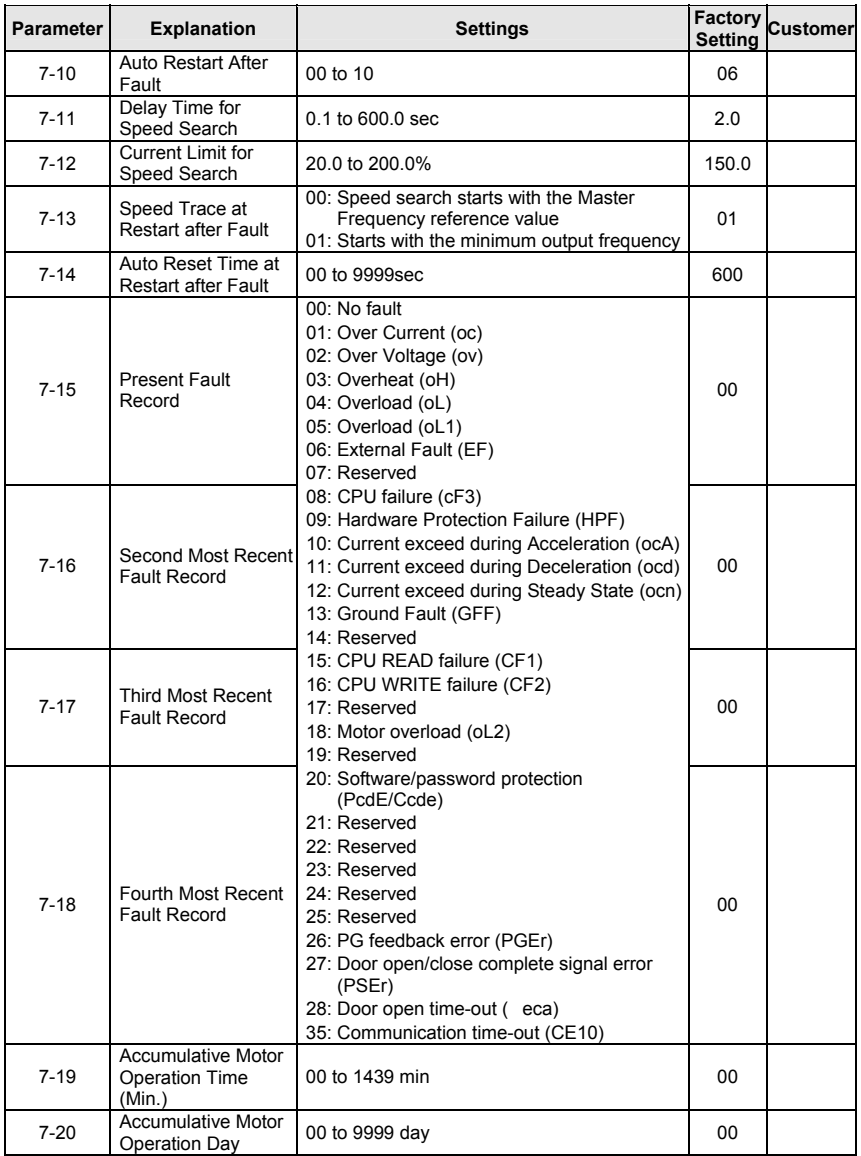

# **PLC1.ir**

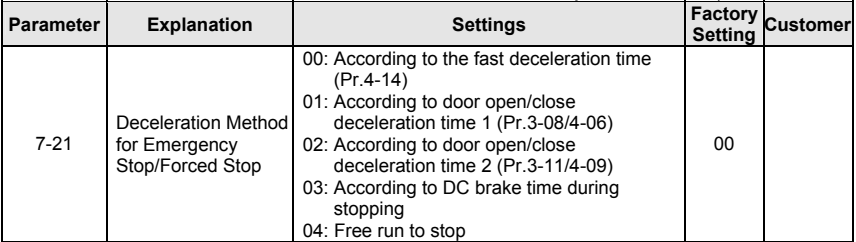

### **Group 8 Communication Parameters**

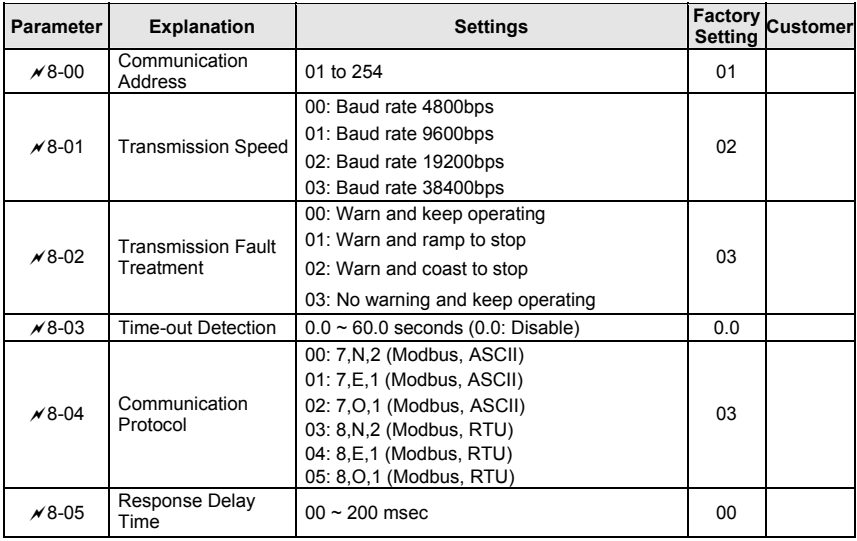

## **4.2 Description of Parameter Settings**

### **Group 0: User Parameters** a**: The parameter can be set during**

**operation.**  $\mathcal{N}$ : This parameter can be set during operation.

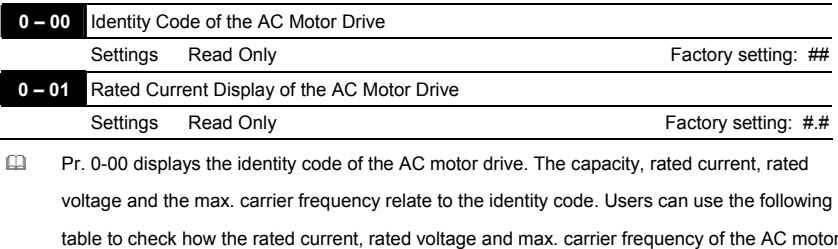

drive correspond to the identity code.

**Pr.0-01 displays the rated current of the AC motor drive. By reading this parameter the user** can check if the AC motor drive is correct.

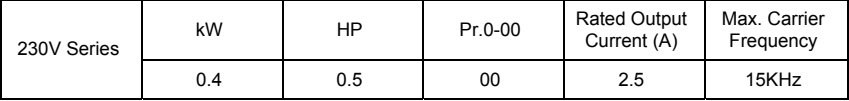

**0 – 02** Parameter Reset

Factory Setting: 00

Settings 08 Keypad Lock

09 All parameters are reset to factory settings (50Hz, 230V)

- 10 All parameters are reset to factory settings (60Hz, 220V)
- This parameter allows the user to reset all parameters to the factory settings except the fault records (Pr.7-15 ~ Pr.7-18).

50Hz: Pr.1-01 is set to 50Hz and Pr.1-02 is set to 230V.

60Hz: Pr.1-01 is set to 60Hz and Pr.1-02 is set to 230V.

When Pr.0-02=08, the keypad is locked. To unlock the keypad, set Pr.0-02=00.

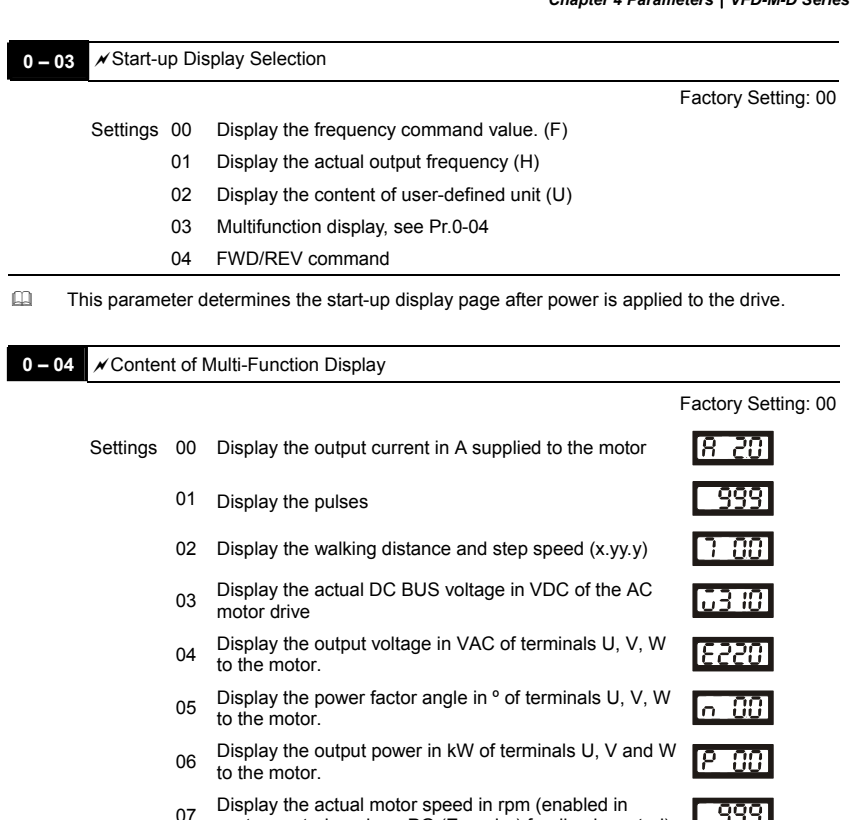

- vector control mode or PG (Encoder) feedback control) Display the estimated value of torque in Nm as it relates ПП to current.
- 09 Display PG encoder feedback pulses/10ms. Display value= (rpm\*PPR)/6000 (see note)
- 10 Display the temperature of heat sink in °C.
- 11 Display external input terminal status (I.)
- 12 Display external output terminal status (o.)
- 13 Display communication address (d.)
- This parameter sets the display when Pr. 0-03 is set to 03.

ी ।

- Setting 09: the display value is *rpm <sup>60</sup> [( XPPR)/1000]X10=Pulse/10ms* with rpm=motor speed in revs/min; PPR=encoder pulse per revolution; 1000 (1 sec=1000ms); 10: encoder pulse per 10ms.
- When the display shows the multi-function display (Pr.0-03=03), the user also can view other information by pressing the "UP" key  $\blacksquare$  on the keypad.
- $\Box$  Setting 11: It is used to display the status of the external multi-function input terminals.

including MI1~MI5, FWD and REV. The value it displays is hexadecimal number. It needs to

be converted to binary to get the result as following diagram.

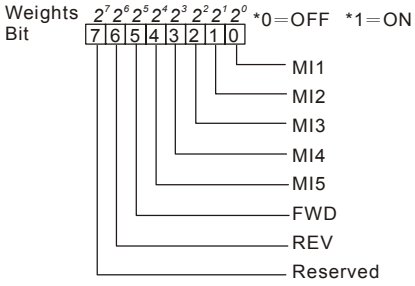

 For example: when it displays I. 52. After converting 52(HEX) to binary (01010010), it indicates

that the terminals MI2, MI5 and REV are ON.

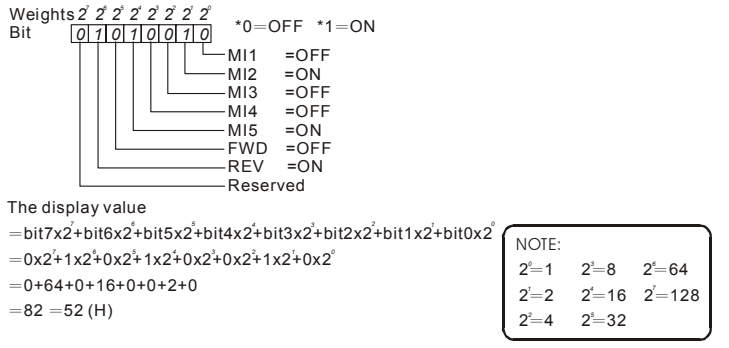

**Example 12:** It is used to display the status of the external multi-function output terminals, including relay1, relay2, MO1 and MO2. The value it displays is hexadecimal number. It needs to be converted to binary to get the result as following diagram.

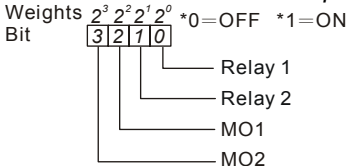

For example: when it displays o. C. After converting C(HEX) to binary (1100), it indicates that the terminals MO1 and MO2 are ON.

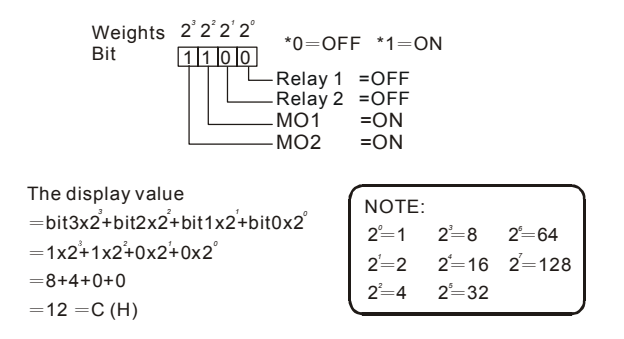

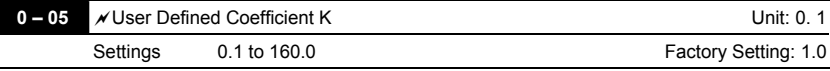

 The coefficient K determines the multiplying factor for the user-defined unit.

The display value is calculated as follows:

```
U (User-defined unit) = Frequency Command * K (Pr.0-05)
```
H (actual output) = Actual output frequency \* K (Pr.0-05)

Example:

A conveyor belt runs at 13.6m/s at motor speed 60Hz.

K =  $13.6/60 = 0.21$  (0.226667 rounded to 1 decimal), therefore Pr. 0-05=0.2

With Frequency command 35Hz, display shows U and 35\*0.2=7.0m/s.

(To increase accuracy, use K=2.2 or K=22.7 and disregard decimal point.)

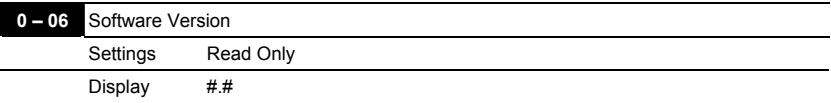

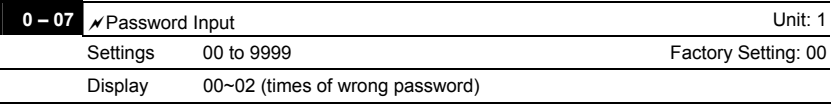

The function of this parameter is to input the password that is set in Pr.0-08. Input the correct password here to enable changing parameters. You are limited to a maximum of 3 attempts. After 3 consecutive failed attempts, a blinking "PcdE" will show up to force the user to restart the AC motor drive in order to try again to input the correct password.

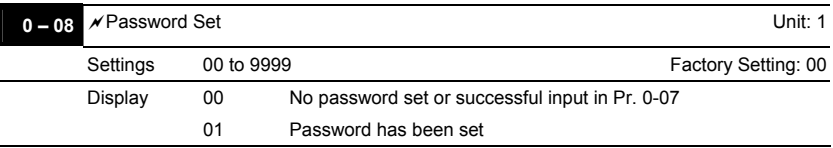

 To set a password to protect your parameter settings. If the display shows 00, no password is set or password has been correctly entered in Pr.0-07.

All parameters can then be changed, including Pr.0-08.

The first time you can set a password directly. After successful setting of password the display will show 01.

Be sure to record the password for later use.

To cancel the parameter lock, set the parameter to 00 after inputting correct password into Pr. 0-07.

The password consists of min. 1 digit and max. 4 digits.

How to make the password valid again after decoding by Pr.0-07:

Method 1: Re-input original password into Pr.0-08 (Or you can enter a new password if you

want to use a changed or new one).

Method 2: After rebooting, password function will be recovered.

### Password Decode Flow Chart

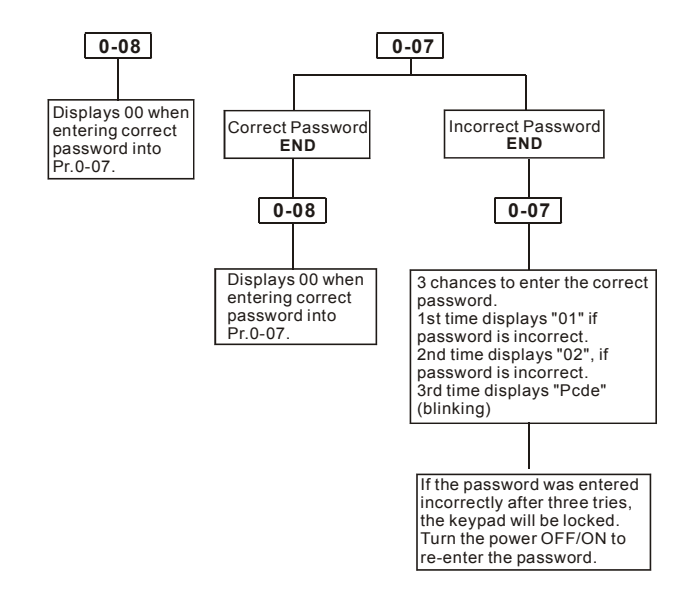

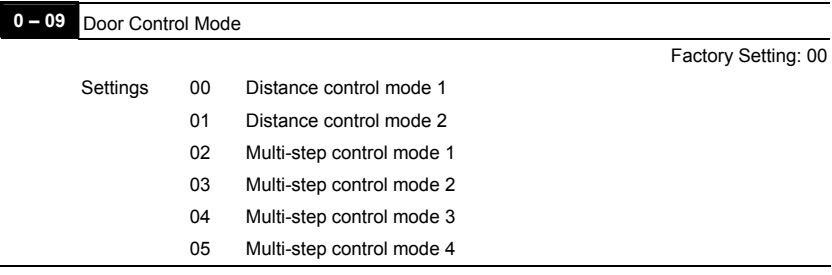

- This parameter is used to select the control mode of AC motor drives. Refer to the following explanation for detail.
- 00 Distance control mode 1

The drive is controlled by sensorless control. It should be set the Pr.2-11~Pr.2-14 correctly. It will store the door width in Pr.2-24 and Pr.2-25 by Auto-tuning. It operates the door for speed switch and completed position by counting the PG pulses. In this mode, position function will be executed whenever power again and operates with low speed to the 0% or 100% door width by the operation direction.

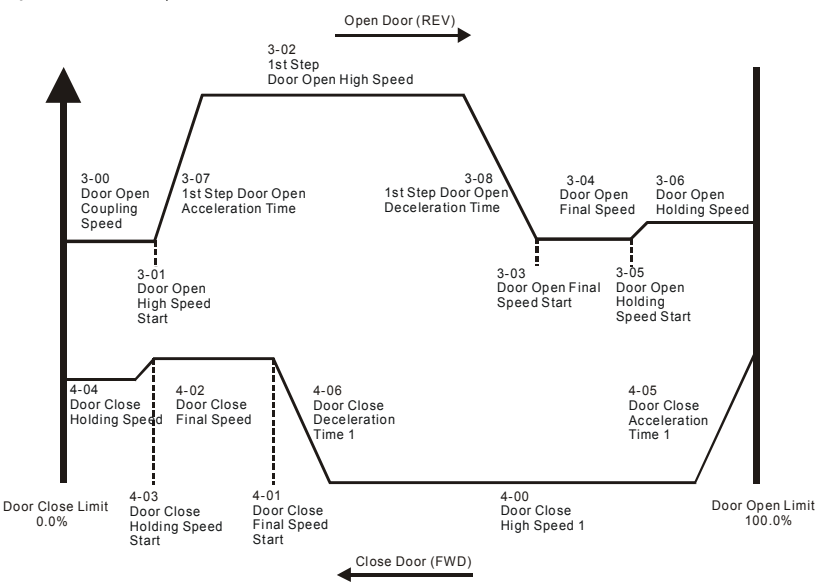

### 01 Distance control mode 2

This function is the same as "00 distance control mode 1". The difference is using PG to control the speed. Refer to the following diagram for detail. In this mode, position function will be executed whenever power again and operates with low speed to the 0% or 100% door width by the operation direction.

### 02 Multi-step control mode 1

The drive is controlled by sensorless control. For operating the door, it uses four multi-input (level trigger) for speed switch and limit switches for completed position.

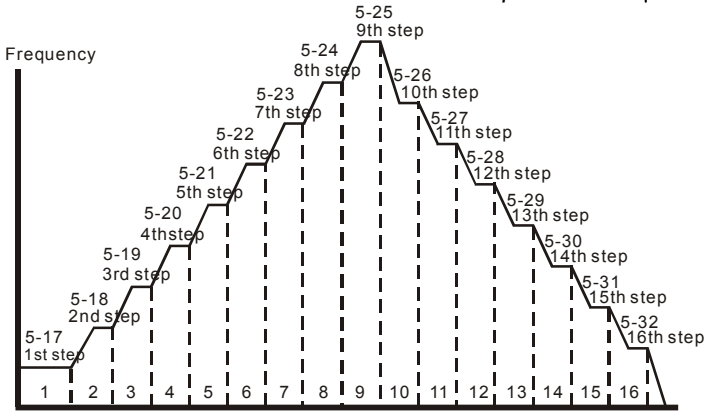

03 Multi-step control mode 2

The drive is controlled by sensorless control. For operating the door, it uses three multi-input (level trigger) and operation direction (FWD/REV) to deal with speed switch and limit switch to deal with completed position.  $(4<sup>th</sup>$  logic signal: open: 0, close: 1)

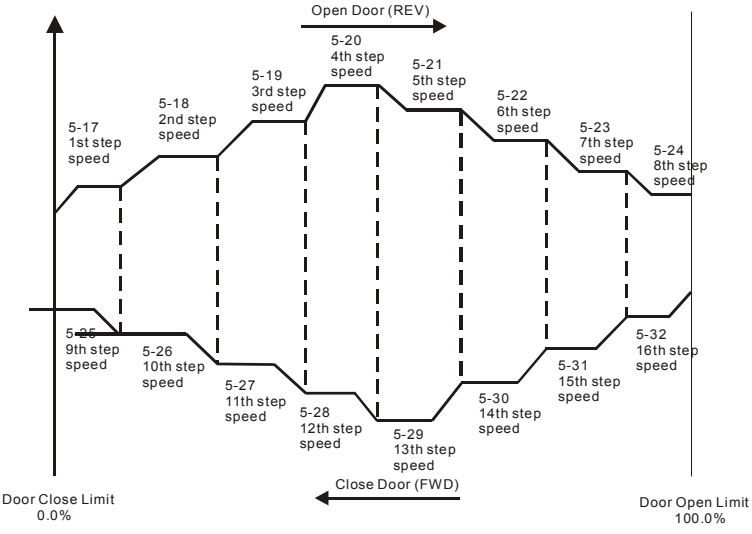

### 04 Multi-step control mode 3

The drive is controlled by sensorless control. For operating the door, it switches speed by external signal and uses limit switch to deal with completed position. The signals must be edge trigger. In this mode, it needs to run the door to the close complete position after power on again or AC motor drive stops.

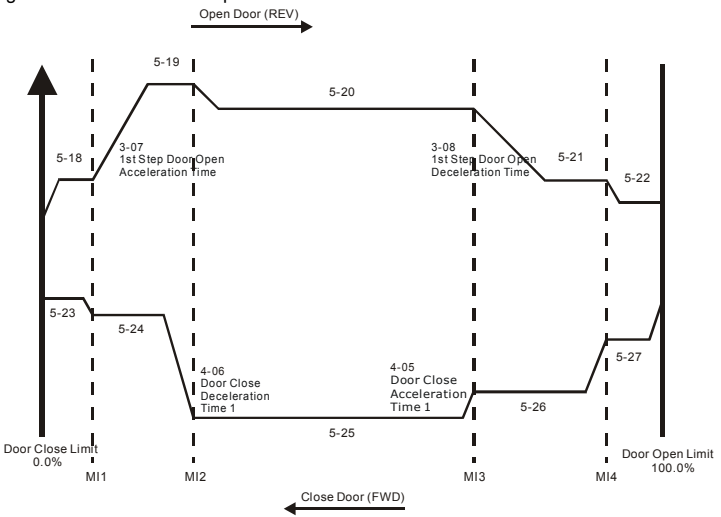

05 Multi-step control mode 4

The speed curve is the same as multi-speed step mode 3, but the speed switch signals are level trigger. In this mode, it can switch speed without detecting speed switch limit to run to the door close complete position after power on again.

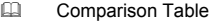

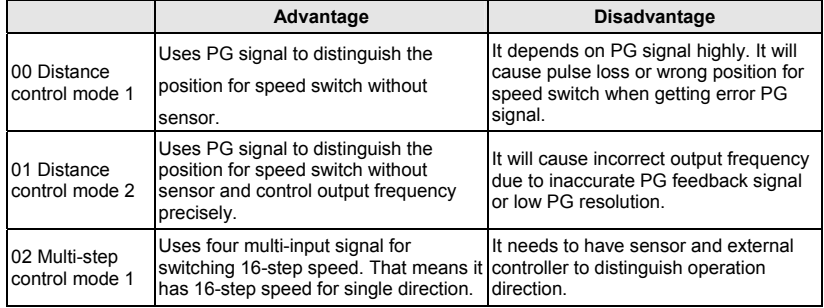

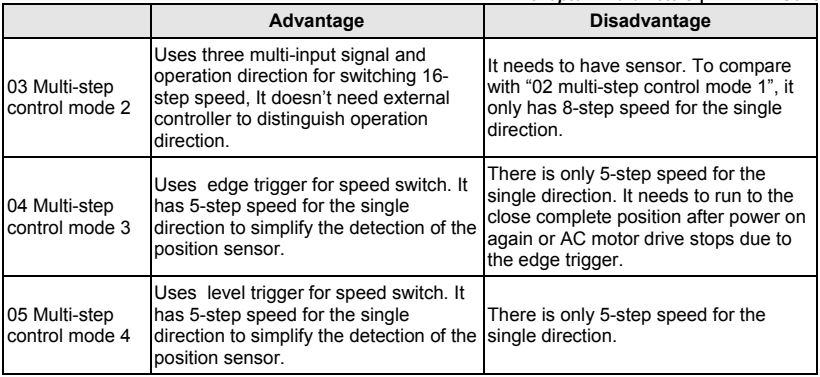

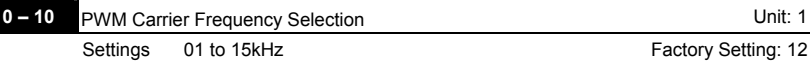

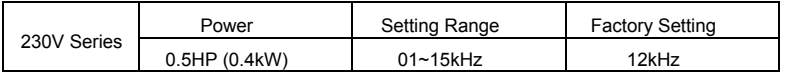

This parameter determines the PWM carrier frequency of the AC motor drive.

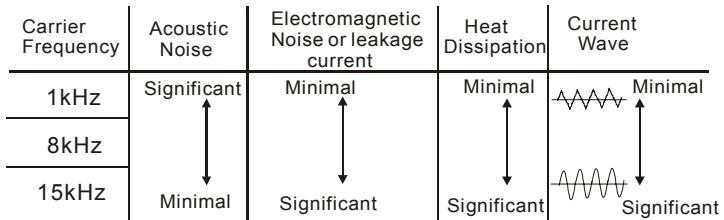

From the table, we see that the PWM carrier frequency has a significant influence on the electromagnetic noise, AC motor drive heat dissipation, and motor acoustic noise.

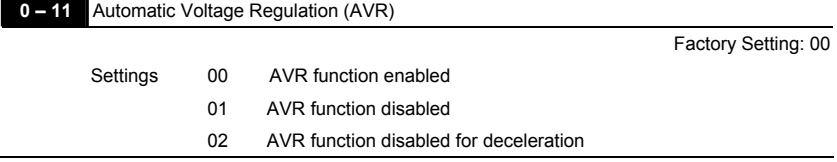

- The rated voltage of the motor is usually AC220V/200V 60Hz/50Hz and the input voltage of the AC motor drive may vary between 180V to 264 VAC 50Hz/60Hz. Therefore, when the AC motor drive is used without AVR function, the output voltage will be the same as the input voltage. When the motor runs at voltages exceeding the rated voltage with 12% - 20%, its lifetime will be shorter and it can be damaged due to higher temperature, failing insulation and unstable torque output.
- AVR function automatically regulates the AC motor drive output voltage to the Maximum Output Voltage (Pr.1-02). For instance, if Pr.1-02 is set at 200 VAC and the input voltage is at 200V to 264VAC, then the Maximum Output Voltage will automatically be reduced to a maximum of 200 VAC.
- When motor stops with deceleration, it will shorten deceleration time. When setting this parameter to 02 with auto acceleration/deceleration, it will offer a quicker deceleration.

## **0 – 12** A Source of the Operation Command

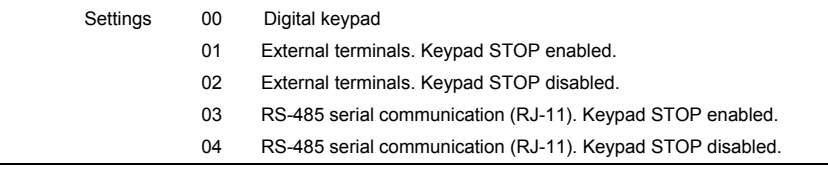

 This parameter is used to set the source of the operation command.

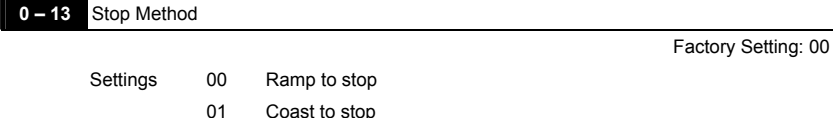

 The parameter determines how the motor is stopped when the AC motor drive receives a valid stop command or detects External Fault.

- 1. Ramp: the AC motor drive decelerates to Minimum Output Frequency (Pr.1-05) according to the deceleration time and then stops.
- 2. Coast: the AC motor drive stops the output instantly upon command, and the motor free runs until it comes to a complete standstill.
- 3. The motor stop method is usually determined by the characteristics of the motor load and how frequently it is stopped.

Factory Setting: 00

- (1) It is recommended to use "ramp to stop" for safety of personnel or to prevent material from being wasted in applications where the motor has to stop after the drive is stopped. The deceleration time has to be set accordingly.
- (2) If the motor free running is allowed or the load inertia is large, it is recommended to select "coast to stop".

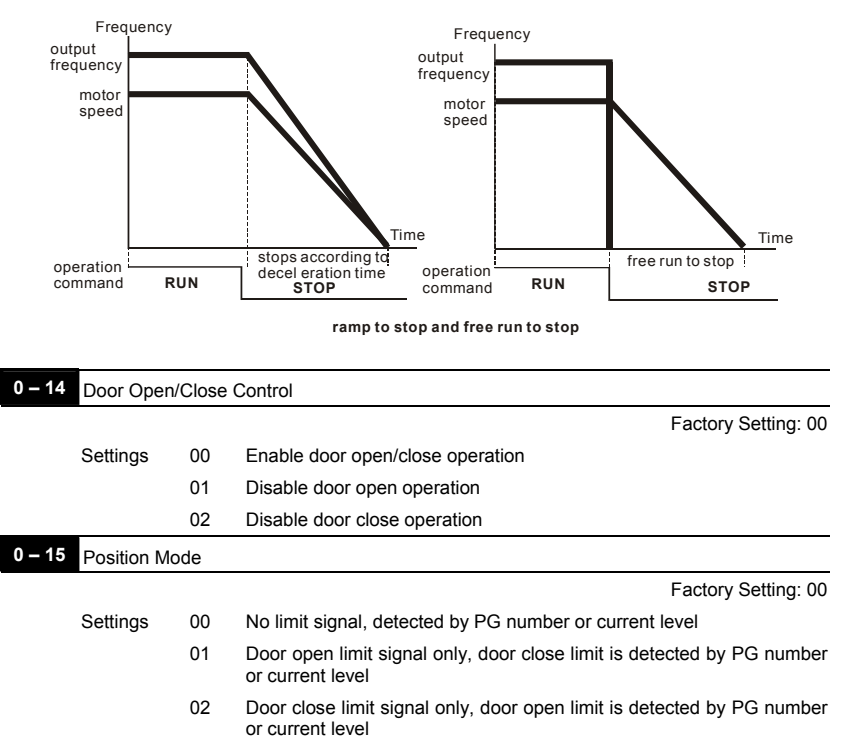

- 03 Door open and close limit signal
- 04 Detect by PG number and also accept external door open/close limit signal
- When this parameter is **NOT** set to 00 "No limit signal" and Pr. 0-17 is **NOT** set to 0, it will be

regarded as open/close complete position with following two conditions.

A. It has open/close limit signal.

B. When the current exceeds this level due to motor stall.

 When this parameter is set to 00 "No limit signal", the methods for detecting open/close complete position are as follows.

A. When Pr. 0-17 is set to 0: When PG feedback frequency is almost 0 due to motor stall, it is regarded as open/close complete position.

B. When Pr. 0-17 is **NOT** set to 0: When current exceeds this level due to motor stall, it is regarded as open/close complete position.

## **NOTE**

It is recommended to use method B for the transmission mechanism skids easily.

This function is only for the distance control mode. For multi-step control mode, please use the multiinput terminals (set one of Pr.5-00~Pr.5-10 to 17, 18, 23 or 24).

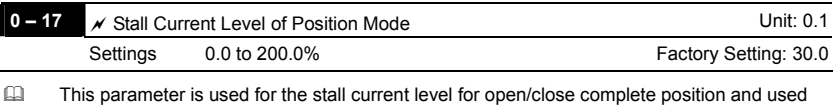

with Pr.0-15.

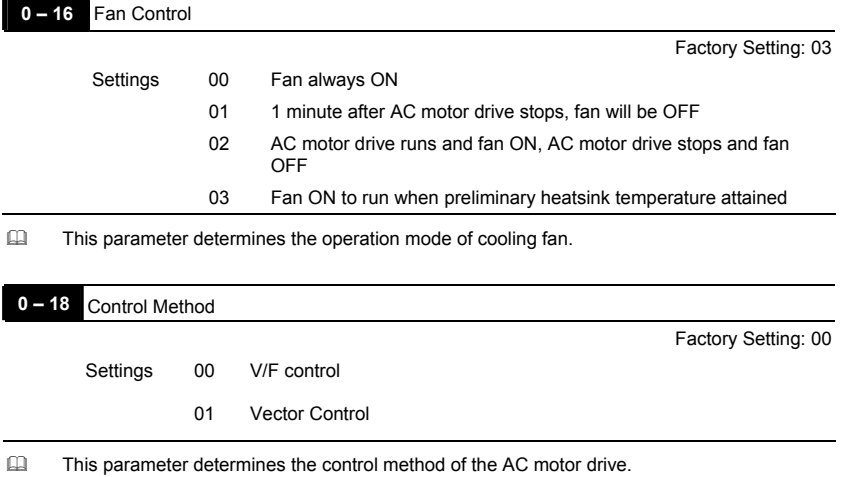

### **Group 1: Basic Parameters**

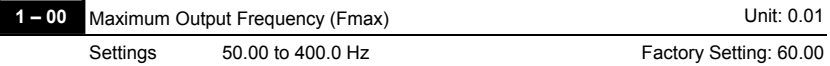

 This parameter determines the AC motor drive's Maximum Output Frequency.

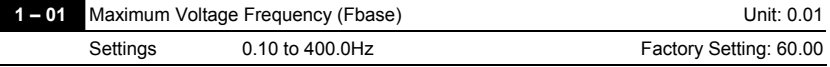

 This value should be set according to the rated frequency of the motor as indicated on the motor nameplate. Maximum Voltage Frequency determines the v/f curve ratio. This parameter value must be equal to or greater than the Mid-Point Frequency (Pr.1-03).

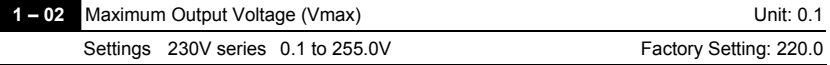

 This parameter determines the Maximum Output Voltage of the AC motor drive. The Maximum Output Voltage setting must be smaller than or equal to the rated voltage of the motor as indicated on the motor nameplate. This parameter value must be equal to or greater than the Mid-Point Voltage (Pr.1-04).

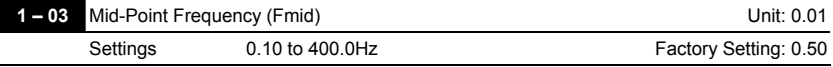

 This parameter sets the Mid-Point Frequency of the V/f curve. With this setting, the V/f ratio between Minimum Frequency and Mid-Point frequency can be determined. This parameter must be equal to or greater than Minimum Output Frequency (Pr.1-05) and equal to or less than Maximum Voltage Frequency (Pr.1-01).

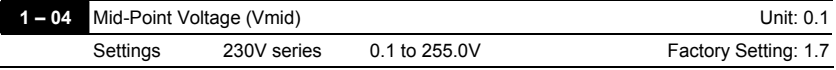

 This parameter sets the Mid-Point Voltage of any V/f curve. With this setting, the V/f ratio between Minimum Frequency and Mid-Point Frequency can be determined. This parameter must be equal to or greater than Minimum Output Voltage (Pr.1-06) and equal to or less than Maximum Output Voltage (Pr.1-02).

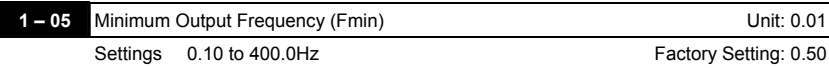

 This parameter sets the Minimum Output Frequency of the AC motor drive. This parameter must be equal to or less than Mid-Point Frequency (Pr.1-03).

 The settings of 1-03, 1-04, and 1-06 are invalid in Vector Control mode.

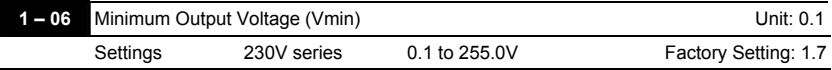

 This parameter sets the Minimum Output Voltage of the AC motor drive. This parameter must be equal to or less than Mid-Point Voltage (Pr.1-04).

 $\Box$  The settings of Pr.1-01 to Pr.1-06 have to meet the condition of Pr.1-02 ≥ Pr.1-04 ≥ Pr.1-06 and Pr.1-01 ≥ Pr.1-03 ≥ Pr.1-05.

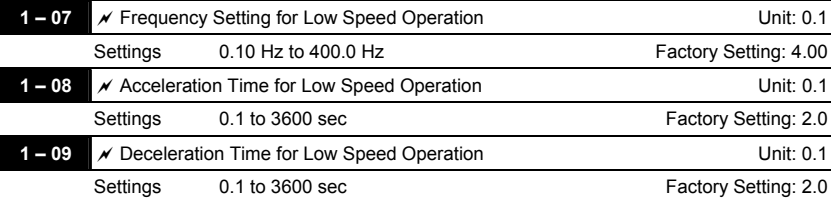

- When using low speed function, external terminals MI1~MI5 should be set to 8. When the low speed command is "ON", the AC motor drive will accelerate from Minimum Output Frequency (Pr.1-05) to Low Speed Frequency (Pr.1-07). When the low speed command is "OFF", the AC motor drive will decelerate from low speed Frequency to zero. The Accel/Decel time is set by the Accel/Decel time for low speed operation (Pr.1-08, Pr.1-09).
- E Before using the Low speed command, the drive must be stopped first. And during Low Speed operation, other operation commands cannot be accepted, except command via the FORWARD, REVERSE and STOP keys on the digital keypad.

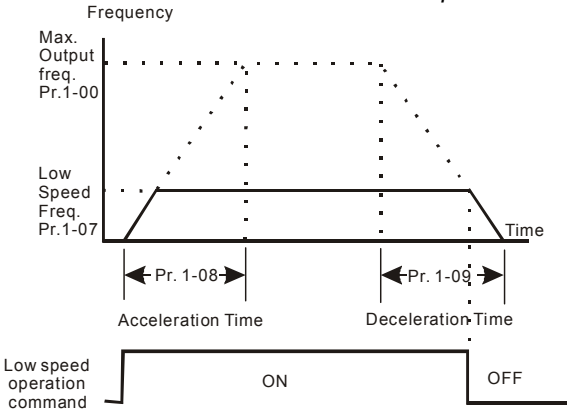

 It will run by these settings (Pr.1-07, Pr.1-08 and Pr.1-09) for position function (demo mode, power on position, position after PG error, position after limit switch error or input position signal again).

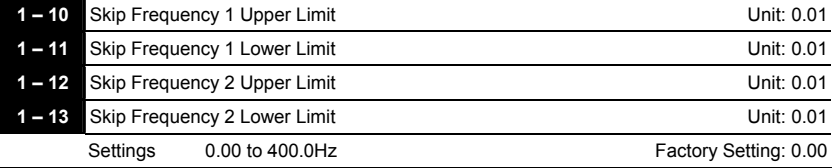

 These parameters set the Skip Frequencies. It will cause the AC motor drive never to remain within these frequency ranges with continuous frequency output.

 These four parameters should be set as follows Pr.1-10 ≥ Pr.1-11 ≥ Pr.1-12 ≥ Pr.1-13.

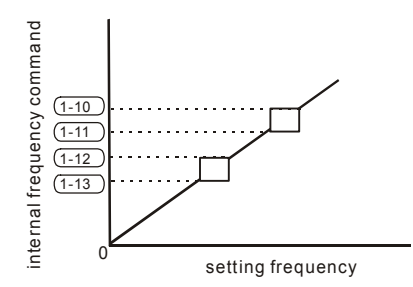

### **Group 2: Motor and Feedback Function Parameters**

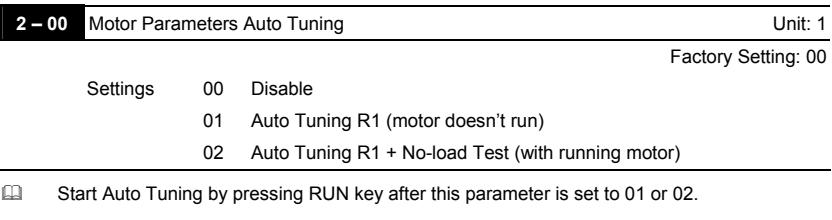

When set to 01, it will only auto detect R1 value and Pr.2-02 must be input manually. When set to 02, the AC motor drive should be unloaded and the values of Pr.2-02 and Pr.2-05 will be set automatically.

- **EQUE The steps to AUTO-Tuning are:** 
	- 1. Make sure that all the parameters are set to factory settings and the motor wiring is correct.
	- 2. Make sure the motor has no-load before executing auto-tuning and the shaft is not connected to any belt or gear motor.
	- 3. Fill in Pr.1-02, Pr.1-01, Pr.2-01 and Pr.2-06 with correct values.
	- 4. After Pr.2-00 is set to 2, the AC motor drive will execute auto-tuning immediately after receiving a "RUN" command. (Note: The motor will run!). The total auto tune time will be around 15-20 seconds.
	- 5. After executing, please check if there are values filled in Pr.2-02 and Pr.2-05. If not, please press RUN key after setting Pr.2-00 again.
	- 6. Then you can set Pr.0-18 to 00/01 and set other parameters according to your application requirement.
- When executing auto tuning, the start/stop DC brake function is disabled.

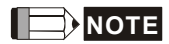

It is not recommended to use vector control mode if motor rated power exceeds the rated power of the AC motor drive.

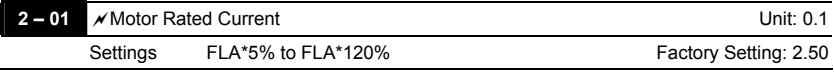

 This parameter must set by the nameplate on the AC motor drive. The factory setting will be set by the rated current. Therefore, the factory setting is 100%\*FLA.

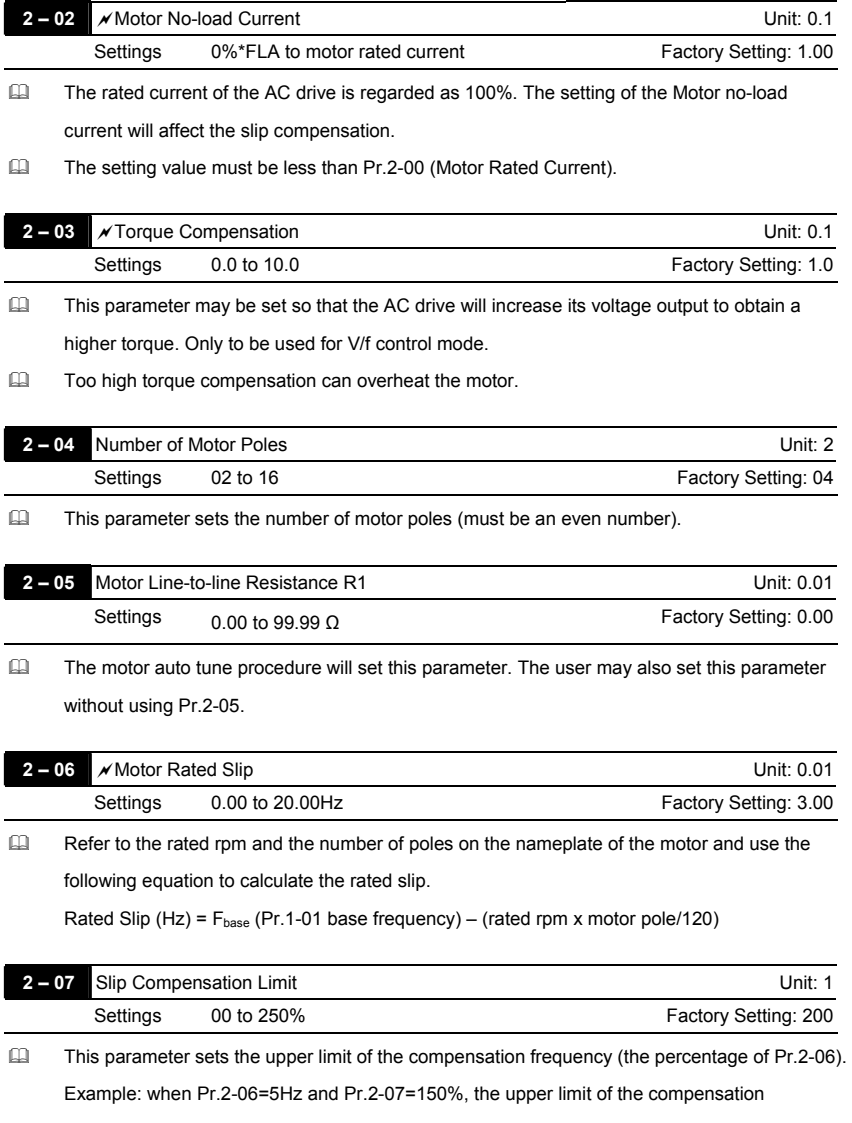

frequency is 7.5Hz. Therefore, for a 50Hz motor, the max. output is 57.5Hz.

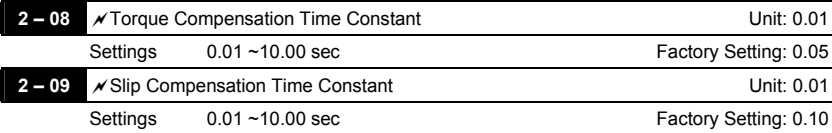

Setting Pr.2-08 and Pr.2-09 changes the response time for the compensation.

When Pr.2-08 and Pr.2-09 are set to 10.00 sec, its response time for the compensation will be the longest. But if the settings are too short, unstable system may occur.

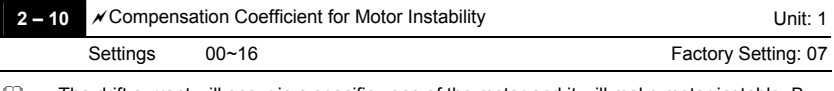

 $\Box$  The drift current will occur in a specific zone of the motor and it will make motor instable. By using this parameter, it will improve this situation greatly.

The drift current zone of the big horsepower motor is usually in the low frequency area. It is recommended to set to 07.

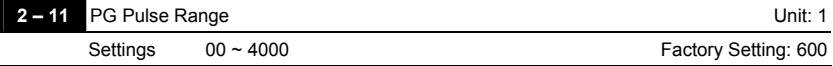

A Pulse Generator (PG) or encoder is used as a sensor that provides a feedback signal of the motor speed. This parameter defines the number of pulses for each cycle of the PG control.

 The maximum pulse is 500kP/Sec and it supports two types, voltage output and open collector.

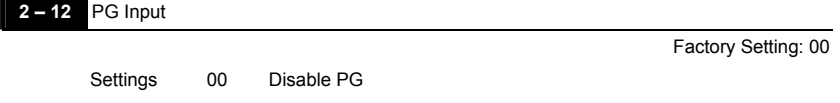

01 Forward / CCW rotation (A phase leads B phase)

02 Forward / CCW rotation (B phase leads A phase)

 The relationship between the motor rotation and PG input is illustrated below:

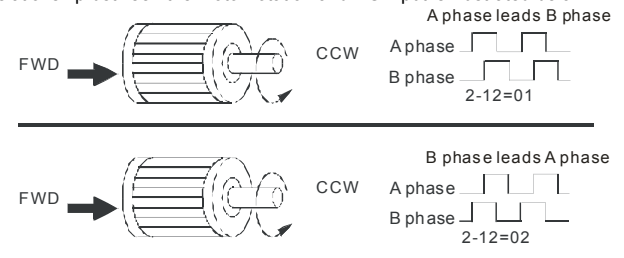

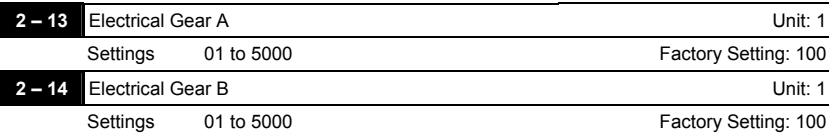

 A Pulse Generator (PG) or encoder is not at motor side, it can use these parameters (Pr.2-13 and Pr.2-14) to set the deceleration ratio of motor and encoder (electrical gear A/electrical gear B). The actual output frequency will be based on the following equation:

Output frequency = PG frequency x electrical gear A (Pr.2-13) / electrical gear B (Pr.2-14).

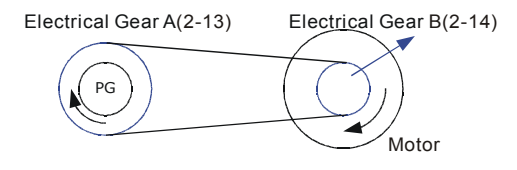

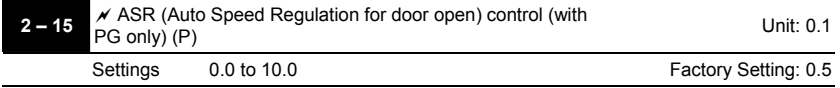

 This parameter specifies Proportional control and associated gain (P), and is used for speed control with PG (encoder) feedback.

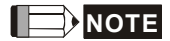

The parameter can be set during operation for easy tuning.

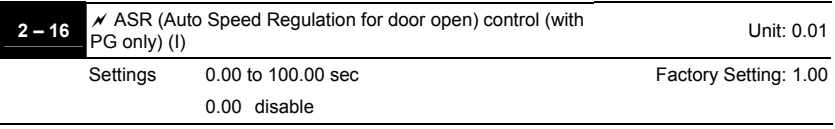

 This parameter specifies Integral control and associated gain (I), and is used for speed control with PG (encoder) feedback.

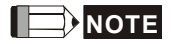

The parameter can be set during operation for easy tuning.
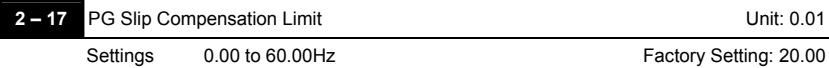

 This parameter limits the amount of correction by the PI control on the output frequency when controlling speed via PG (encoder) feedback. It can limit the maximum output frequency.

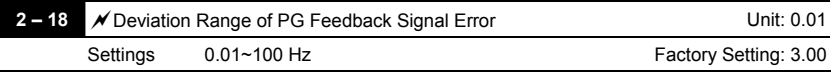

 The base is Pr.1-00. When in PG feedback control, if | Source of PG reference target – feedback | > Pr.2-18 and exceeds Pr.2-19 detection time, the AC drive will operate according to Pr.2-20.

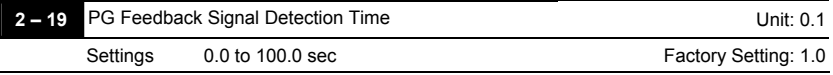

 This parameter defines the time during which the PG feedback must be abnormal before a warning (see Pr.2-20) is given. It also can be modified according to the system feedback signal time.

 $\Box$  If this parameter is set to 0.0, the system would not detect any abnormality signal.

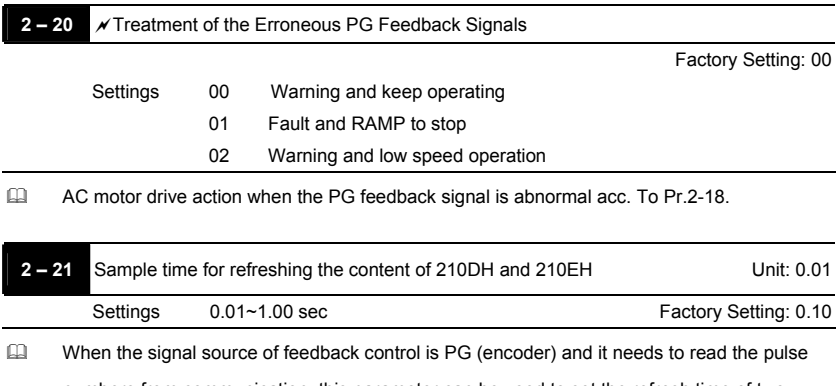

numbers from communication, this parameter can be used to set the refresh time of two communication addresses (210D and 210E).

# Speed Control Diagram

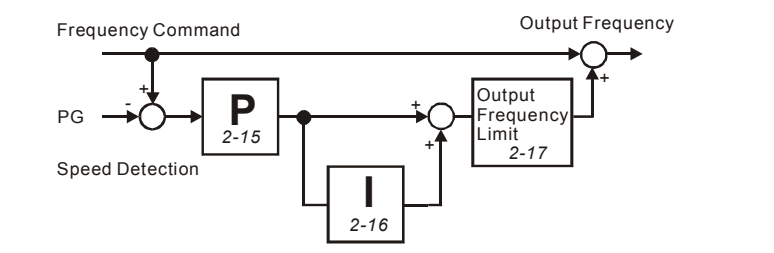

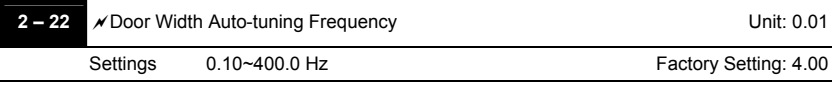

 This parameter is the frequency of motor when using door width auto-tuning function.

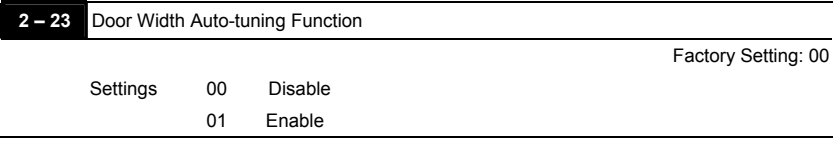

- The door width will be difference due to its application. For example, the door of the freight elevator is much wider than passenger elevator. Therefore, it needs to have door width autotuning function to measure the correct door width for the correct position and door open/close.
- The procedure for the door width auto-tuning function

First, operate to the door from the door close complete position to the door open complete position for measuring the door width. Then, close the door to the complete position for confirming the door width.

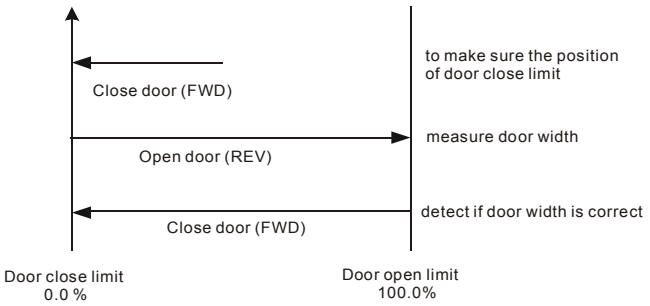

- After running this function, the value of door width will auto fill in Pr.2-24 and Pr.2-25.
- When executing auto-tuning, the start/stop DC brake function is disabled.
- $\Box$  The fault code  $\overline{B}U\overline{E}$  will be displayed when the auto-tuning time is more than 180 seconds and it means fail to auto-tuning.

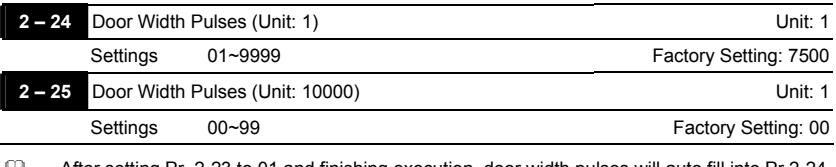

 After setting Pr. 2-23 to 01 and finishing execution, door width pulses will auto fill into Pr.2-24 and Pr.2-25.

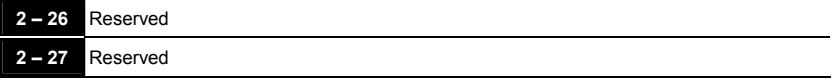

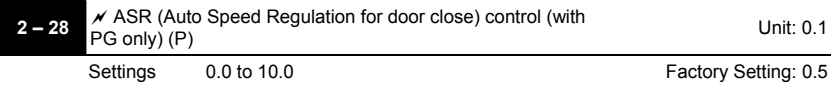

 This parameter specifies Proportional control and associated gain (P), and is used for speed

control with PG (encoder) feedback.

# **NOTE**

The parameter can be set during operation for easy tuning.

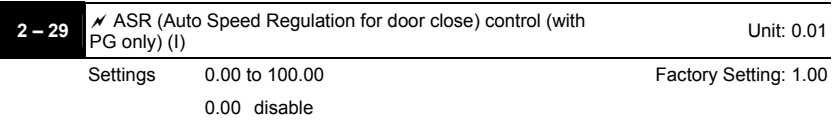

 This parameter specifies Integral control and associated gain (I), and is used for speed control with PG (encoder) feedback.

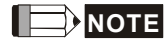

The parameter can be set during operation for easy tuning.

# **Group 3: Door Open Parameters**

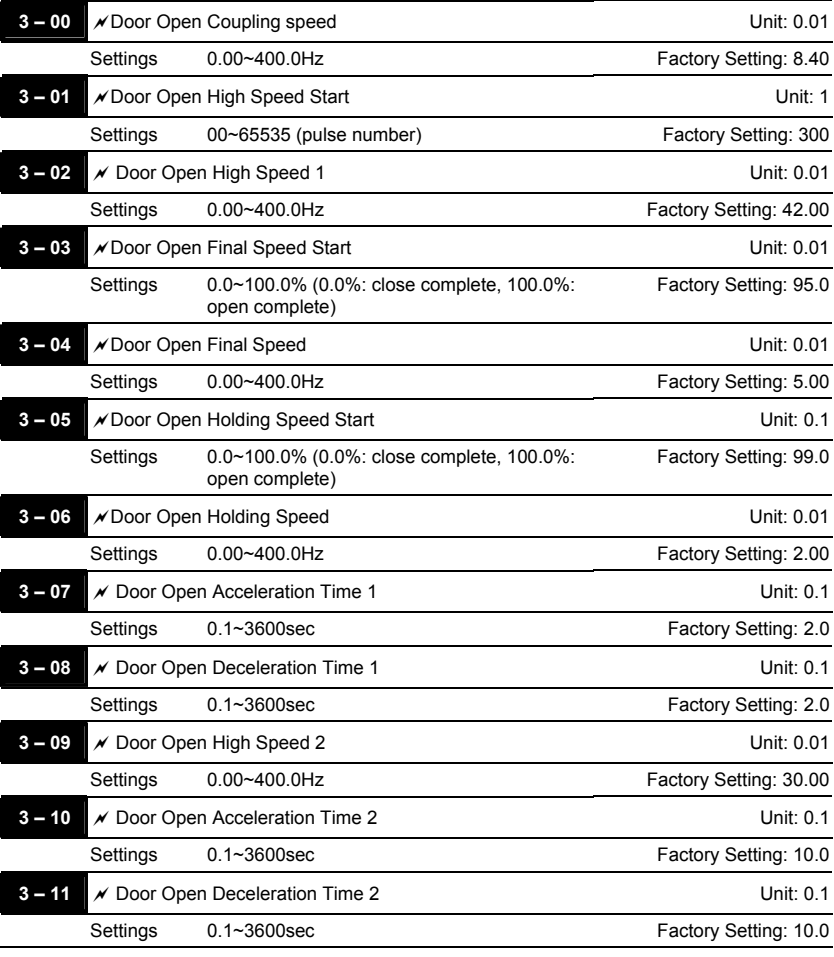

 The unit of Pr.3-01 is pulse number. It should be less than Pr.3-03 after converting to %.

**Please adjust by following diagram to meet your application.** 

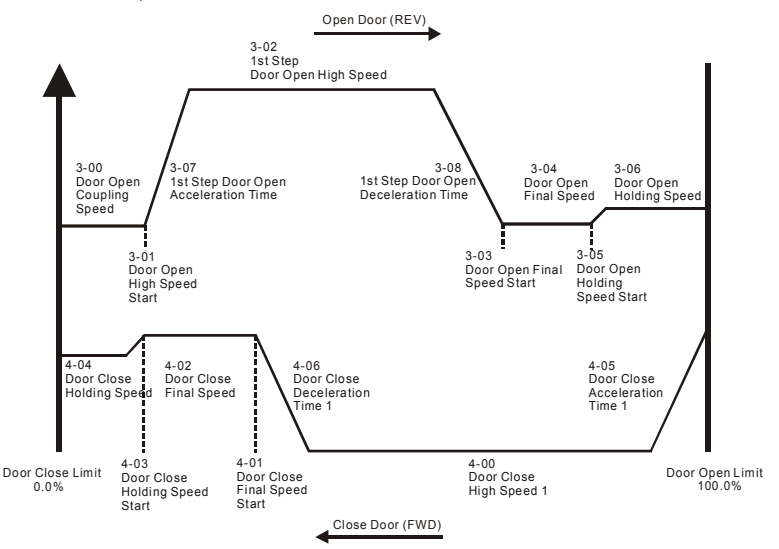

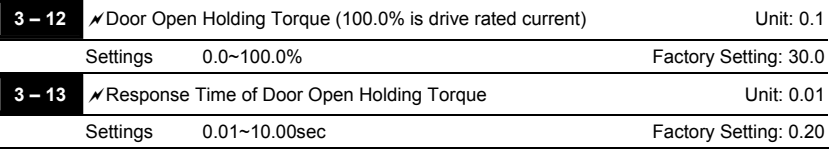

When the door is in the open complete position, it needs holding torque to make the door be in that position. To prevent motor overload, the holding torque should be limited (Pr.3-12).

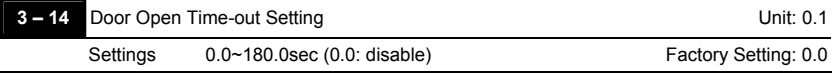

When the door open exceeds this setting, the fault code " eca" will occur and the motor will decelerate to stop. It needs to have door open/close command again after resetting the AC motor drive.

 $\Box$  Any type of voltmeter can be used. If the meter reads full scale at a voltage less than 10 volts, the parameter 03-06 should be set using the following formula:

Pr. 03-06 = ((meter full scale voltage)/10)  $\times$  100%

For Example: When using the meter with full scale of 5 volts, adjust Pr.03-06 to 50%. If Pr.03- 05 is set to 0, then 5VDC will correspond to Maximum Output Frequency.

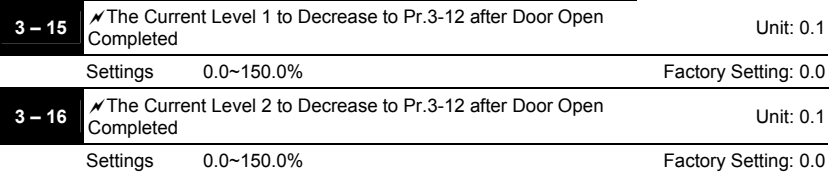

 The door machine will be in holding torque mode when the motor stall exceeds this setting after door open complete is reached.

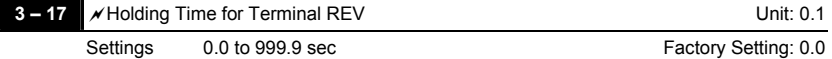

- This parameter is used to remove the REV terminal signal (door open signal) when door open complete. The AC Motor Drive will still in RUN mode before the setting time. After reaching this setting, the AC Motor Drive will stop running. This function will be invalid before door open complete.
- The FWD command (door close command) can be operated before this setting to close the door.
- When Pr.3-17 is set to 999.9 (REV terminal is always holding), it needs to stop AC Motor Drive by *RESET* key on the keypad.

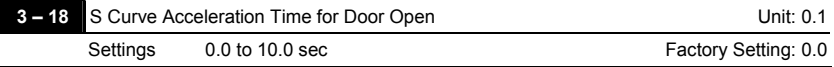

- This parameter is used to ensure smooth acceleration and deceleration via S-curve. The S-curve is disabled when set to 0.0 and enabled when set to 0.1 to 10.0/0.01 to 10.00. Setting 0.1/0.01 gives the quickest and setting 10.0/10.00 the longest and smoothest S-curve. The AC motor drive will not follow the Accel Times in Pr.3-07/Pr.3-10
- The diagram below shows that the original setting of the Accel/Decel Time is only for reference when the S-curve is enabled. The actual Accel Time depends on the selected S-curve (0.1 to 10.0).

The total Accel. Time=Pr.3-07 + (2\*Pr.3-18) or Pr.3-10 + (2\*Pr.3-18)

For example: if Pr.4-05=3, Pr.4-23=2, then the total door close acceleration time = $3+(2*2)=7$ 

sec (To calculate with F=60Hz, if F=30, the total acceleration time will be reduced by half) If Pr.3-18 is larger than Pr.3-07, the total acceleration time= $2*\sqrt{3-07*3-18}$ 

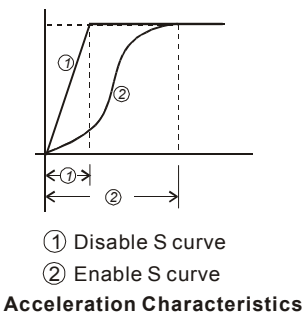

- **EQ** Timing diagram for multi-step door open
	- 1. Multi-step mode 1 (Pr.0-09=2)

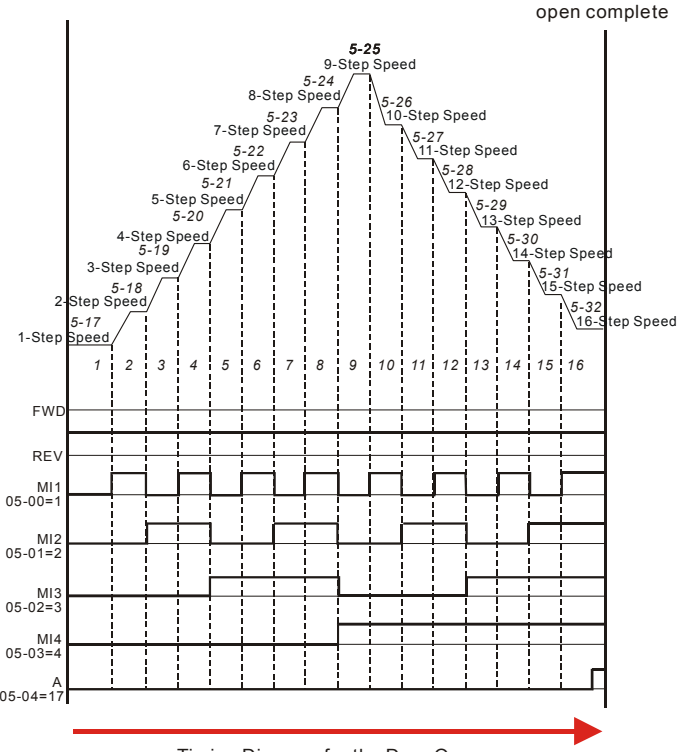

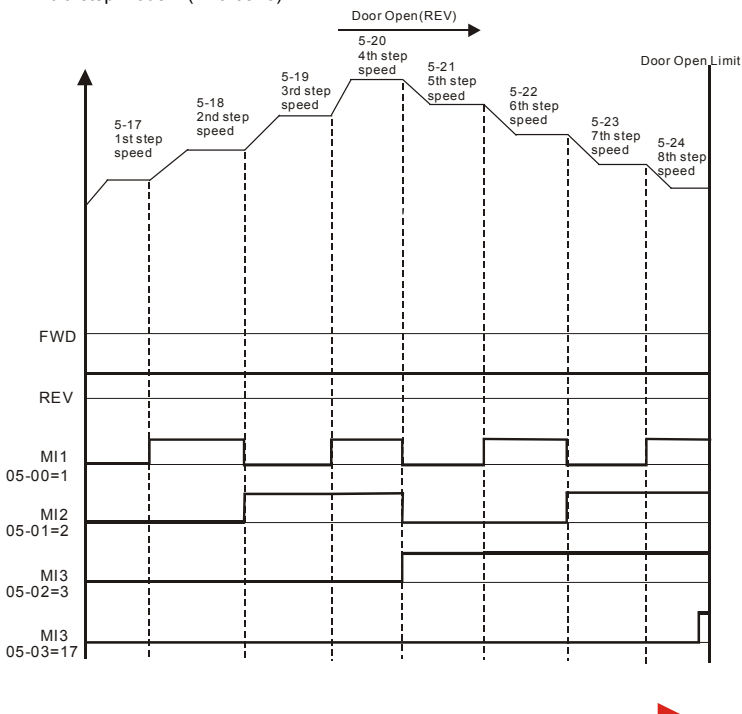

#### 2. Multi-step mode 2 (Pr.0-09=3)

Timing Diagram for the Door Open

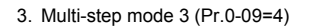

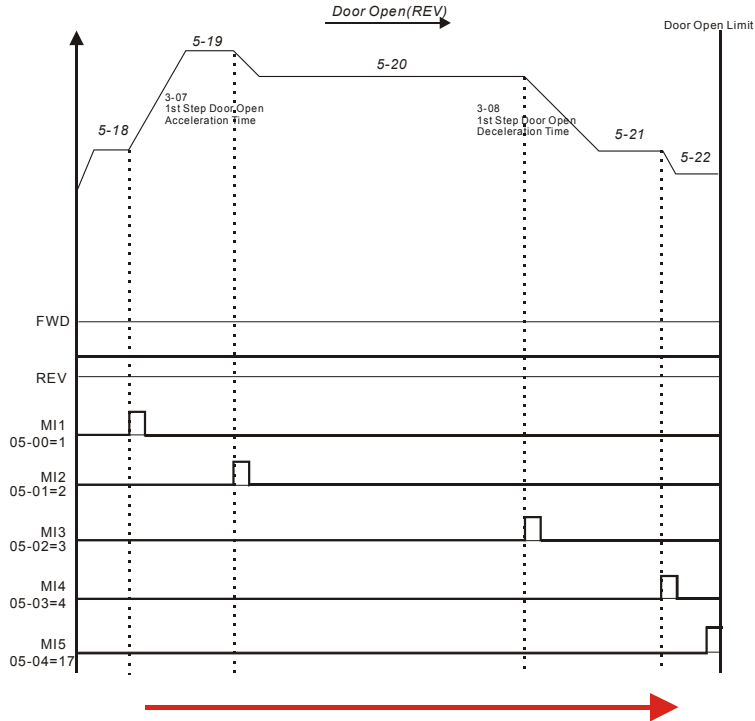

Timing Diagram for the Door Open

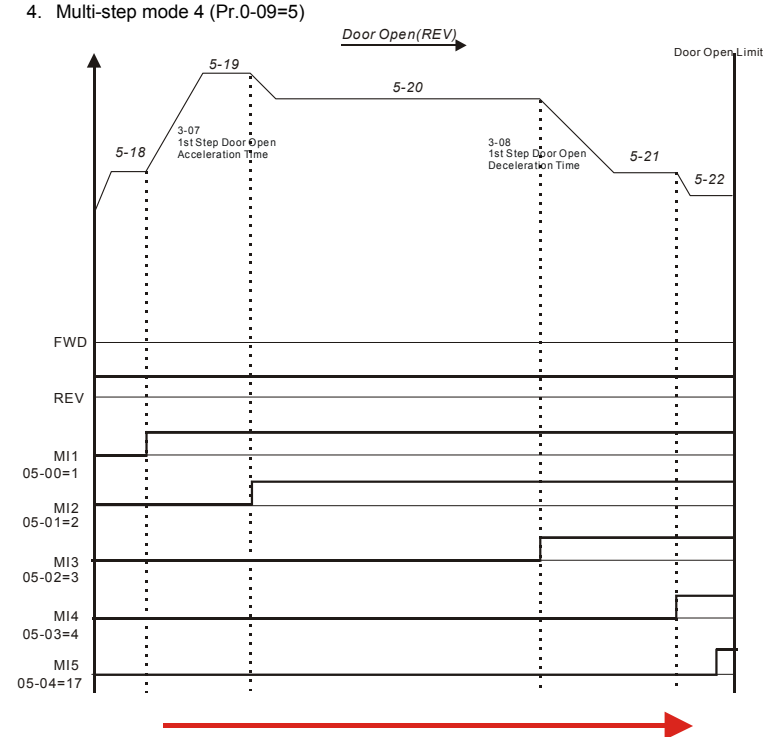

Timing Diagram for the Door Open

Revision May 2009, MDE5, SW V1.1 4-43

# **Group 4: Door Close Parameters**

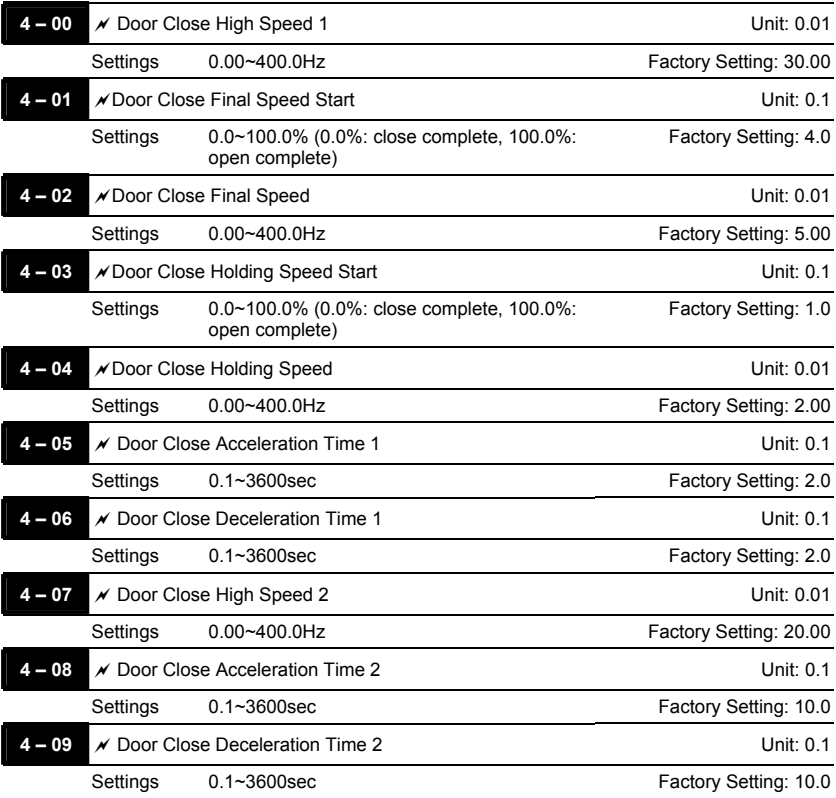

 Pr.4-00 to Pr.4-09 can be used only when Pr.00-09 is set to 00 Distance control mode 1 or 01 Distance control mode 2.

**Please adjust by following diagram to meet your application.** 

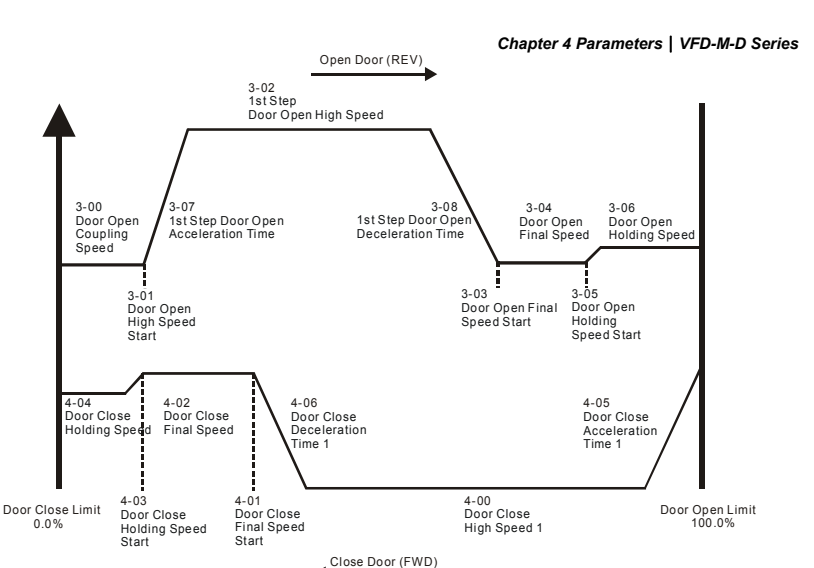

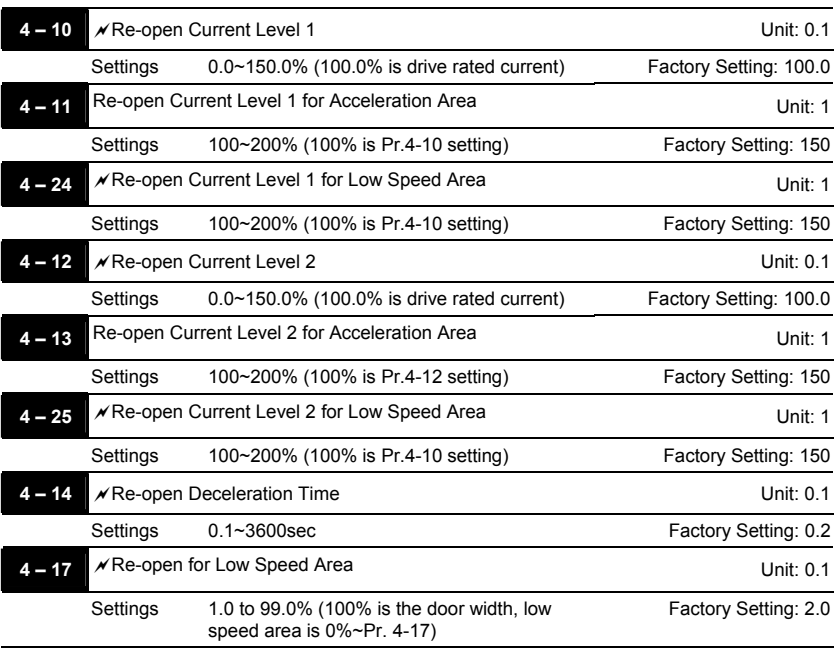

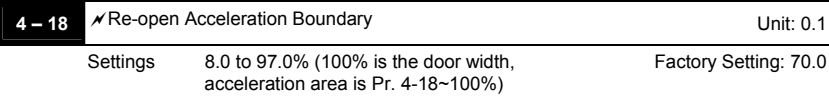

- During the door close, it will re-close from the open complete position to the close complete position when there is an obstacle (the stall current exceeds Pr.4-10/4-11/4-12/4-13).
- Pr.4-14 is used to set the time for decelerating to 0Hz when there is an obstacle. It is recommended to set a minimum value that less than the current limit to re-open in the shortest time for people's safety.
- Ill It needs large current when accelerating for start open/close door. Therefore, it needs to have larger re-open current in the acceleration area. Please refer to following figure for setting reopen current and acceleration area.

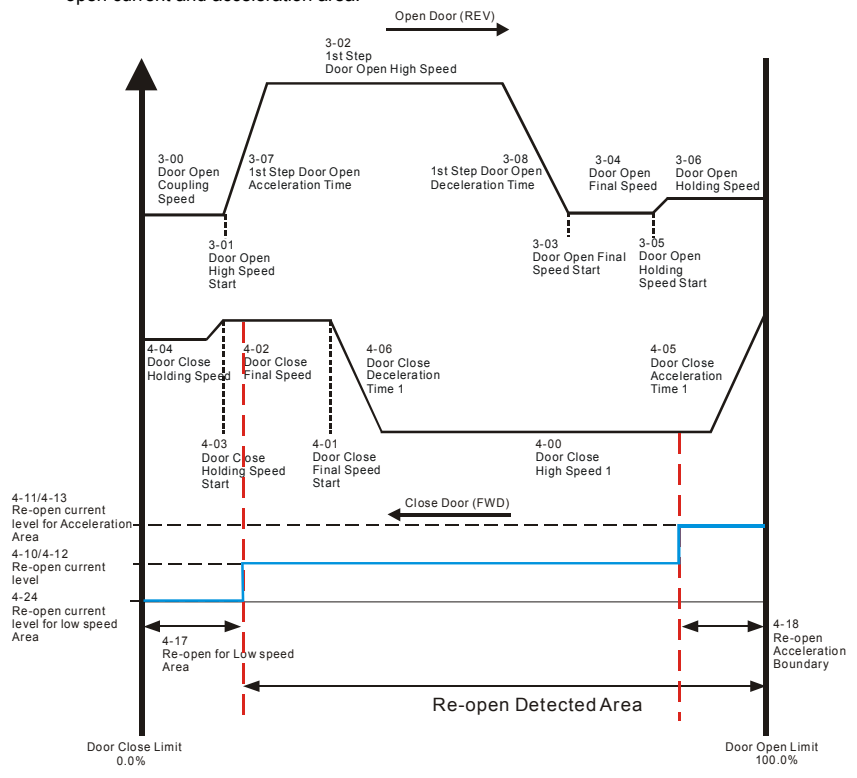

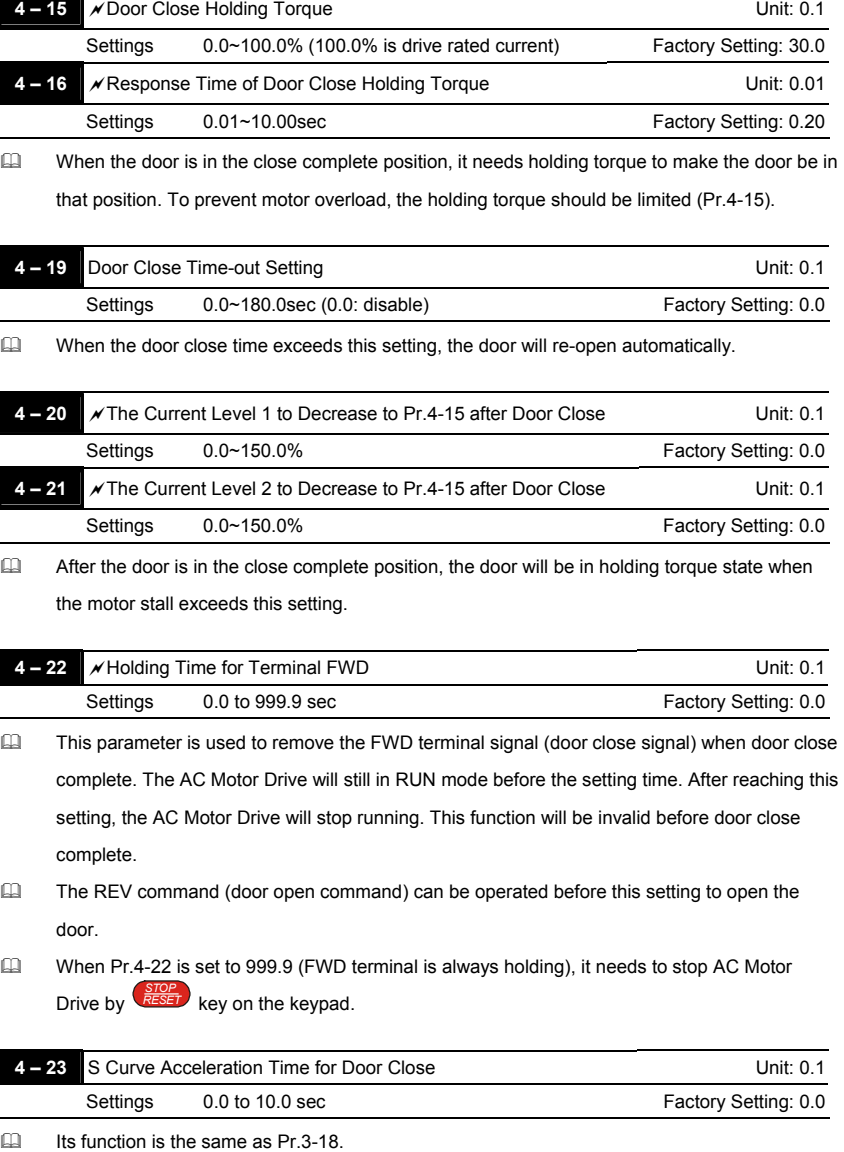

The total acceleration time =4-05+( $2*$  4-23) or 4-08+( $2*$  4-23)

ľ

*Chapter 4 Parameters*|*VFD-M-D Series* 

For example: if Pr.4-05=3, Pr.4-23=2, then the total door close acceleration time = $3+(2^*2)=7$ sec (To calculate with F=60Hz, if F=30, the total acceleration time will be reduced by half) If Pr.4-23 is larger than Pr.4-05, the total acceleration time= $2*\sqrt{4-05*4-23}$ 

- **EQ** Timing diagram for multi-step door close
	- 1. Multi-step mode 1 (Pr.0-09=2)

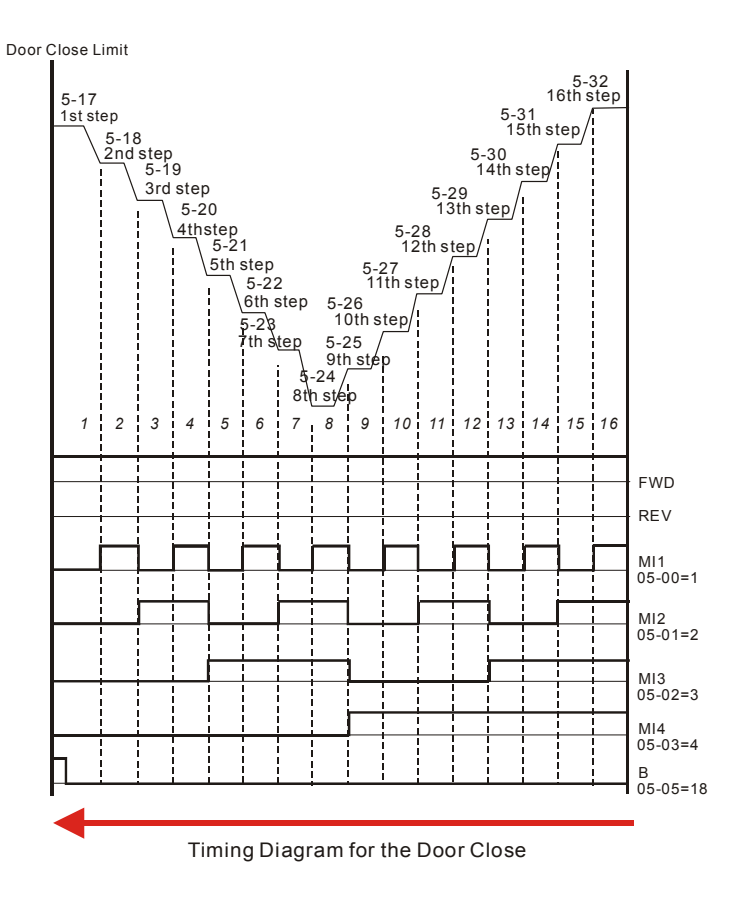

2. Multi-step mode 2 (Pr.0-09=3)

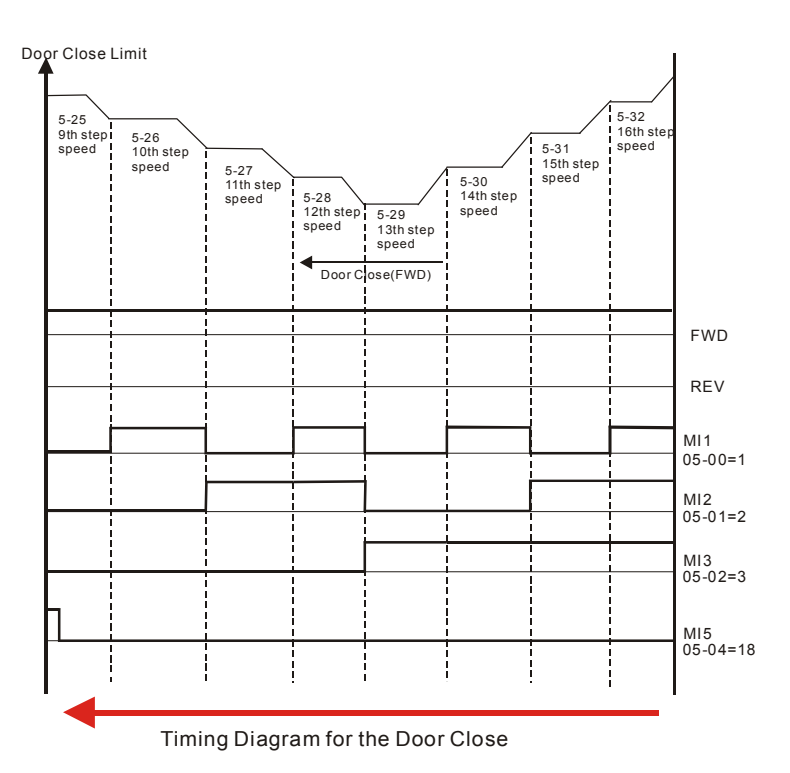

3. Multi-step mode 3 (Pr.0-09=4)

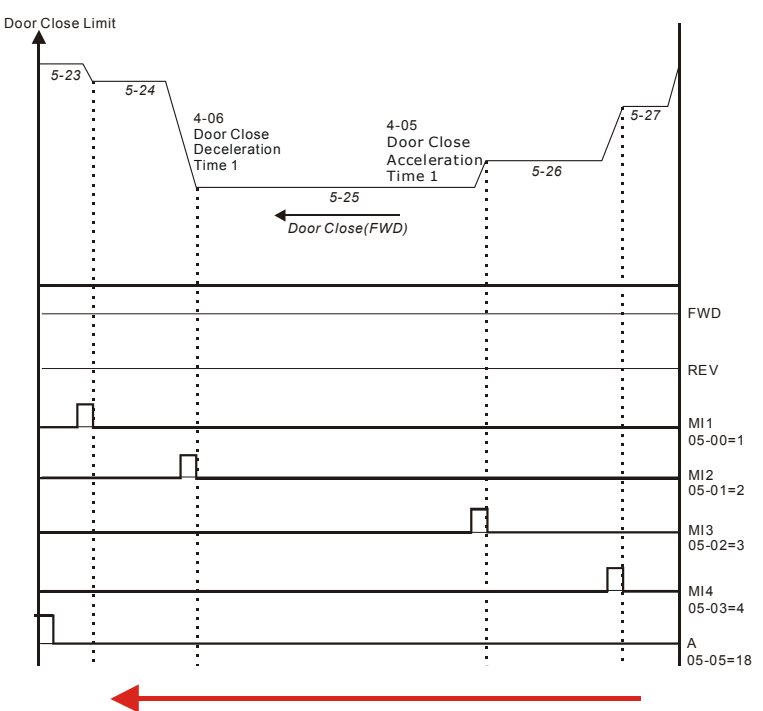

Timing Diagram for the Door Close

# 4. Multi-step mode 4 (Pr.0-09=5)

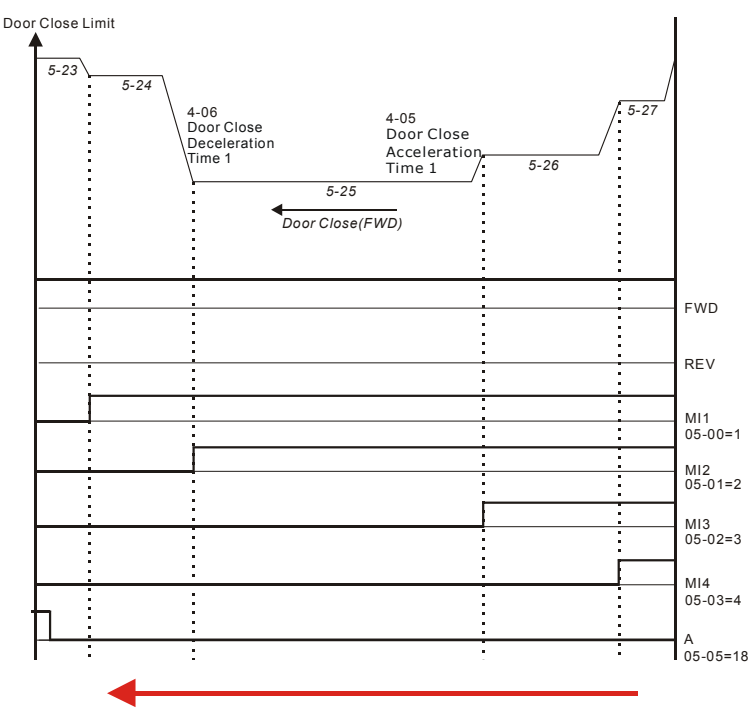

Timing Diagram for the Door Close

# **Group 5: Multi-step speeds and PLC (Process Logic Control) parameters**

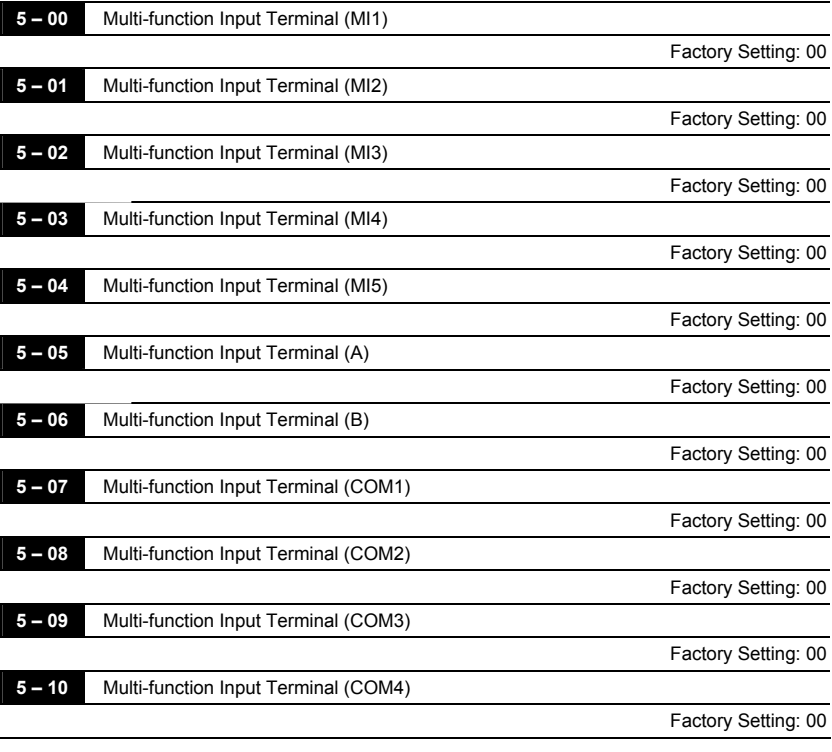

These parameters can be used by the application.

Before using the functions of Pr.5-05 and Pr.5-06, Pr.2-12 should be set to 00.

 It needs to set COM1 to COM4 to ON/OFF by communication and the corresponding address for COM1 to COM4 is **2006H** as shown in the following.

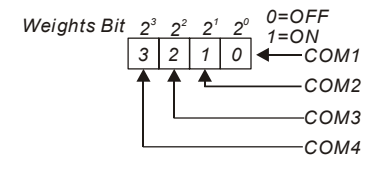

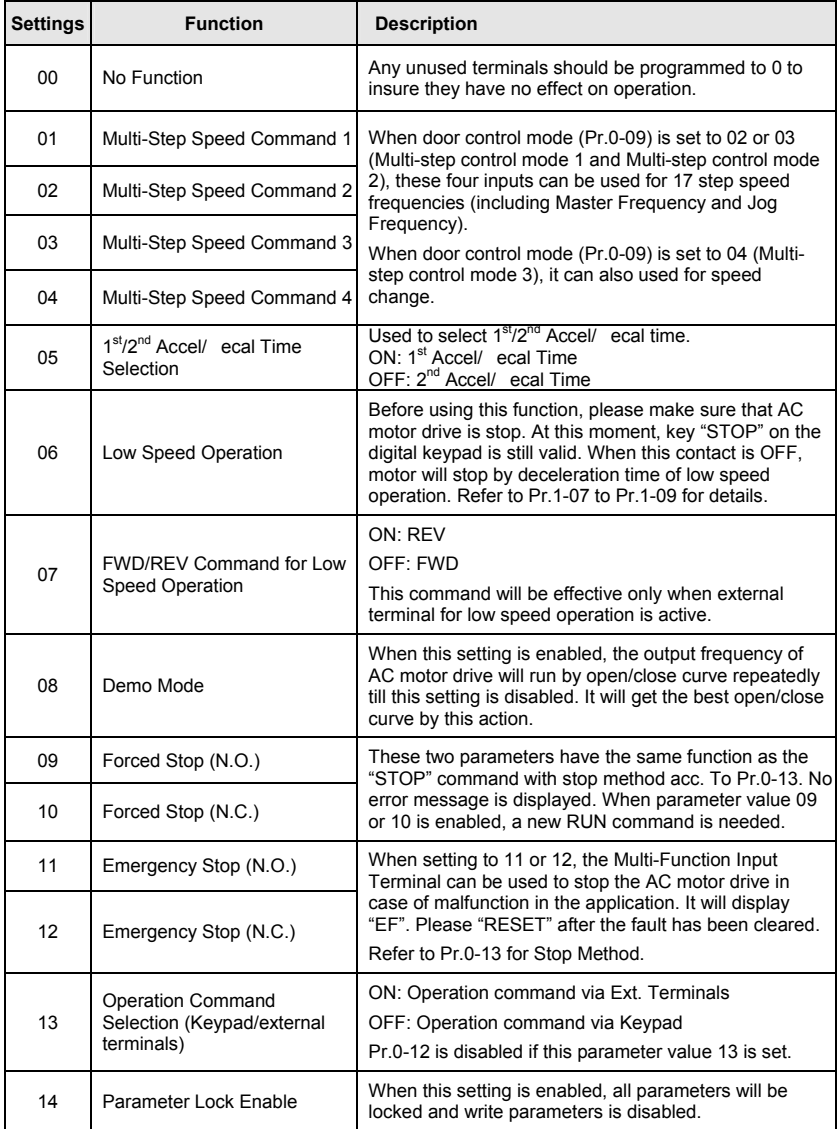

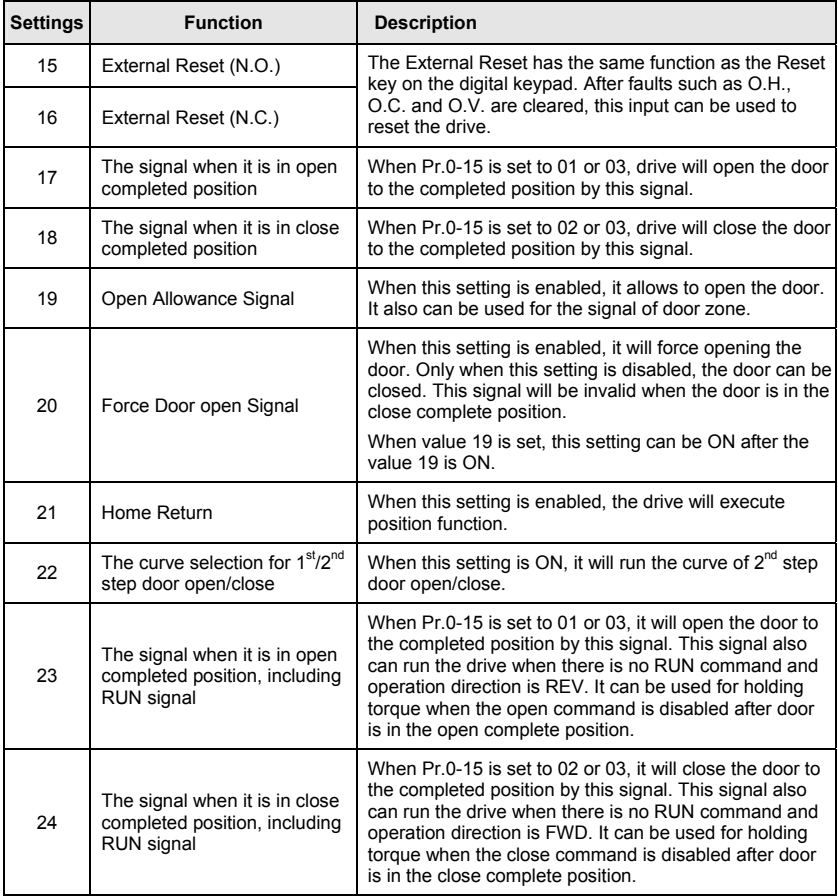

 N.O.= Normally Open. **N.C.**= Normally Closed.

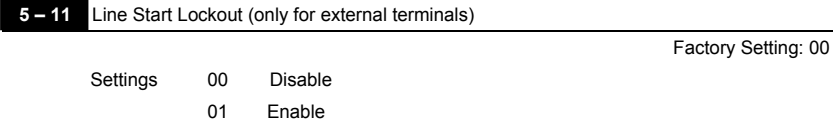

COM When the operation command source is from external terminal and operation command is ON

(FWD/REV-DCM=close), the AC motor drive will operate according to Pr.5-11 after power is

# applied. **<For terminals FWD and REV only>**

1. When Pr.5-11 is set to 00, AC motor drive will run immediately.

2. When Pr.5-11 is set to 01, AC motor drive will remain stopped until operation command is received after previous operation command is cancelled.

# **NOTE**

The Line Start Lockout feature does not guarantee that the motor will never start under this condition. It is possible the motor may be set in motion by a malfunctioning switch.

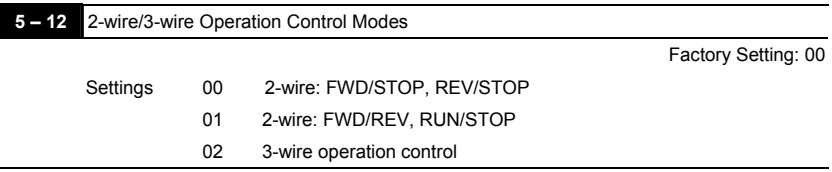

There are two different types of control modes:

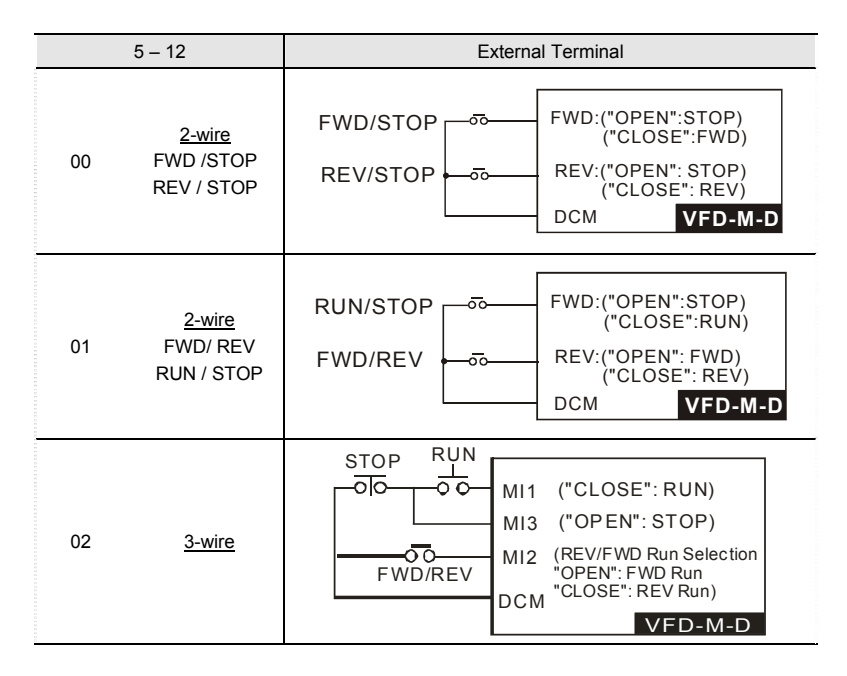

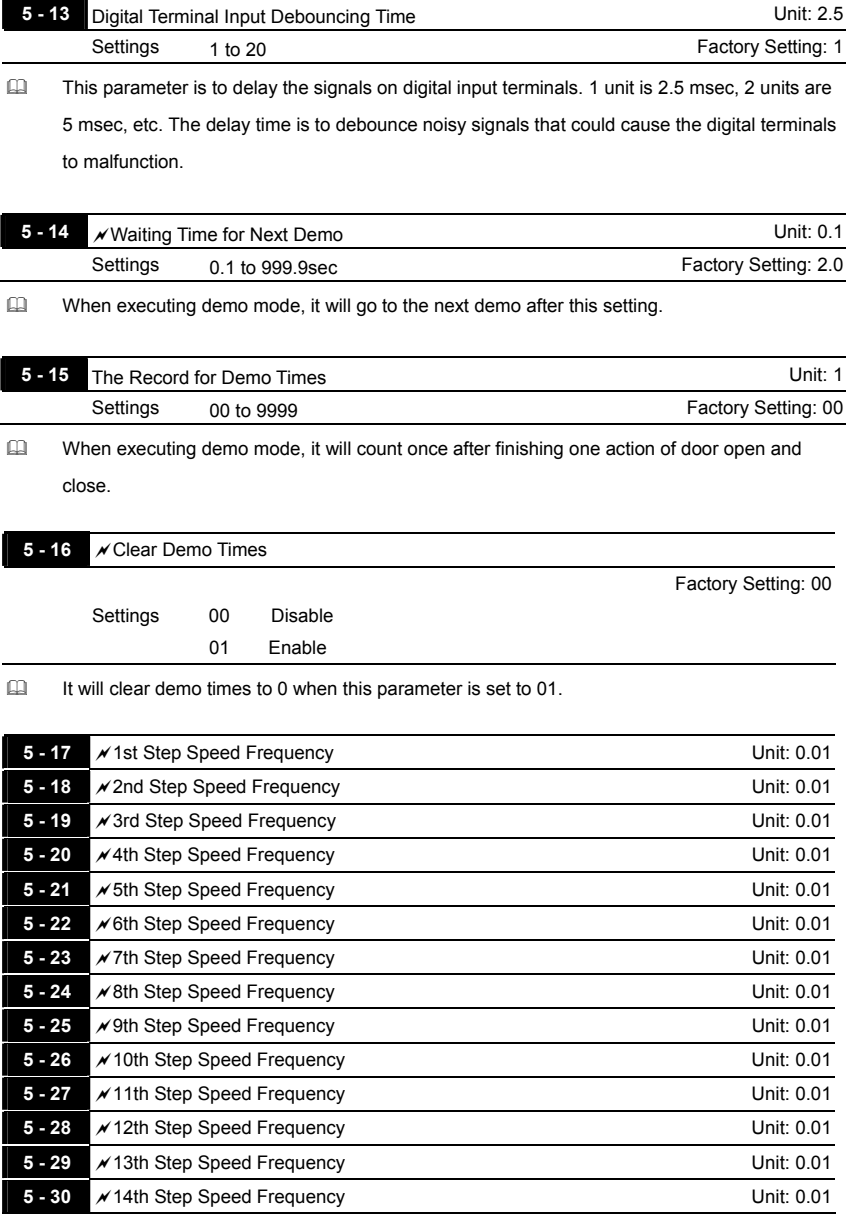

**5 - 31 A** 15th Step Speed Frequency Unit: 0.01

**5 - 32** A 16th Step Speed Frequency Unit: 0.01

Factory Setting: 0.00

# Settings 0.00 to 400.0 Hz

- The Multi-Function Input Terminals (refer to Pr.5-00 to 5-10) are used to select one of the AC motor drive Multi-step speeds. The speeds (frequencies) are determined by Pr.5-17 to 5-32 as shown above.
- When using with door control system (Pr.0-09=02/03/04), it will run the door open/close curve by the output of position sensor to change speed.

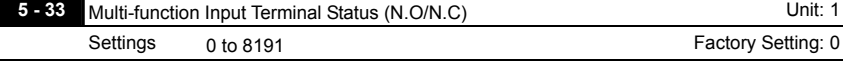

- It is used to set multi-function input terminals FWD, REV and output status of Pr.5-00 to Pr.5- 10 to be normal open (N.O.) or normal closed (N.C.).
- Setting methods:

It needs to conver 13-bit binary value to decimal value before entering this parameter.

For example: Suppose that the initial status of REV, MI2, MI4, MI5, COM1, COM2 and COM4 is N.C. The initial status of FWD, MI1, MI3, A, B and COM3 is N.O. At this moment, you need to input 5738 into Pr. 5-33 as shown in the following.

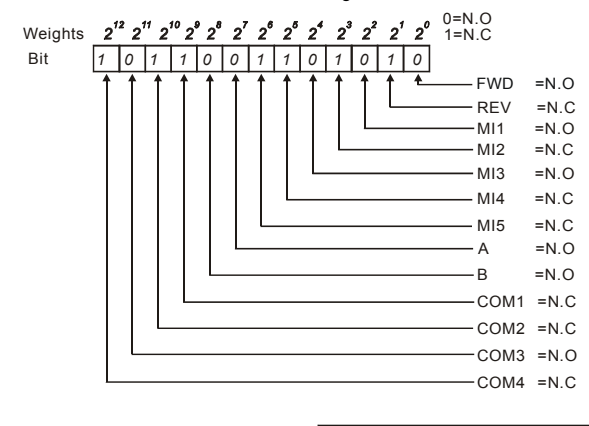

```
The setting value
= \text{bit14x2}^{12} + \text{bit13x2}^{17} + \dots + \text{bit2x2}^{2} + \text{bit1x2}^{1} + \text{bit0x2}^{0}= 1x2^{72} + 1x2^{70} + 1x2^{9} + 1x2^{6} + 1x2^{5} + 1x2^{3} + 1x2=4096+1024+512+64+32+8+2
Setting 5-33
                                                   =5738
```
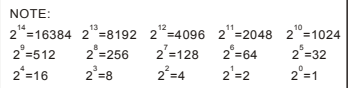

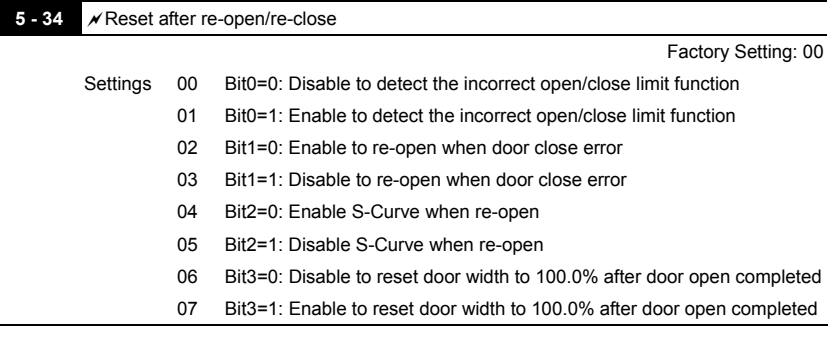

It uses bit setting. Following figure shows the relation between the bit and the keypad.

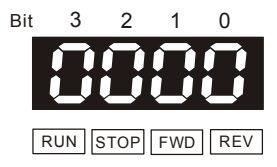

 The keypad LC-M2E will display PSEr (position signal error) when following item occurs.

1. When Pr.5-34 is set to Bit0=1 and Pr.0-09 is set to 00 or 01: incorrect door open/close limit.

2. When Pr.5-34 is set to Bit0=1 and Pr.00-09 is set to 04: The operation steps for the door open/close aren't by the setting.

When Pr.0-09 is set to 00/01, the detection method for the incorrect door open/close limit is shown as follows.

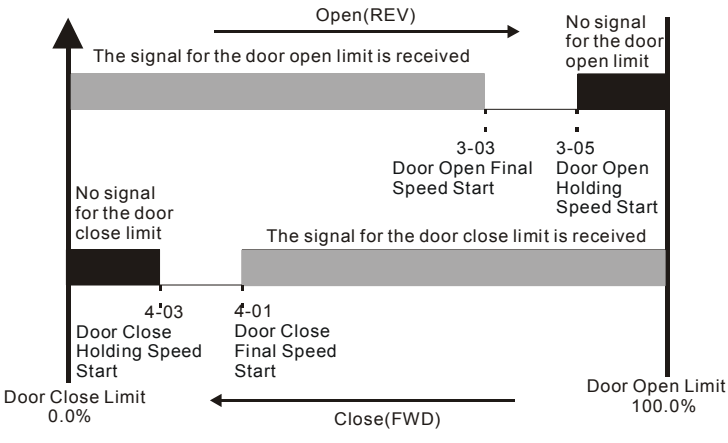

- Incorrect door open limit:
	- a. The signal for the door close limit is received before Pr.4-01 setting.
	- b. The signal for the door close limit isn't received after Pr.4-03 setting.
- Incorrect door close limit:
	- a. The signal for the door open limit is received before Pr.3-03 setting.
	- b. The signal for the door open limit isn't received after Pr.3-05 setting.
- When bit 1=1 and the torque for the door close exceeds Pr.4-10/4-12, it won't re-open the door. When Pr.6-00 to Pr.6-07 (multi-function outputs) is set to 23, the error signal will also be outputted.
- When bit 2=0, door open signal is given or the door re-opens during door closing, S-Curve set in Pr.3-18 is enabled.
- When bit 2=1, door open signal is given or the door re-opens during door closing, S-Curve set in Pr.3-18 is disabled.

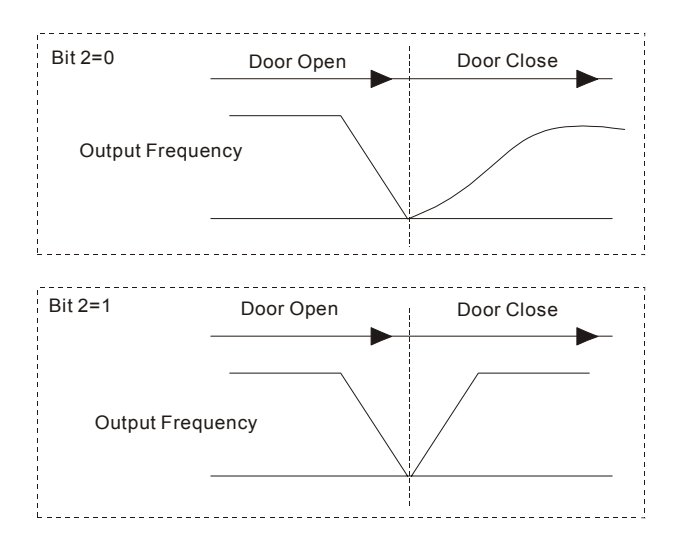

When bit 3=1 and the drive is in torque holding status after door open completed, the door width is auto-reset to 100.0%.

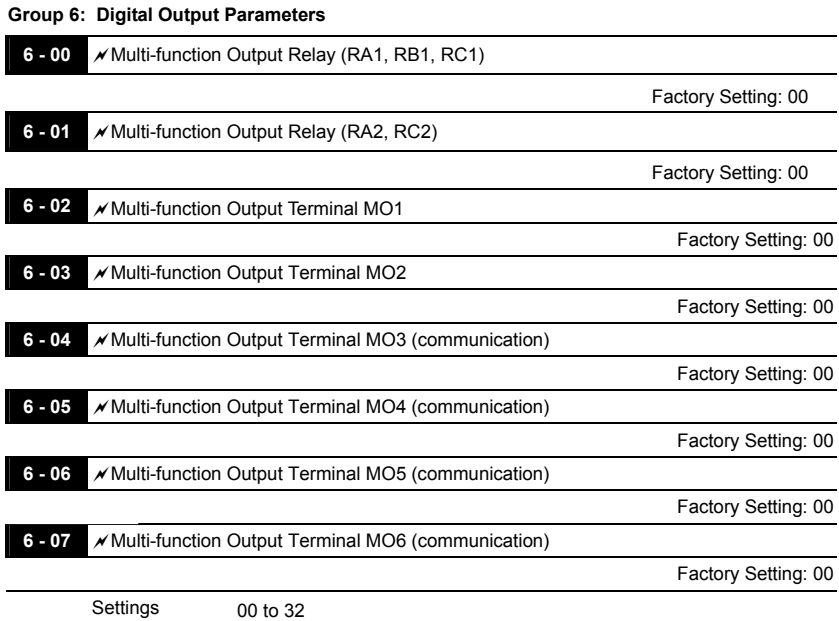

 These parameters can be used for the external terminal output.

 It needs to set MO3 to MO6 to ON/OFF by communication and the corresponding address for MO3 to MO6 is **2209H** as shown in the following.

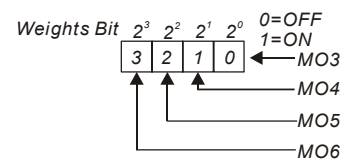

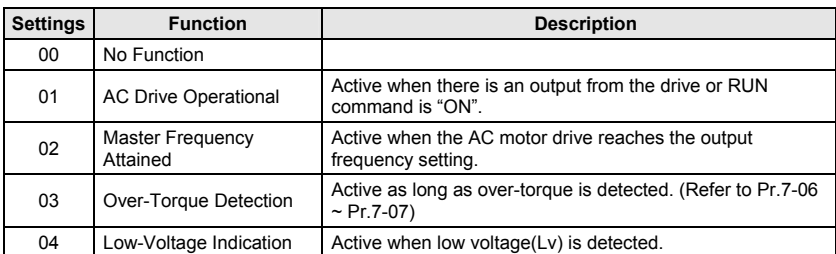

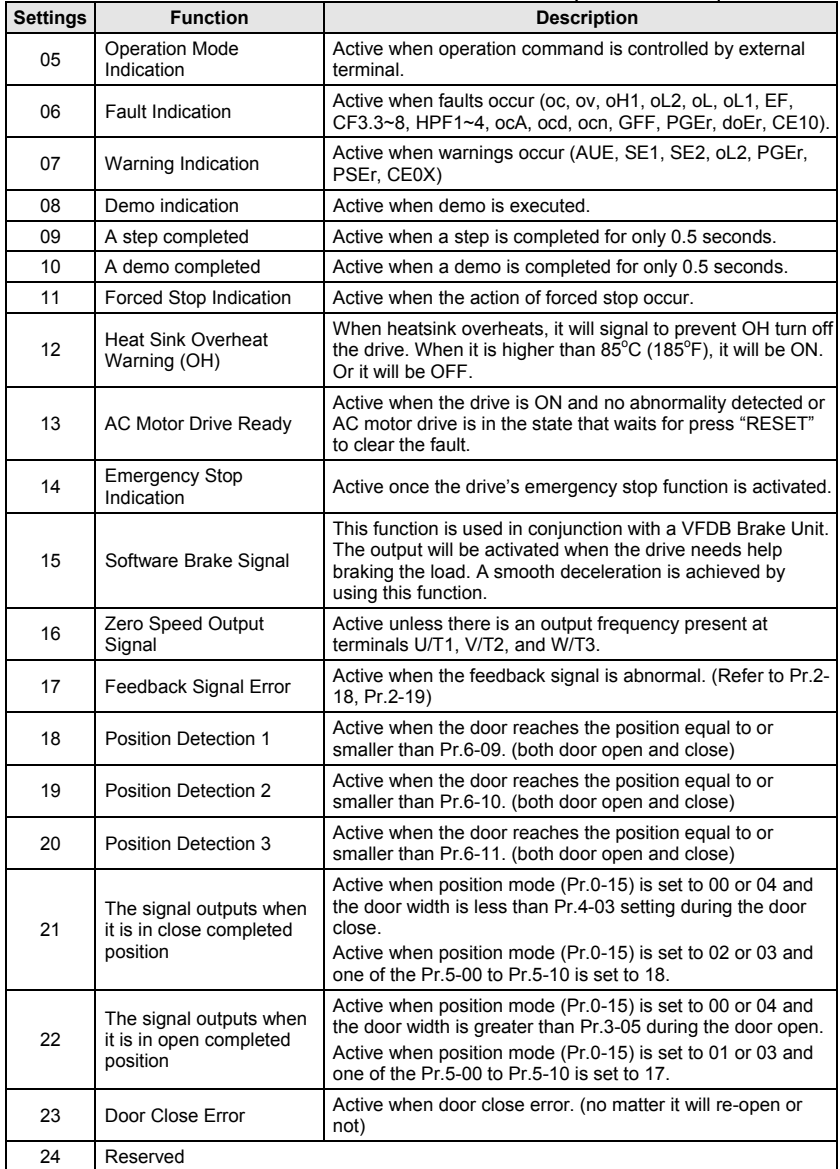

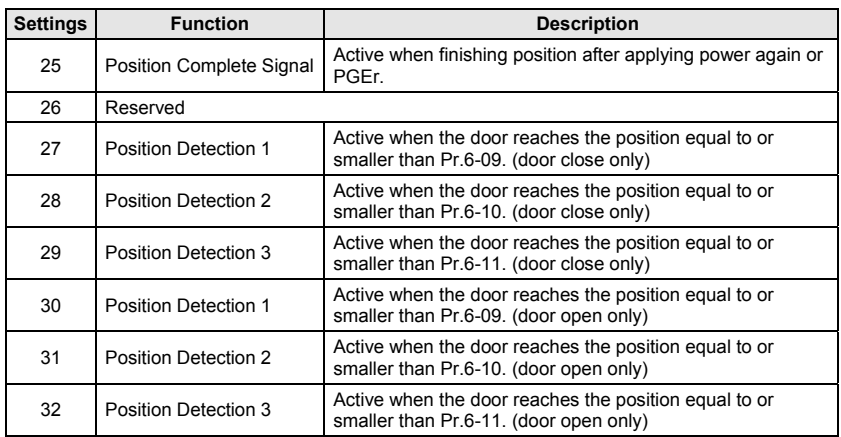

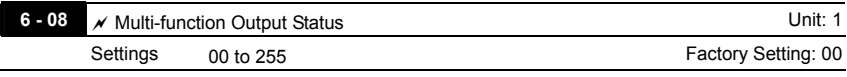

 This parameter is used to determinate the output status (N.O./N.C.) of Pr.6-00 to Pr.6-07.

 The equivalent 8-bit number is used to program the output status of Pr.6-00 to Pr.6-07 as shown in the following. This 8-bit number should be converted to decimal number to input to this parameter (Pr.6-08).

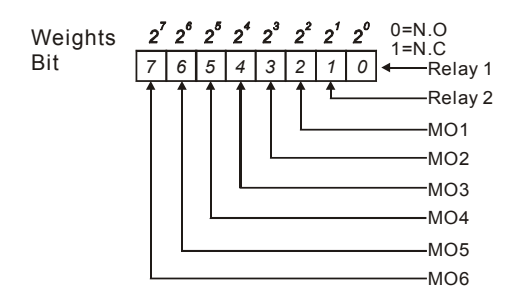

# For example:

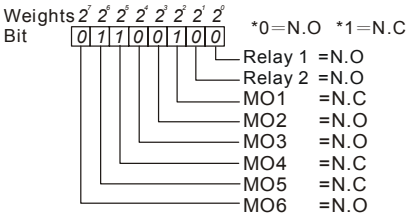

The setting value

bit7x2+bit6x2+bit5x2+bit4x2+bit3x2+bit2x2+bit1x2+bit0x2 = *7 6 5 43 21 0*  $= 0x2^2 + 1x2^2 + 0x2^2 + 0x2^2 + 1x2^2 + 0x2^2 + 0x2^2$  $=0+64+32+0+0+4+0+0$  $=100$ setting 6-08 = 100

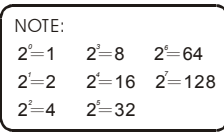

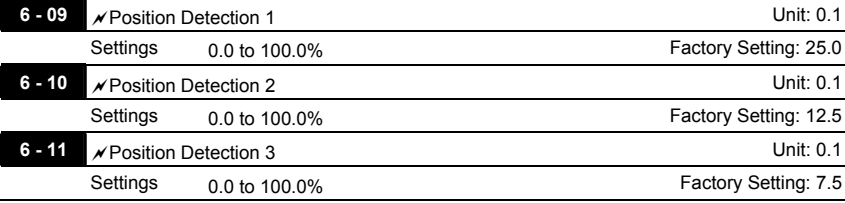

When Pr.6-00 to Pr.6-07 is set to 18 to 20, it will output a signal once the door is in the position that Pr.6-09 to Pr.6-11 set.

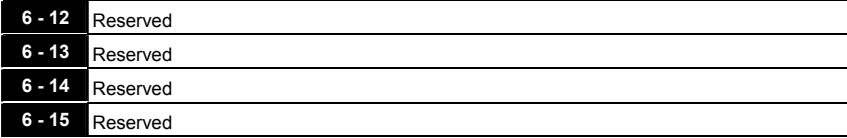

# **Group 7: Protection and Special Parameters**

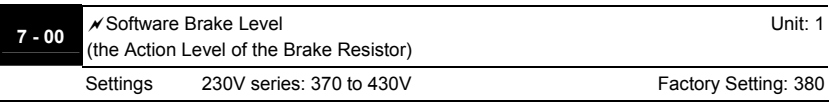

 $\Box$  This parameter sets the DC-bus voltage at which the brake chopper is activated.

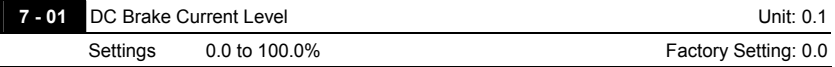

 This parameter sets the level of DC Brake Current output to the motor during start-up and stopping. When setting DC Brake Current, the Rated Current (Pr.0-01) is regarded as 100%. It is recommended to start with a low DC Brake Current Level and then increase until proper holding torque has been attained.

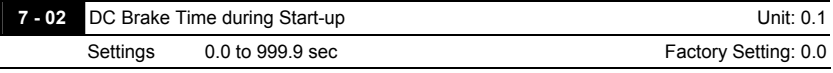

 This parameter determines the duration of the DC Brake current after a RUN command. When the time has elapsed, the AC motor drive will start accelerating from the Minimum Frequency (Pr.1-05).

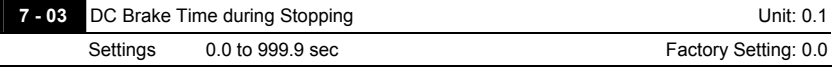

 This parameter determines the duration of the DC Brake current during stopping. If stopping with DC Brake is desired, Pr.0-13 Stop Method must be set to 00 for RAMP stop.

- When Pr.7-03 is set to 999.9, it will be permanent DC brake. There are two methods used to stop it.
	- 1. It needs to force stopping by setting multi-inputs (MI1~MI5) to 9 or 10.
	- 2. Pressing *RESET STOP* key and holding for 2 seconds.

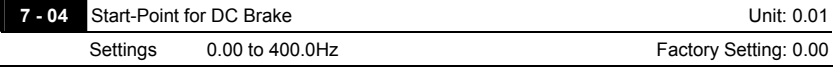

 This parameter determines the frequency when DC Brake will begin during deceleration.

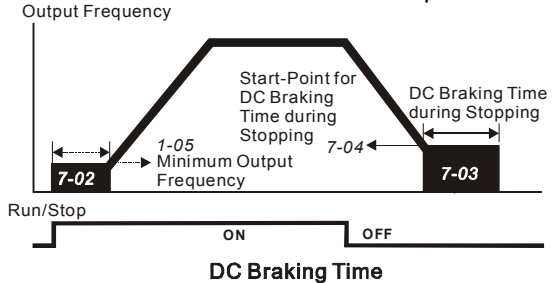

- DC Brake during Start-up is used for loads that may move before the AC drive starts. Under such circumstances, DC Brake can be used to hold the load in position before setting it in motion.
- DC Brake during stopping is used to shorten the stopping time and also to hold a stopped load in position. For high inertia loads, a dynamic brake resistor may also be needed for fast decelerations.

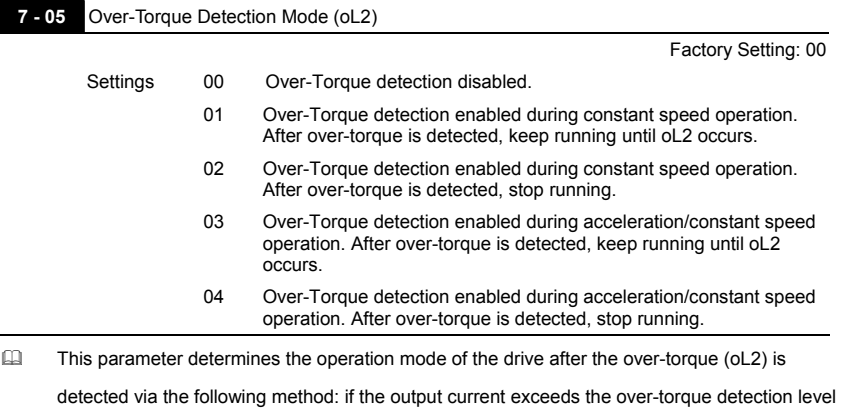

(Pr.7-06) longer than the setting of Pr.7-07 Over-Torque Detection Time, the warning message

"oL2" is displayed. If a Multi-Functional Output Terminal is to over-torque detection (Pr.6-00~6-

07=03), the output is on. Please refer to Pr.6-00~6-07 for details.

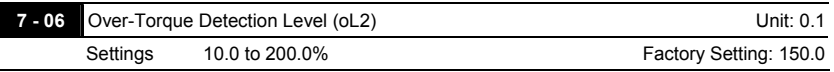

# This setting is proportional to the Rated Output Current of the drive.

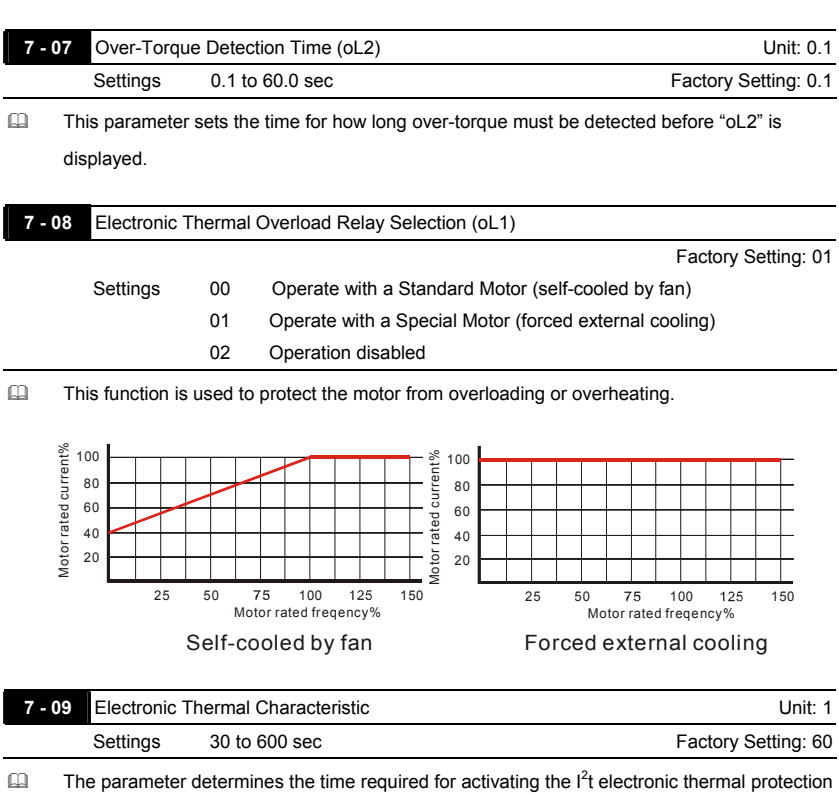

function. The graph below shows  $I^2t$  curves for 150% output power for 1 minute.

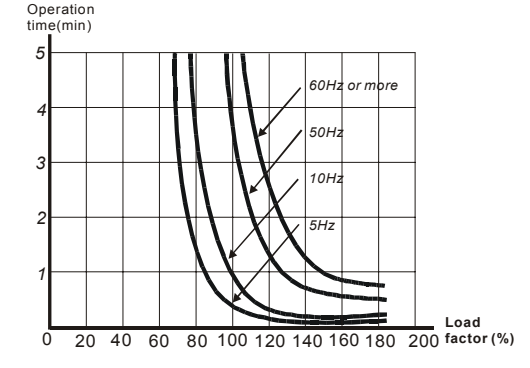

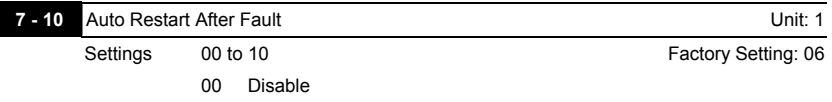

- After fault occurs, such as oc, ov, oH, oL, oL1, ocA, ocd, ocn, oL2, PGEr, doEr, the AC motor drive can be reset/restarted automatically up to 10 times.
- Setting this parameter to 0 will disable the reset/restart operation after any fault has occurred. When enabled, the AC motor drive will restart with speed search, which starts at the frequency before the fault. To set the waiting time before restart after a fault, please set Pr. 7-11 Delay Time for Speed Search.

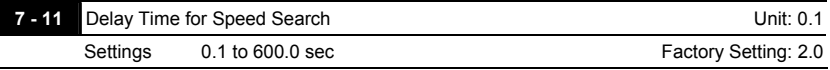

 This parameter should be set at a value to ensure that any residual regeneration voltage from the motor on the output has disappeared before the drive is activated again.

When restart after fault, this parameter also can be used as time setting of the speed search.

 When using PG (encoder), speed search will begin at the actual PG (encoder) feedback speed.

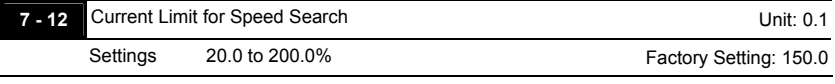

For speed search, this parameter is used to limit the output current.

When executing speed search, it will run by the V/f curve set in group 1.

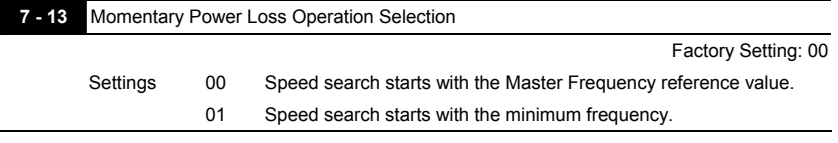

Following diagram for details.

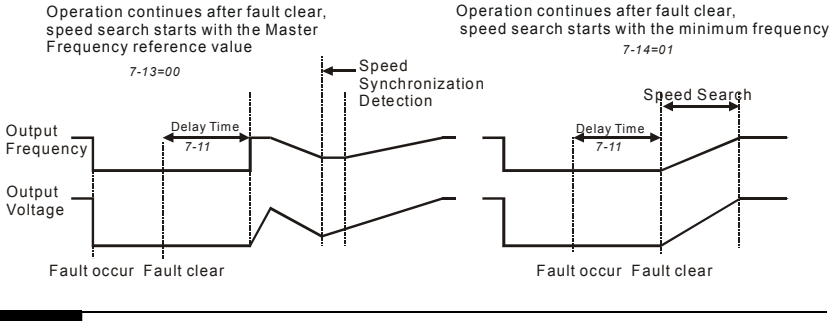

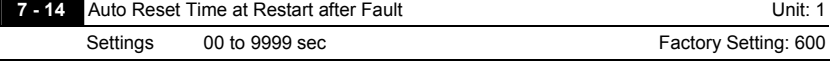

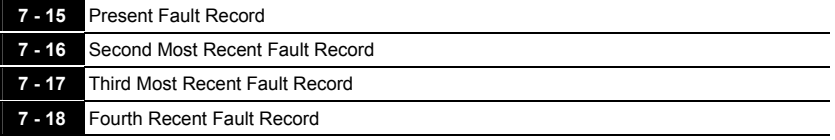

Factory Setting: 00

Readings 00 No fault

- 01 Over-current (oc)
- 02 Over-voltage (ov)
- 03 Overheat (oH)
- 04 Overload (oL)
- 05 Overload1 (oL1)
- 06 External fault (EF)
- 07 Reserved
- 08 CPU failure (cF3)
- 09 Hardware protection failure (HPF)
- 10 Current exceeds 2 times rated current during accel.(ocA)
- 11 Current exceeds 2 times rated current during decel.(ocd)
- 12 Current exceeds 2 times rated current during steady state operation (ocn)
- 13 Ground fault (GFF)
- 14 Reserved
- 15 CPU READ failure (CF1)
- 16 CPU WRITE failure (CF2)
- 17 Reserved
- 18 Motor over load (oL2)
- 19 Reserved
- 20 Software/password protection (PcdE/Ccde)
- 21 Reserved
- 22 Reserved
- 23 Reserved
- 24 Reserved
- 25 Reserved
- 26 PG feedback signal error (PGEr)
- 27 Door open/close complete signal error (PSEr)
- 28 Door open time-out (doEr)
- 35 Communication time-out (CE10)
- In Pr.7-15 to Pr.7-18 the four most recent faults that occurred, are stored. After removing the cause of the fault, use the reset command to reset the drive.

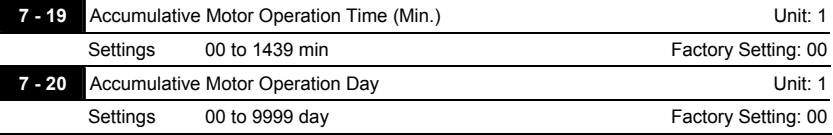

**Pr.7-19 and Pr.7-20 are used to record the motor operation time. They can be cleared by** 

setting to 00 and time is less than 60 seconds is not recorded.

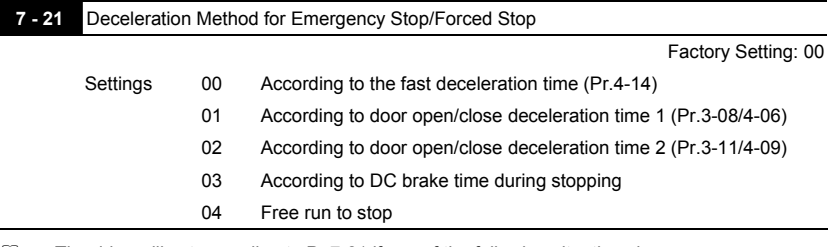

- $\Box$  The drive will act according to Pr.7-21 if any of the following situations happens:
	- 1. One of multi-function input terminals is set to 11/12
	- 2. PG feedback signal is error and Pr.02-20 is set to 01
	- 3. Door open time-out occurs
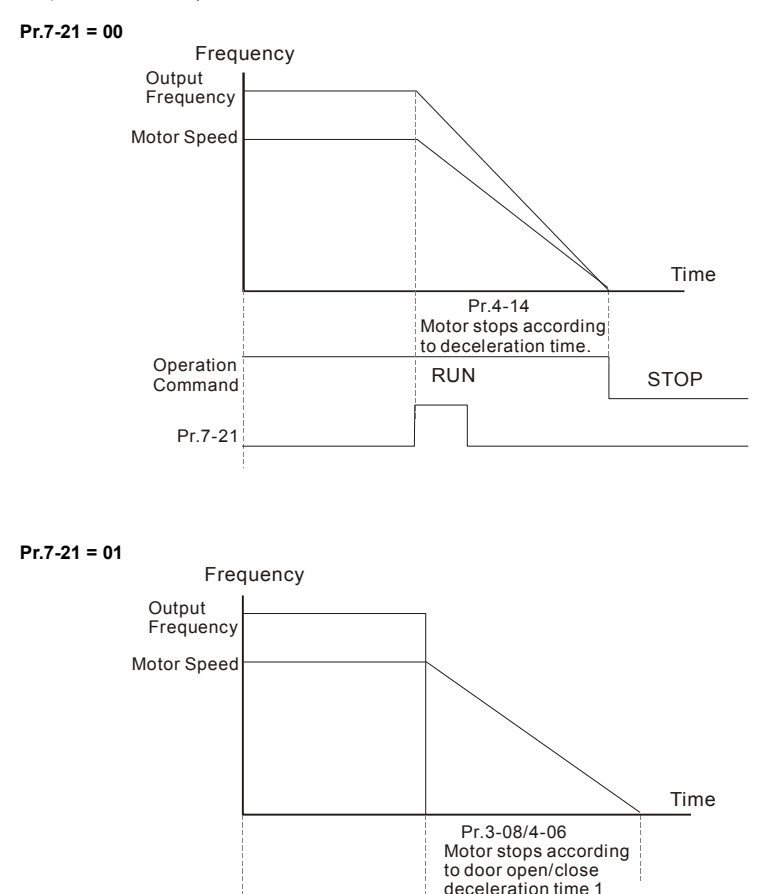

RUN STOP

Pr.7-21

Operation Command

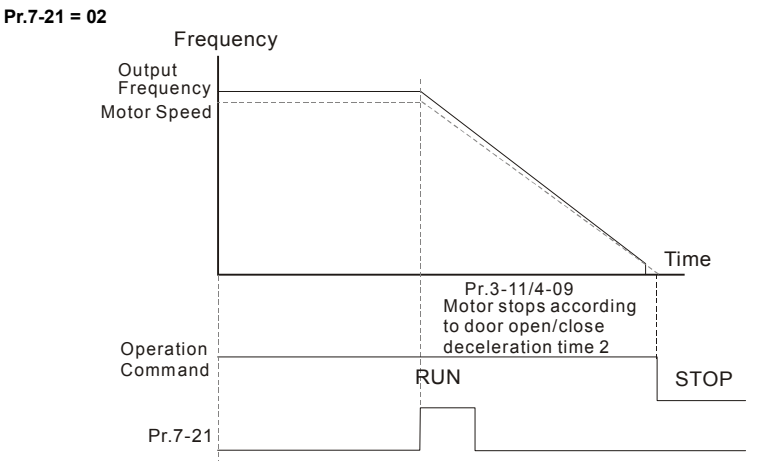

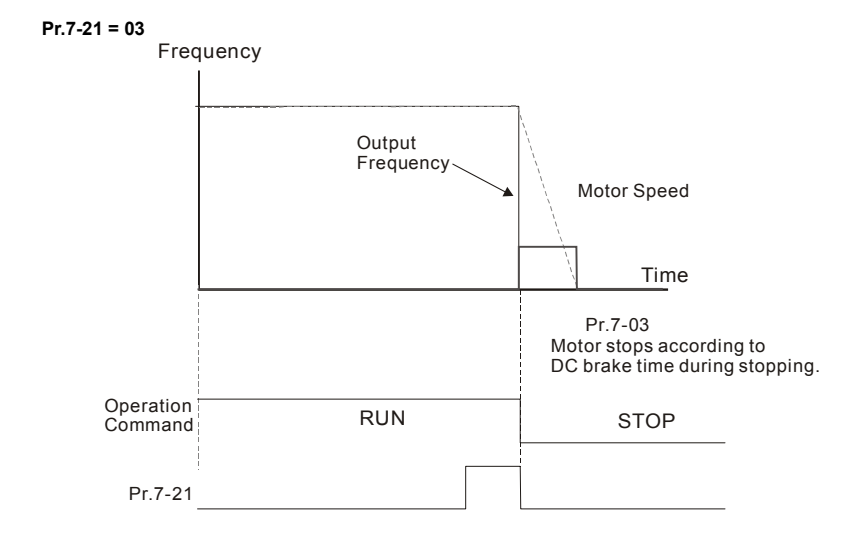

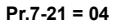

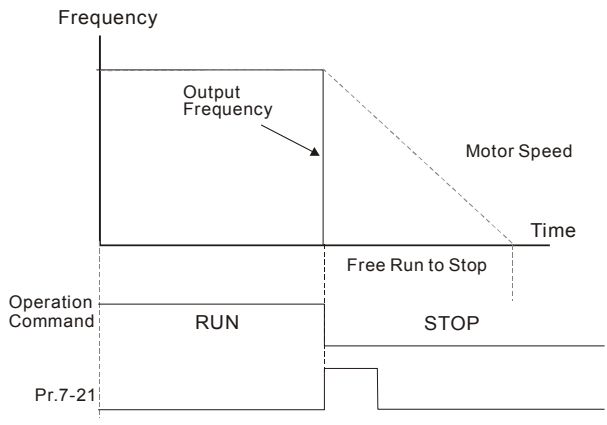

#### **Group 8: Communication Parameters**

There is a built-in RS-485 serial interface, marked RJ-11(jack) near to the control terminals. The pins are defined below:

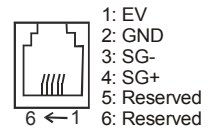

NOTE: 1. When connecting to the communication connector, please use RJ11 6P2C/6P4C 2. When connecting to the PU, please use RJ12.

Each VFD-M-D AC drive has a pre-assigned communication address specified by Pr.8-00. The RS485 master then controls each AC motor drive according to its communication address.

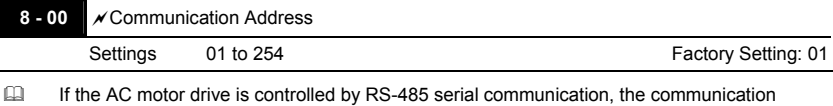

address for this drive must be set via this parameter. And the communication address for each AC motor drive must be different and unique.

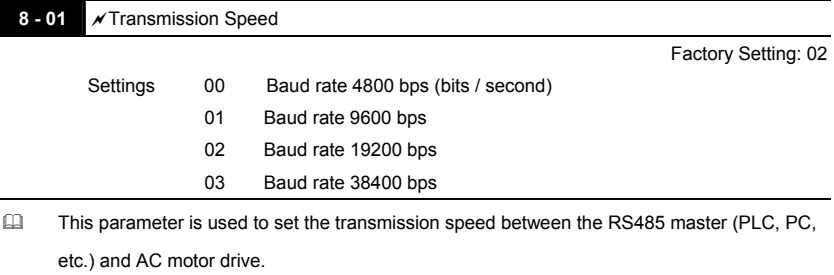

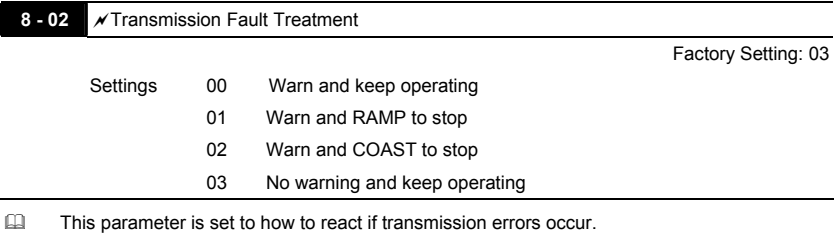

See list of error messages below (see section 3.6.)

**Chapter 4** *Parameters*|*VFD-M-D Series* 

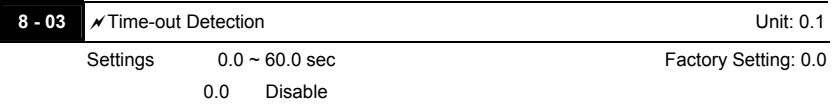

If Pr.8-03 is not equal to 0.0, Pr.8-02=00 $\sim$ 02, and there is no communication on the bus during the Time Out detection period (set by Pr.8-03), "cE10" will be shown on the keypad.

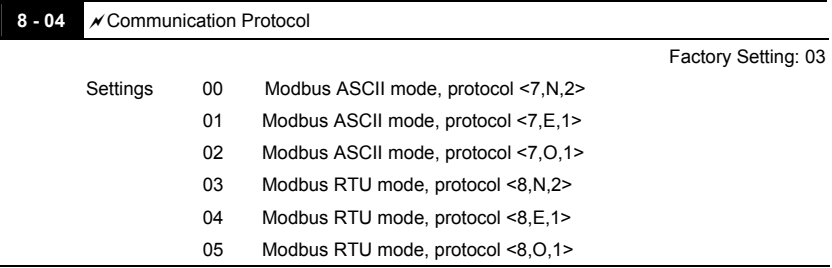

## 1. Control by PC or PLC

A VFD-M-D can be set up to communicate on Modbus networks using one of the following modes: ASCII (American Standard Code for Information Interchange) or RTU (Remote Terminal Unit). Users can select the desired mode along with the serial port communication protocol in Pr.8-04.

Code Description:

#### **ASCII mode:**

Each 8-bit data is the combination of two ASCII characters. For example, a 1-byte data:

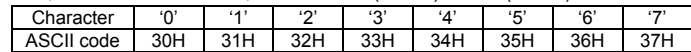

64 Hex, shown as '64' in ASCII, consists of '6' (36Hex) and '4' (34Hex).

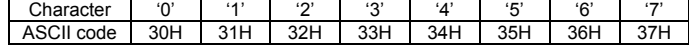

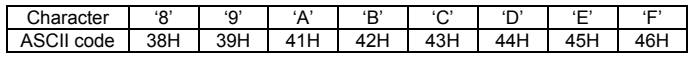

#### **RTU mode:**

Each 8-bit data is the combination of two 4-bit hexadecimal characters. For example, 64 Hex.

## <sup>1</sup>2. Data Format

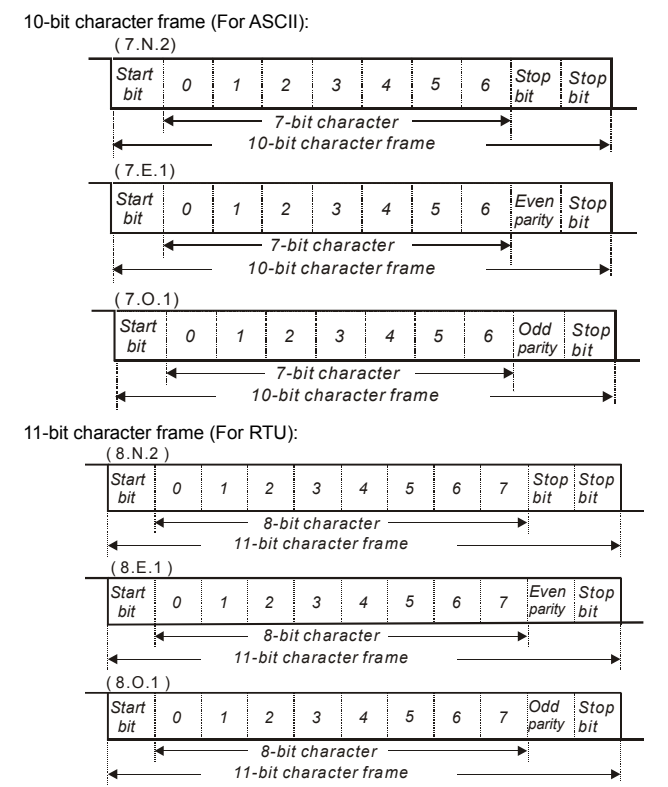

- 44 3. Communication Protocol
	- 3.1 Communication Data Frame:

#### **ASCII mode:**

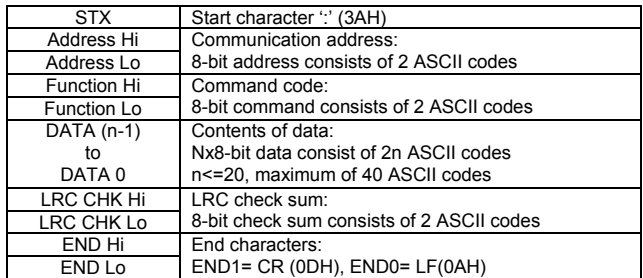

#### **RTU mode:**

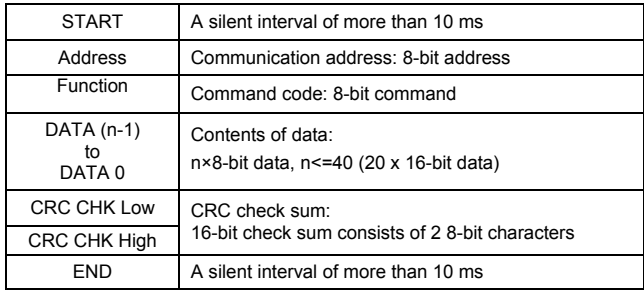

#### 3.2 Address (Communication Address)

Valid communication addresses are in the range of 0 to 254. A communication address equal to 0, means broadcast to all AC drives (AMD). In this case, the AMD will not reply any message to the master device.

00H: broadcast to all AC drives

01H: AC drive of address 01

0FH: AC drive of address 15

10H: AC drive of address 16

:

FEH: AC drive of address 254

For example, communication to AMD with address 16 decimal (10H):

ASCII mode: Address='1','0' => '1'=31H, '0'=30H

RTU mode: Address=10H

3.3 Function (Function code) and DATA (data characters)

The format of data characters depends on the function code.

03H: read data from register

06H: write single register

08H: loop detection

10H: write multiple registers

The available function codes and examples for VFD-M-D are described as follows:

(1) 03H: multi read, read data from registers.

Example: reading continuous 2 data from register address 2102H, AMD address is 01H.

## ASCII mode:

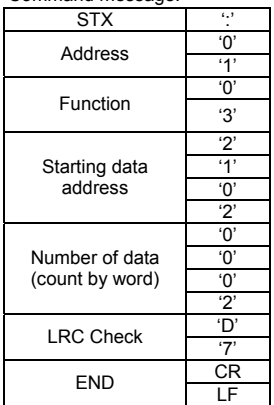

Command message: Response message:

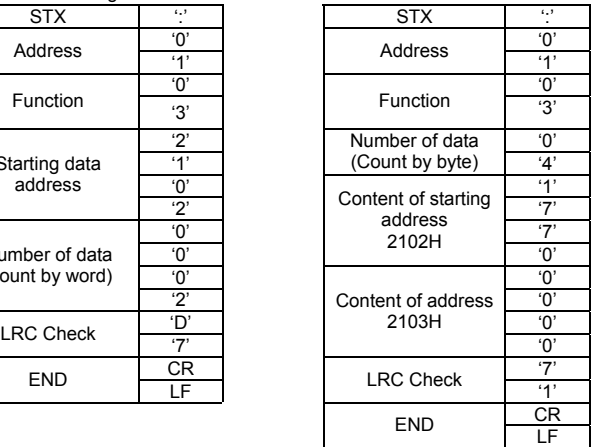

RTU mode:<br>Command message:

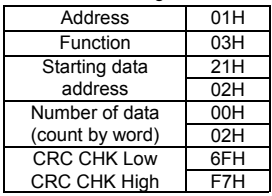

#### Response message:

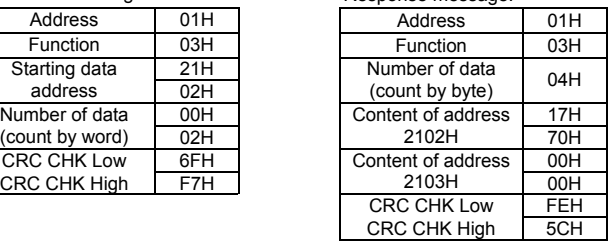

(2) 06H: single write, write single data to register.

Example: writing data 6000(1770H) to register 0100H. AMD address is 01H.

#### ASCII mode:

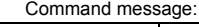

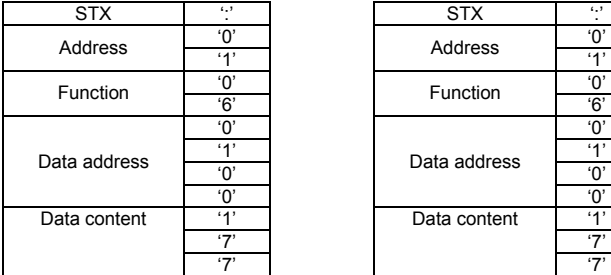

Response message:

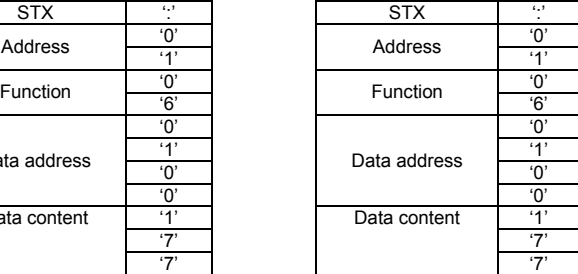

#### **Chapter 4** *Parameters*|*VFD-M-D Series*

Command message: Response message:

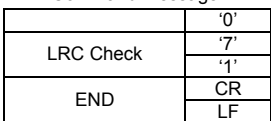

RTU mode:

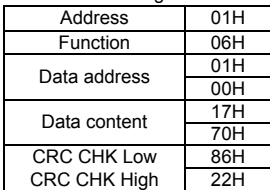

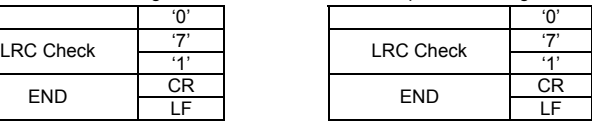

Command message: Response message:

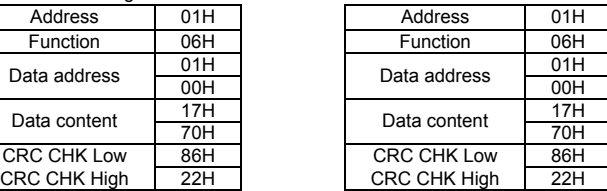

(3) 08H: loop detection

This command is used to know if the communication between master device (PC or PLC) and drive is normal. The drive will send back the received data to master device. ASCII Mode:

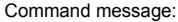

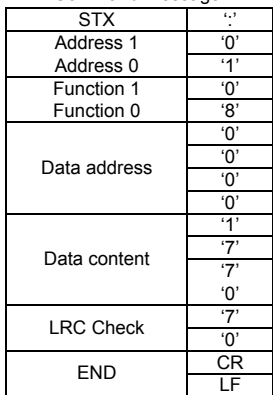

RTU mode:<br>Command message:

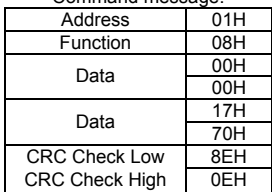

Response message:

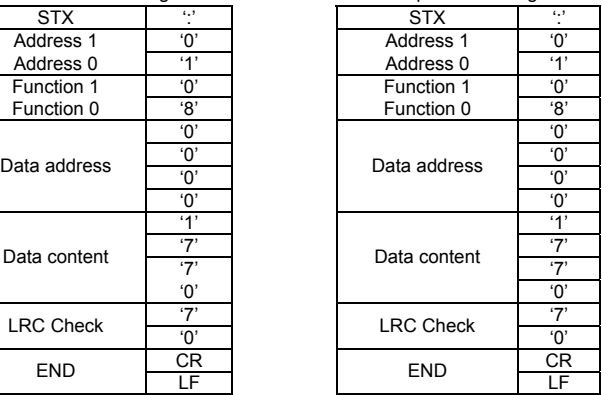

#### Response message:

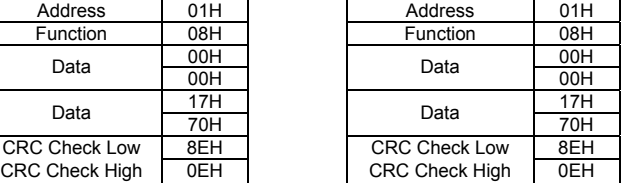

(4) 10H: write multiple registers (write multiple data to registers)

Example: Set the multi-step speed,

Pr.5-00=50.00 (1388H), Pr.5-01=40.00 (0FA0H). AC drive address is 01H.

#### ASCII Mode:

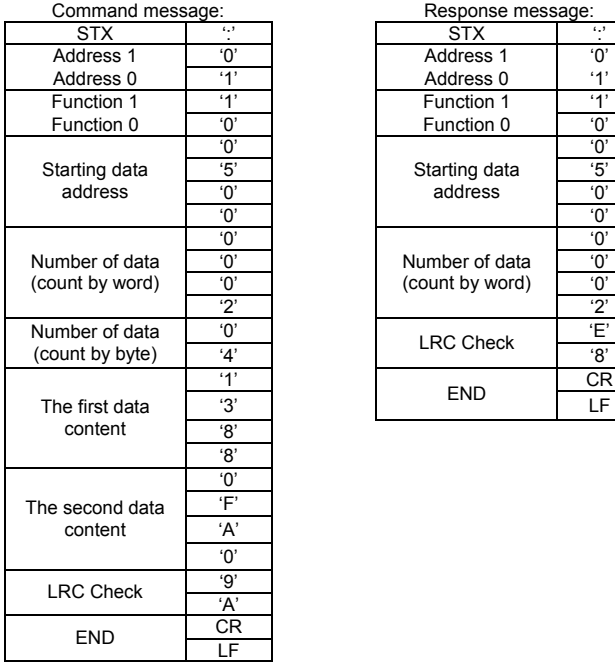

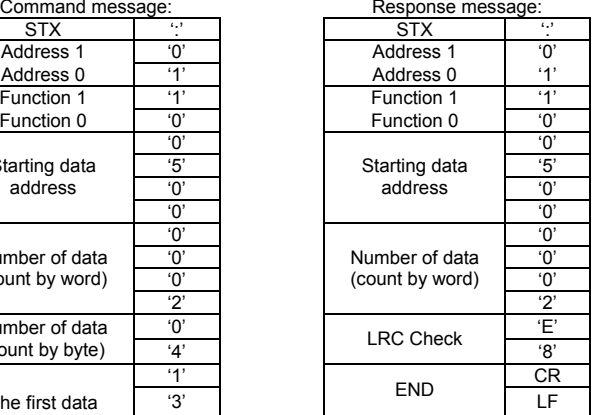

#### RTU mode:

## Command message: Response message: Address 01H Function 10H Starting data 05H<br>address 00H address Number of data 00H' (count by word)  $\sqrt{02H}$ Number of data (count by byte) The first data 13H content 88H The second data 0FH  $\overline{AOH}$

CRC Check Low '9' CRC Check High 'A'

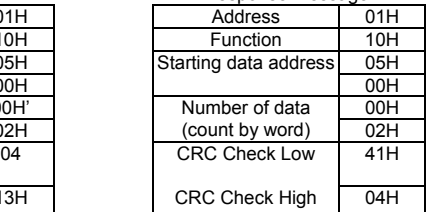

3.4 Check sum

ASCII mode:

LRC (Longitudinal Redundancy Check) is calculated by summing up, module 256, the values of the bytes from ADR1 to last data character then calculating the hexadecimal representation of the 2's-complement negation of the sum.

For example, reading 1 word from address 0401H of the AC drive with address 01H.

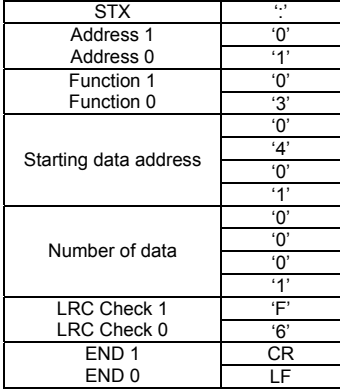

01H+03H+04H+01H+00H+01H=0AH, the 2's-complement negation of 0AH is **F6**H. RTU mode:

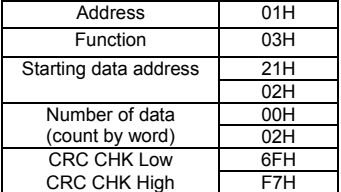

CRC (Cyclical Redundancy Check) is calculated by the following steps:

**Step 1:** Load a 16-bit register (called CRC register) with FFFFH.

**Step 2:** Exclusive OR the first 8-bit byte of the command message with the low order

byte of the 16-bit CRC register, putting the result in the CRC register.

**Step 3:** Examine the LSB of CRC register.

#### *Chapter 4 Parameters*|*VFD-M-D Series*

**Step 4:** If the LSB of CRC register is 0, shift the CRC register one bit to the right with MSB zero filling, then repeat step 3. If the LSB of CRC register is 1, shift the CRC register one bit to the right with MSB zero filling, Exclusive OR the CRC register with the polynomial value A001H, then repeat step 3.

**Step 5:** Repeat step 3 and 4 until eight shifts have been performed. When this is done, a complete 8-bit byte will have been processed.

**Step 6:** Repeat step 2 to 5 for the next 8-bit byte of the command message. Continue doing this until all bytes have been processed. The final contents of the CRC register are the CRC value. When transmitting the CRC value in the message, the upper and lower bytes of the CRC value must be swapped, i.e. the lower order byte will be transmitted first.

The following is an example of CRC generation using C language. The function takes two arguments:

Unsigned char\* data  $\leftarrow$  a pointer to the message buffer Unsigned char length  $\leftarrow$  the quantity of bytes in the message buffer The function returns the CRC value as a type of unsigned integer. Unsigned int crc\_chk(unsigned char\* data, unsigned char length){ int j;

```
unsigned int reg_crc=0xFFFF;
  while(length--){ 
  reg_crc ^{\wedge} = *data++;
  for(i=0:i<8:i++1 if(reg_crc & 0x01){ /* LSB(b0)=1 */ 
     reg_crc=(reg_crc>>1) ^ 0xA001:
     }else{ 
     reg_crc=reg_crc >>1;
     } 
   } 
  } 
return reg_crc;
}
```
#### 3.5 Address list

The contents of available addresses are shown as below:

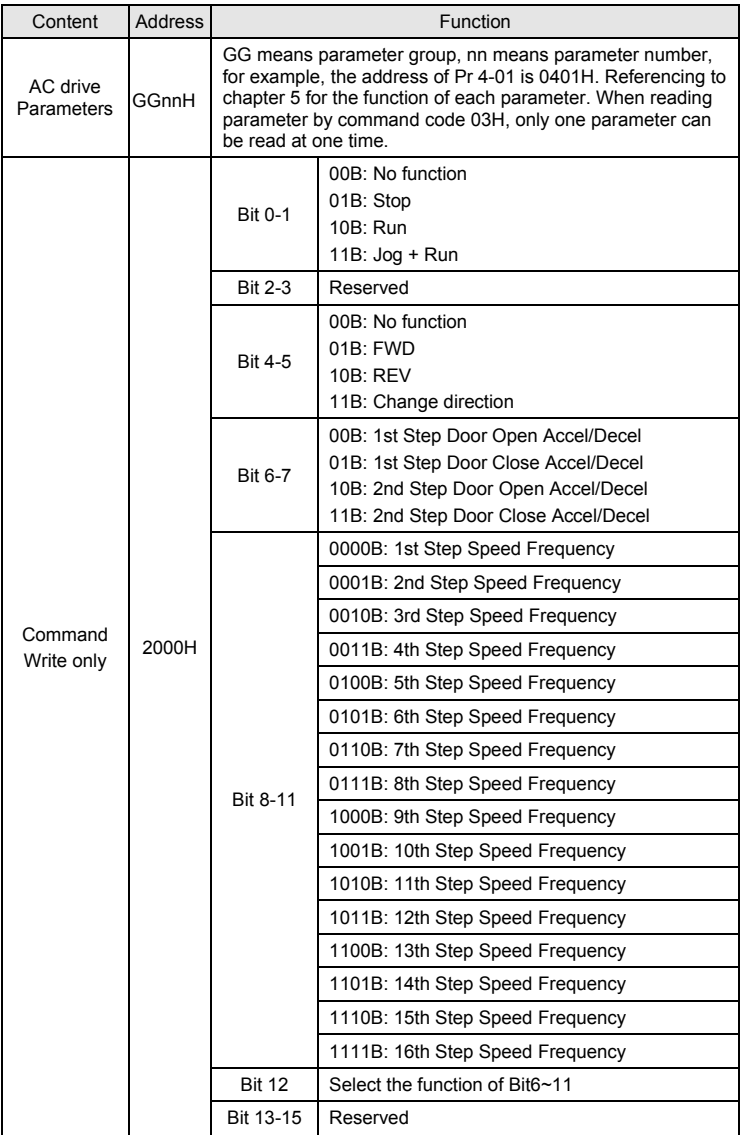

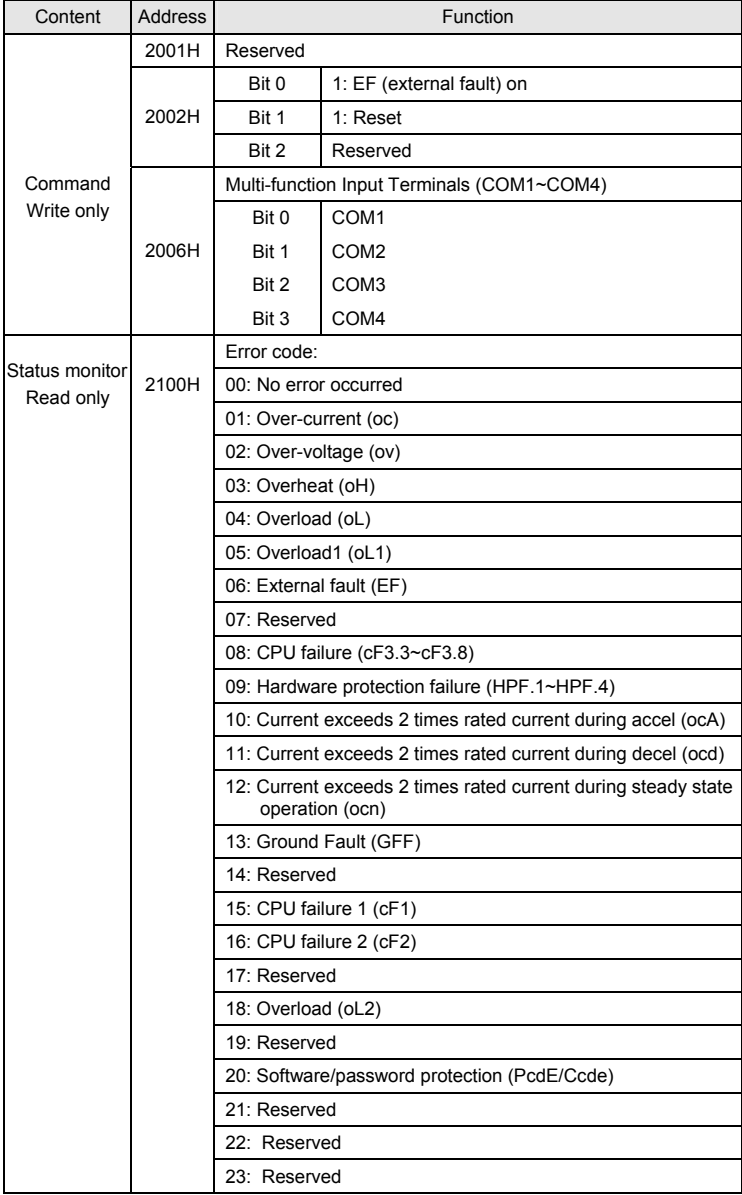

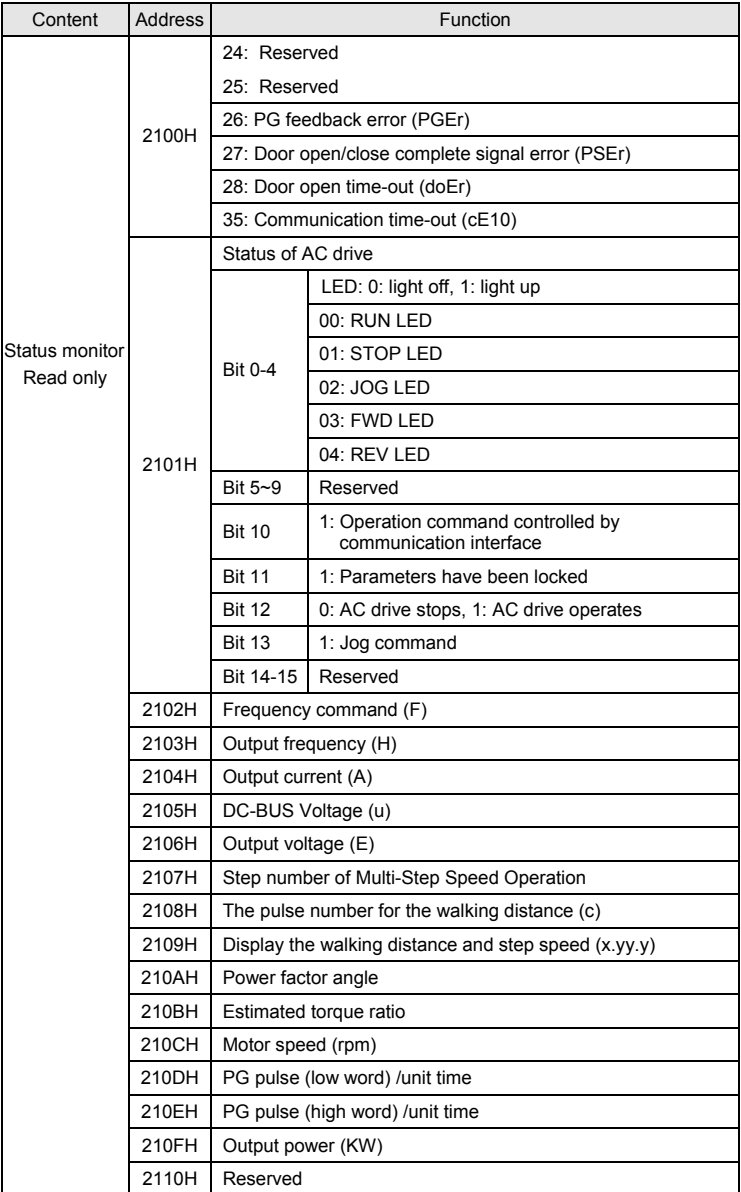

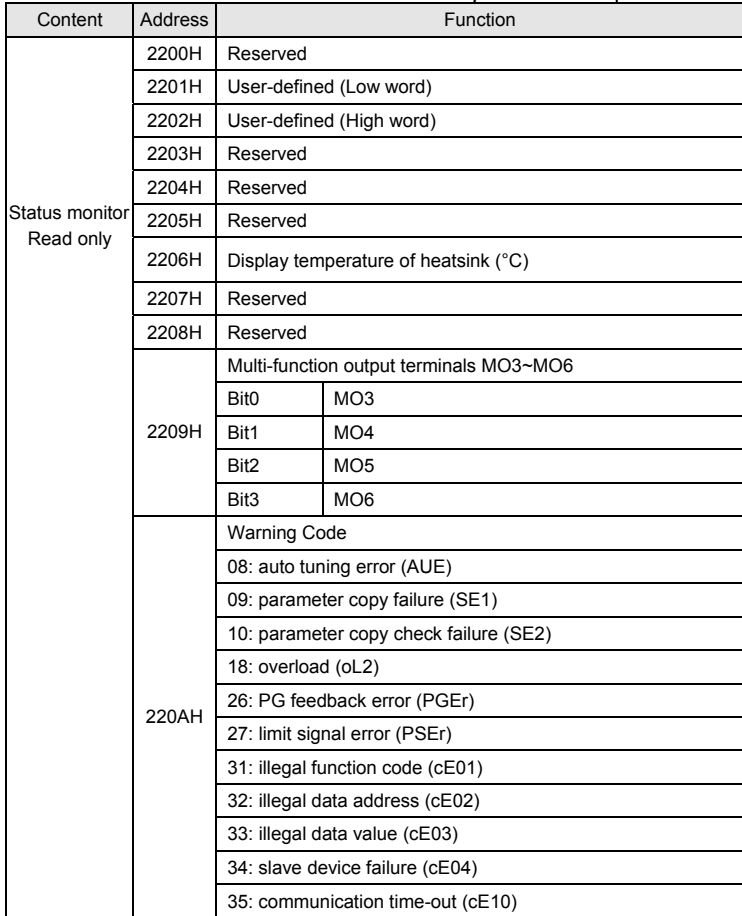

#### 3.6 Exception response:

The AC motor drive is expected to return a normal response after receiving command messages from the master device. The following depicts the conditions when no normal response is replied to the master device.

The AC motor drive does not receive the messages due to a communication error; thus, the AC motor drive has no response. The master device will eventually process a timeout condition.

The AC motor drive receives the messages without a communication error, but cannot handle them. An exception response will be returned to the master device and an error message "CExx" will be displayed on the keypad of AC motor drive. The xx of "CExx" is a decimal code equal to the exception code that is described below.

In the exception response, the most significant bit of the original command code is set to 1, and an exception code which explains the condition that caused the exception is returned.

Example of an exception response of command code 06H and exception code 02H:

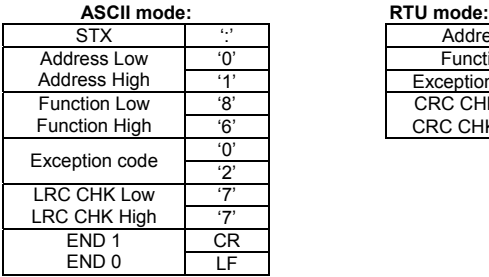

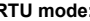

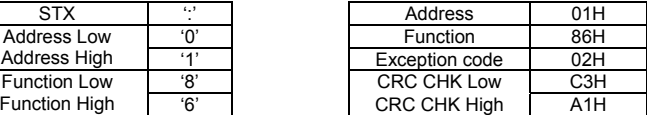

The explanation of exception codes:

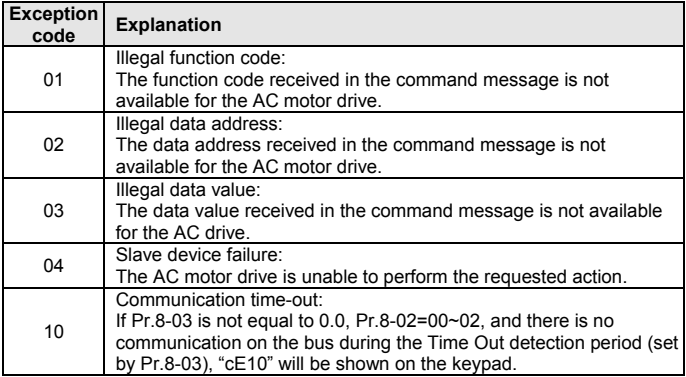

3.7 Communication program of PC:

The following is a simple example of how to write a communication program for Modbus

ASCII mode on a PC by C language.

#include<stdio.h>

#include<dos.h>

```
#include<conio.h> 
#include<process.h>
#define PORT 0x03F8 /* the address of COM1 */ 
/* the address offset value relative to COM1 */ 
#define THR 0x0000 
#define RDR 0x0000 
#define BRDL 0x0000 
#define IER 0x0001 
#define BRDH 0x0001 
#define LCR 0x0003 
#define MCR 0x0004 
#define LSR 0x0005 
#define MSR 0x0006 
unsigned char rdat<sup>[60]</sup>:
/* read 2 data from address 2102H of AC drive with address 1 */ 
unsigned char tdat[60]={":','0','1','0','3','2','1','0','2', '0','0','0','2','D','7','\r','\n'};
void main(){ 
int i; 
outportb(PORT+MCR,0x08); /* interrupt enable */ 
outportb(PORT+IER,0x01); /* interrupt as data in */ 
outportb(PORT+LCR,(inportb(PORT+LCR) | 0x80)); 
/* the BRDL/BRDH can be access as LCR.b7==1 */ 
outportb(PORT+BRDL,12); /* set baudrate=9600, 12=115200/9600*/ 
outportb(PORT+BRDH,0x00); 
outportb(PORT+LCR,0x06); /* set protocol, <7,N,2>=06H, <7,E,1>=1AH, 
<7,O,1>=0AH, <8,N,2>=07H, <8,E,1>=1BH, <8,O,1>=0BH */ 
for(i=0:i<=16:i++1while(!(inportb(PORT+LSR) & 0x20)); /* wait until THR empty */ 
outportb(PORT+THR,tdat[i]); \frac{1}{2} /* send data to THR \frac{1}{2} }
i=0:
while(!kbhit()){ 
if(inportb(PORT+LSR) & 0x01){ /* b0==1, read data ready */ 
rdat[i++]=inportb(PORT+RDR); /* read data form RDR */
} } }
```
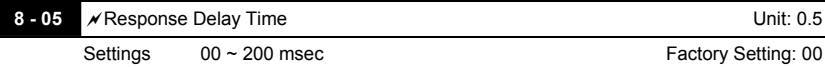

 This parameter is the response delay time after AC drive receives communication command as shown in the following.

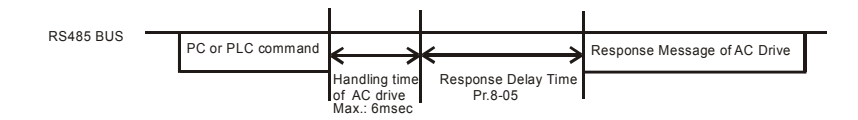

## **4.3 The Flow Chart for Parameter Settings**

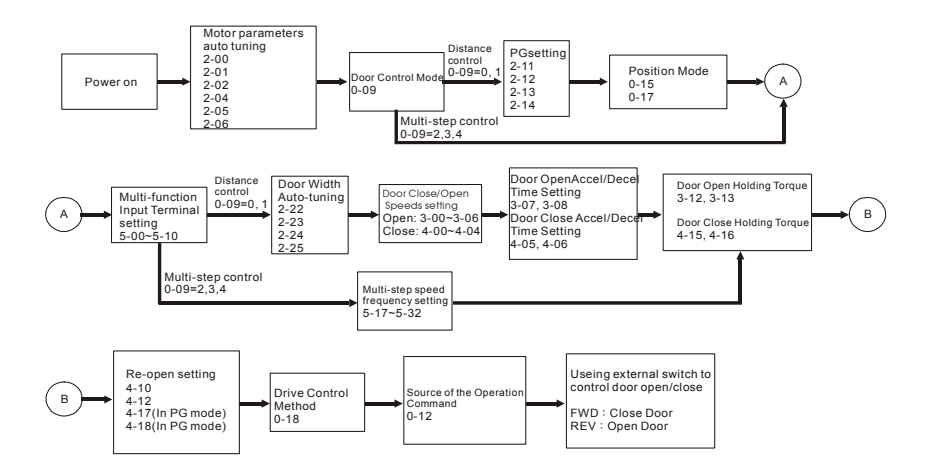

This page intentionally left blank.

# *Chapter 5 Troubleshooting*

#### **5.1 Over Current (OC)**  ocA ocd Ocd OC OC<br>Over-current Over-current Ove during acceleration Over-current | Over current<br>| during deceleration Check if there is any short circuits and grounding between the U, V, W and motor Yes No No No No No No Yes Yes Yes Remove short circuit or ground fault Reduce the load or increase the power of AC motor drive  $Reduce torque \over \text{compensation}$   $\overline{)}$  No Reduce torque compensation Suitable torque compensation  $\frac{No}{A}$  acceleration time  $\frac{No}{A}$ No No No Yes Yes Yes Yes / Can acceleration \Yes Maybe AC motor drive has malfunction or error due to noise. Please contact with DELTA. time be made longer? Yes/Can deceleration time be made longer? Reduce load or increase the power of AC motor drive Check braking method. Please contact DELTA Reduce load or increase the power of AC motor drive Has load changed suddenly? Check if is too short by load inertia. Check if deceleration time is too short by load inertia. Increase accel/decel time Check if load is too large

## **5.2 Ground Fault**

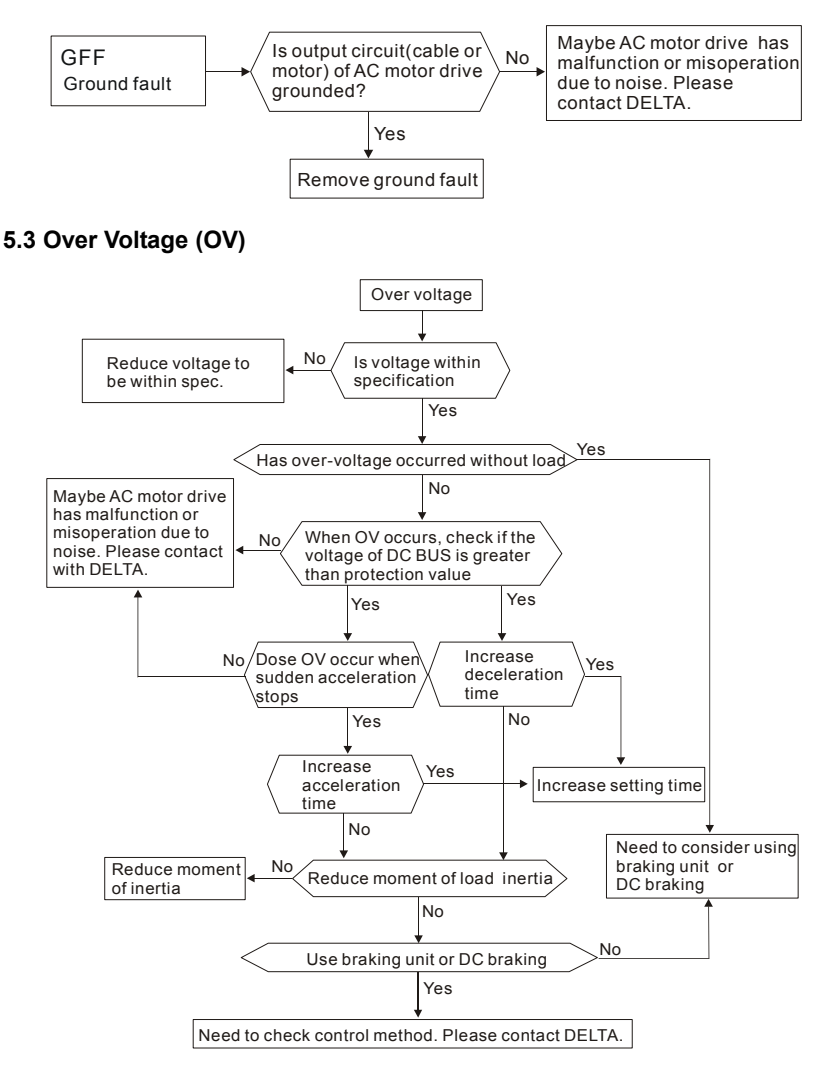

## **5.4 Low Voltage (Lv)**

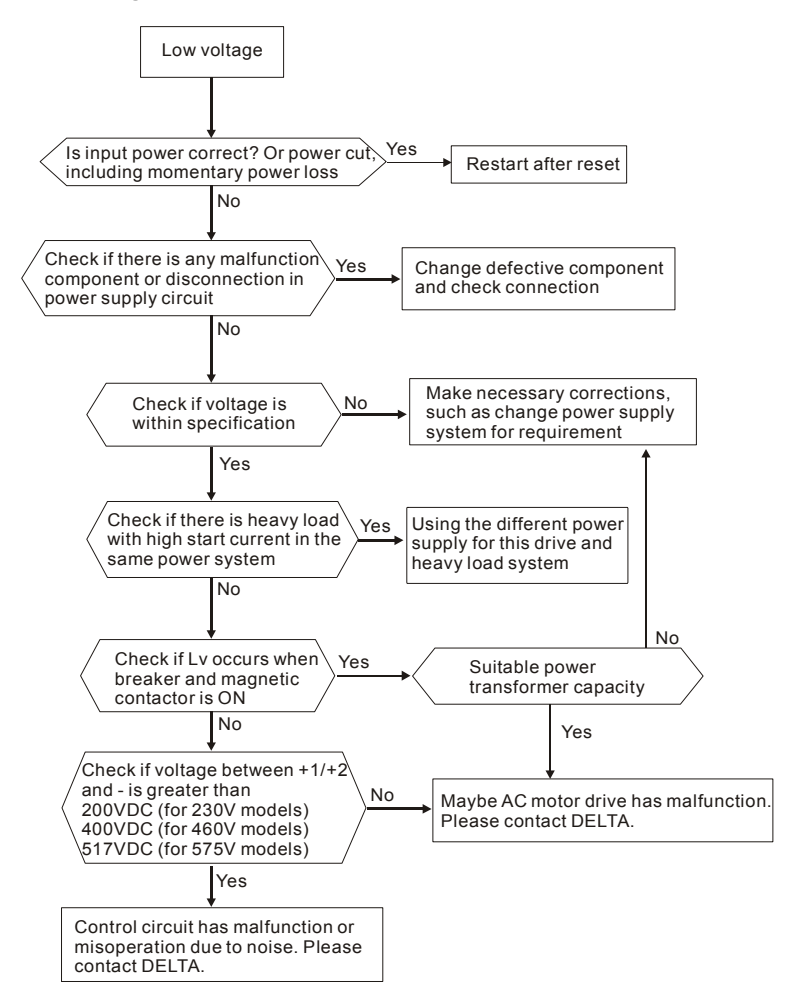

## **5.5 Over Heat (OH)**

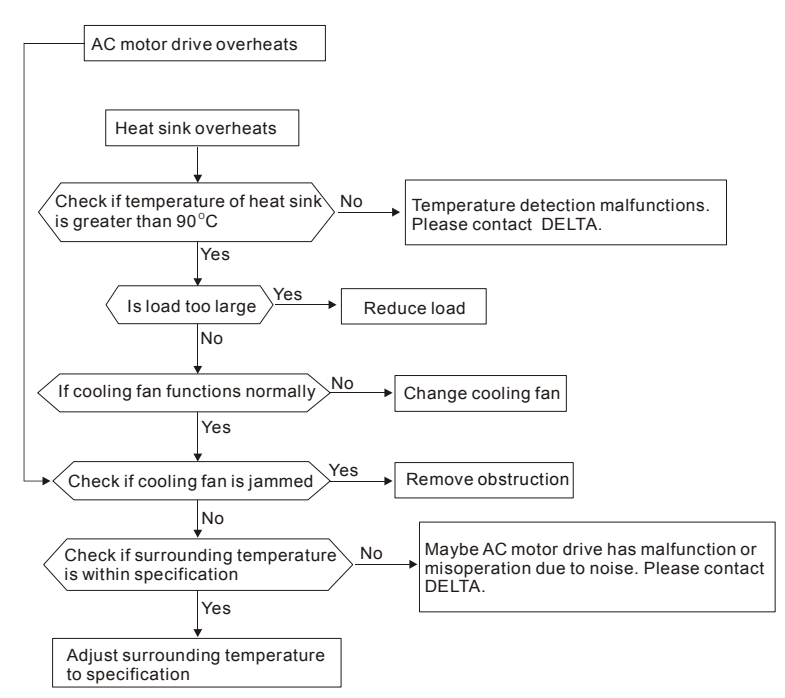

## **5.6 Overload**

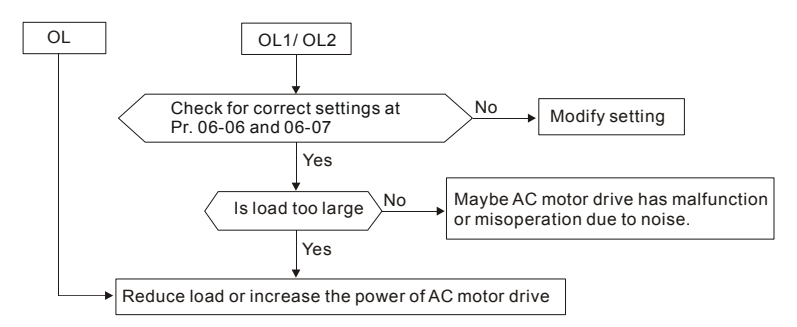

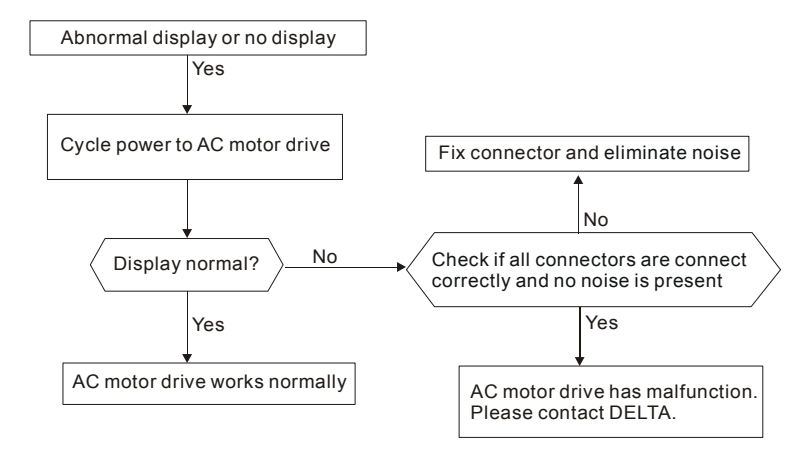

## **5.7 Display of LC-M2E is Abnormal**

## **5.8 Phase Loss (PHL)**

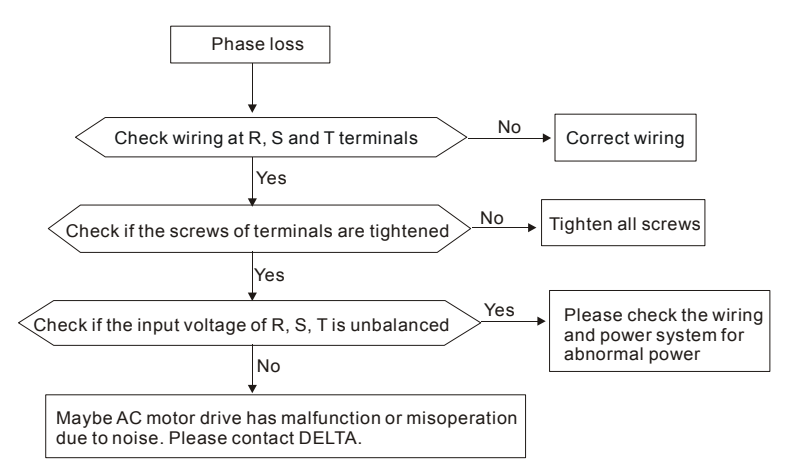

## **5.9 Motor cannot Run**

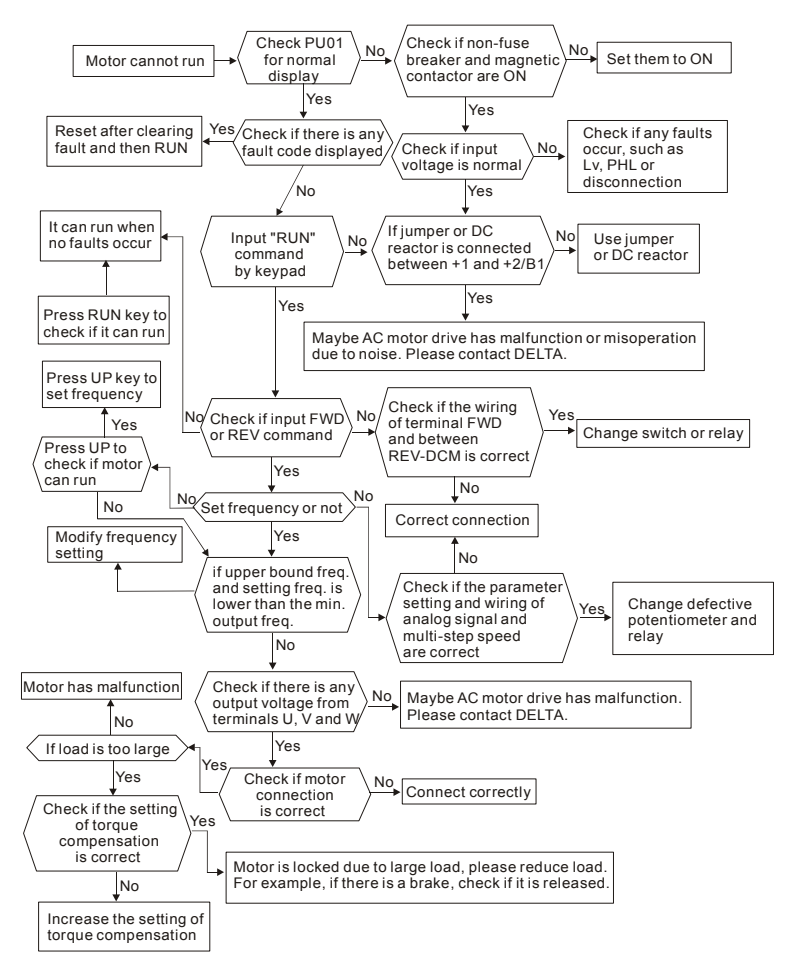

## **5.10 Motor Speed cannot be Changed**

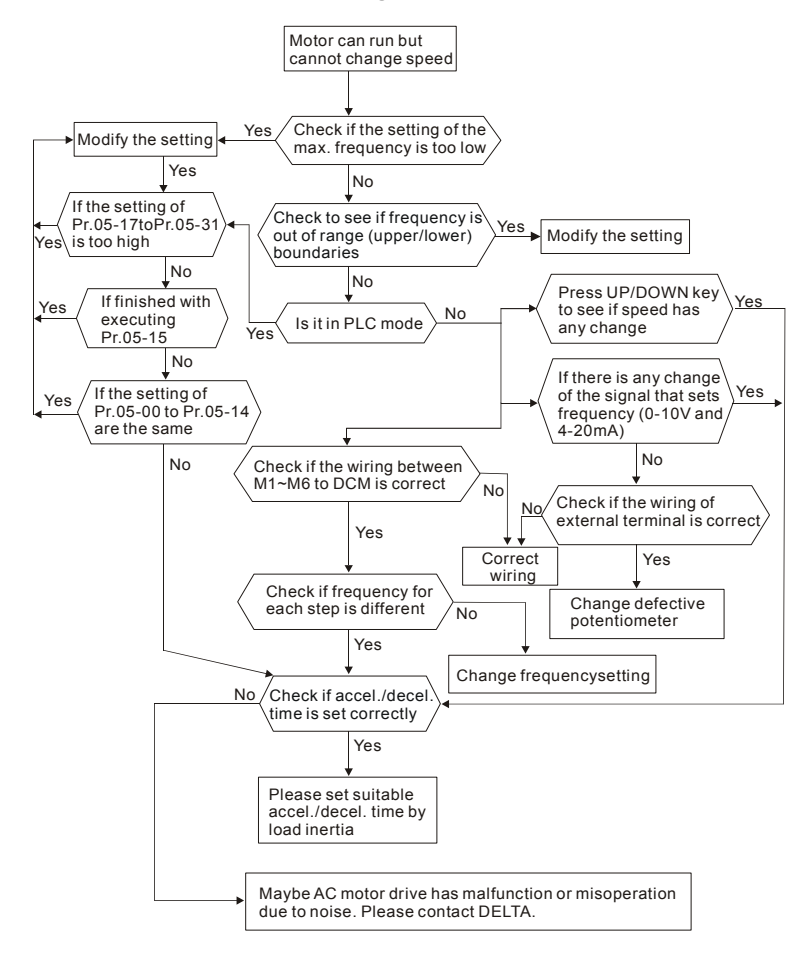

## **5.11 Motor Stalls during Acceleration**

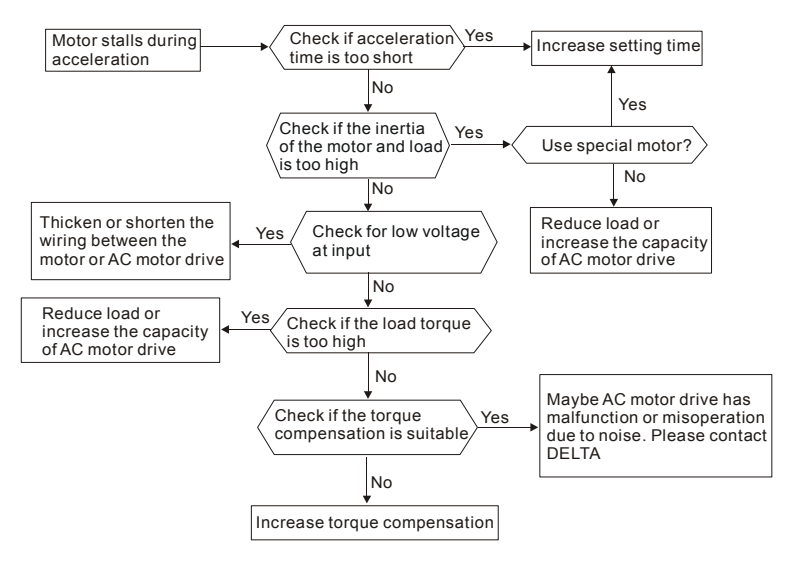

## **5.12 The Motor does not Run as Expected**

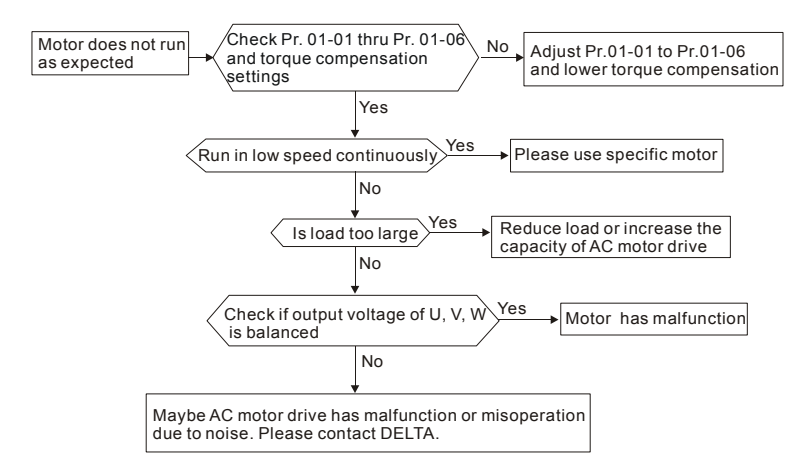

## **5.13 Electromagnetic/Induction Noise**

There are many noises surround the AC motor drives and invade it by radiation or power circuit. It may cause the misoperation of control circuit and even damage the AC motor drive. Of course, that is a solution to increase the noise tolerance of AC motor drive. But it is not the best one due to the limit. Therefore, solve it from the outside as following will be the best.

- 1. Add surge suppressor on the relay or contact to suppress switching surge between ON/OFF.
- 2. Shorten the wiring length of the control circuit or serial circuit and separate from the main AC circuit wiring.
- 3. Comply with the wiring regulation for those shielded wire and use isolation amplifier for long wire length.
- 4. The grounding terminal should comply with the local regulation and ground independently, i.e. not to have common ground with electric welding machine and power equipment.
- 5. Connect a noise filter at the input terminal of the AC motor drive to prevent noise from power circuit.

In a word, three-level solutions for electromagnetic noise are "no product", "no spread" and "no receive".

## **5.14 Environmental Condition**

Since the AC motor drive is an electronic device, you should comply with the environmental condition stated in the Chapter 1.2.1. Following are the remedial measures for necessary.

- 1. To prevent vibration, anti-vibration spacer is the last choice. The vibration tolerance must be within the specification. The vibration effect is equal to the mechanical stress and it cannot occur frequently, continuously or repeatedly to prevent damaging to the AC motor drive.
- 2. Store in a clean and dry location free from corrosive fumes/dust to prevent corrosion and poor contacts. It also may cause short by low insulation in a humid location. The solution is to use both paint and dust-proof. For particular occasion, use the enclosure with whole-seal structure.
- 3. The surrounding temperature should be within the specification. Too high or low temperature will affect the lifetime and reliability. For semiconductor components, damage will occur once any specification is out of range. Therefore, it is necessary to clean and periodical check for the air cleaner and cooling fan besides having cooler and sunshade. In additional, the microcomputer may not work in extreme low temperature and needs to have heater.
- 4. Store within a relative humidity range of 0% to 90% and non-condensing environment. Do not turn off the air conditioner and have exsiccator for it.

## **5.15 Affecting Other Machines**

AC motor drive may affect the operation of other machine due to many reasons. The solutions are as follows.

High Harmonic at Power Side

If there is high harmonic at power side during running, the improved methods are:

- 1. Separate power system: use transformer for AC motor drive.
- 2. Use reactor at the power input terminal of AC motor drive or decrease high harmonic by multiple circuit.
- 3. If phase lead capacitors are used (never on the AC motor drive output!!), use serial reactors to prevent capacitors damage from high harmonics.

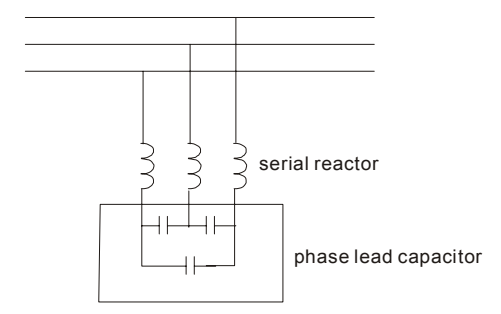

**Motor Temperature Rises** 

When the motor is induction motor with ventilation-cooling-type used in variety speed operation, bad cooling will happen in the low speed. Therefore, it may overheat. Besides, high harmonic is in output waveform to increase copper loss and iron loss. Following measures should be used by load situation and operation range when necessary.

- 1. Use the motor with independent power ventilation or increase the horsepower.
- 2. Use inverter duty motor.
- 3. Do NOT run at low speeds for long time.

# *Chapter 6 Fault Code Information and Maintenance*

## **6.1 Fault Code Information**

The AC motor drive has a comprehensive fault diagnostic system that includes several different alarms and fault messages. Once a fault is detected, the corresponding protective functions will be activated. The following faults are displayed as shown on the AC motor drive digital keypad display. The four most recent faults can be read from the digital keypad or communication.

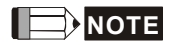

Wait 5 seconds after a fault has been cleared before performing reset via keypad of input terminal.

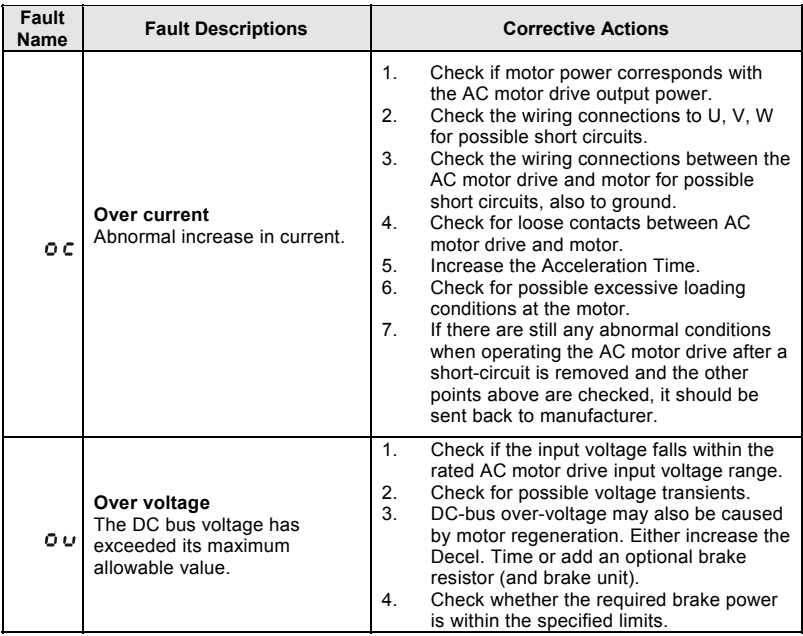

## **6.1.1 Common Problems and Solutions**

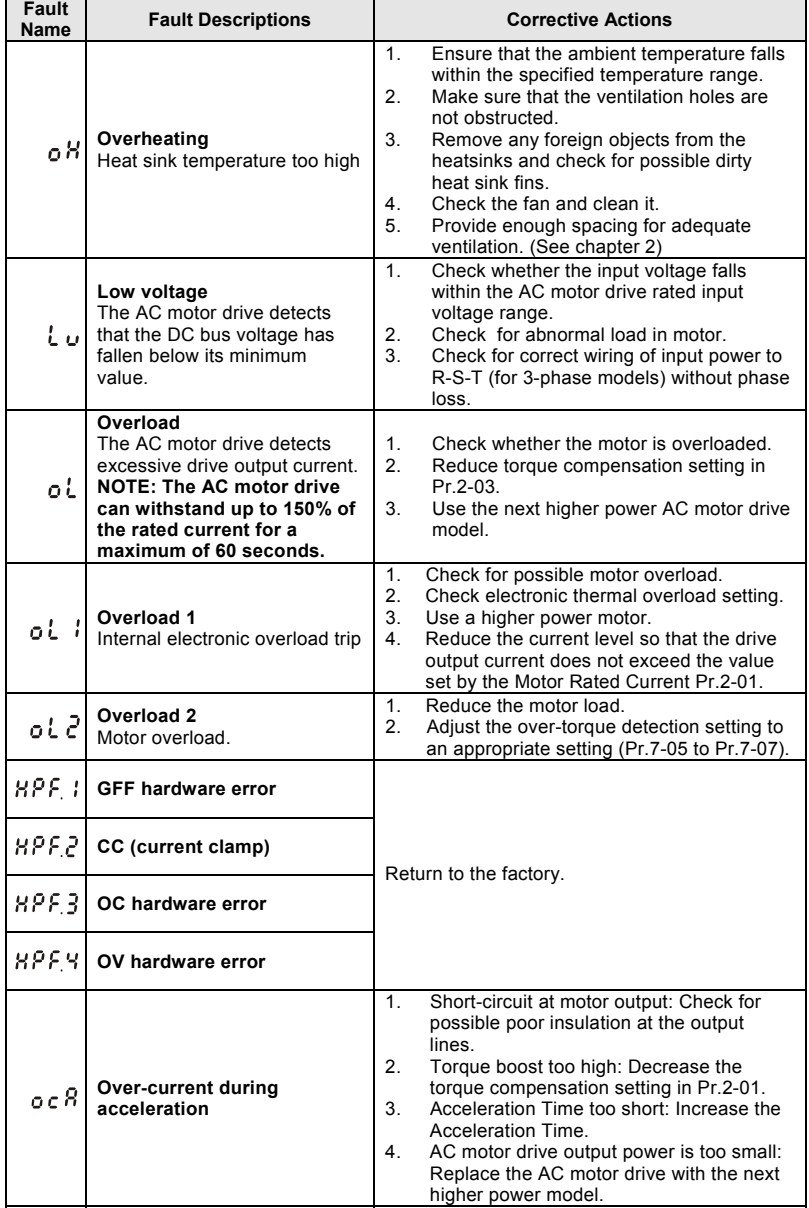

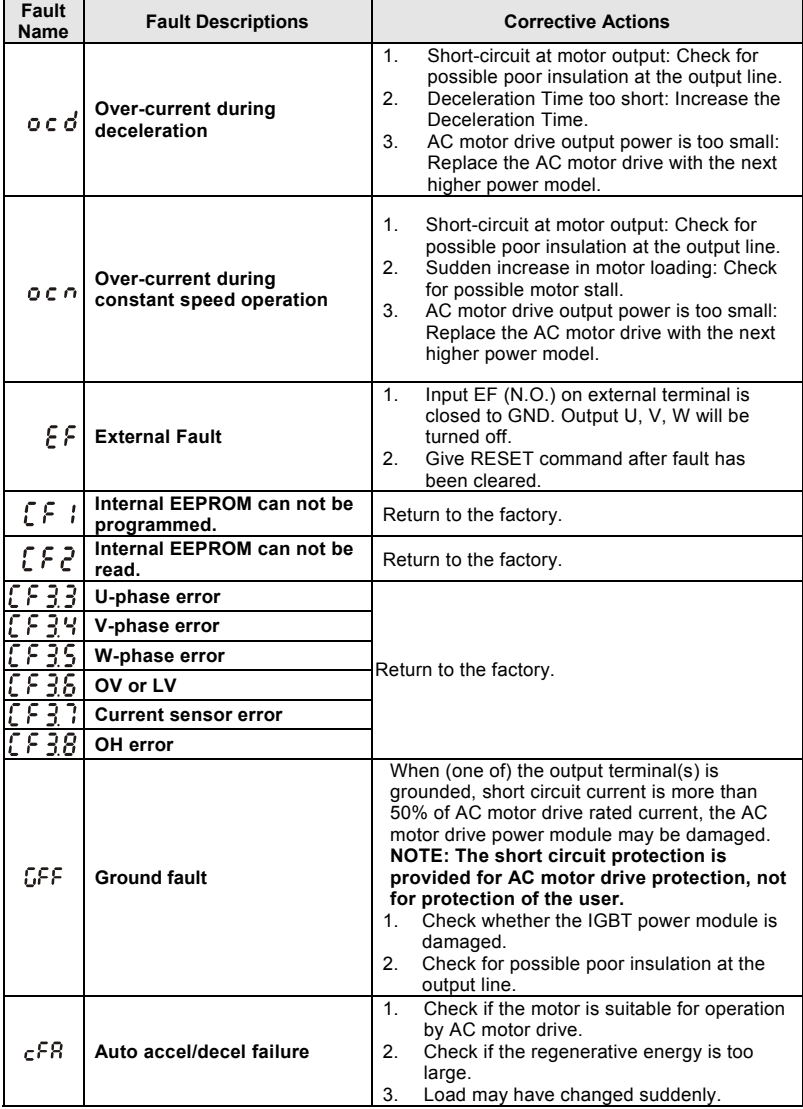

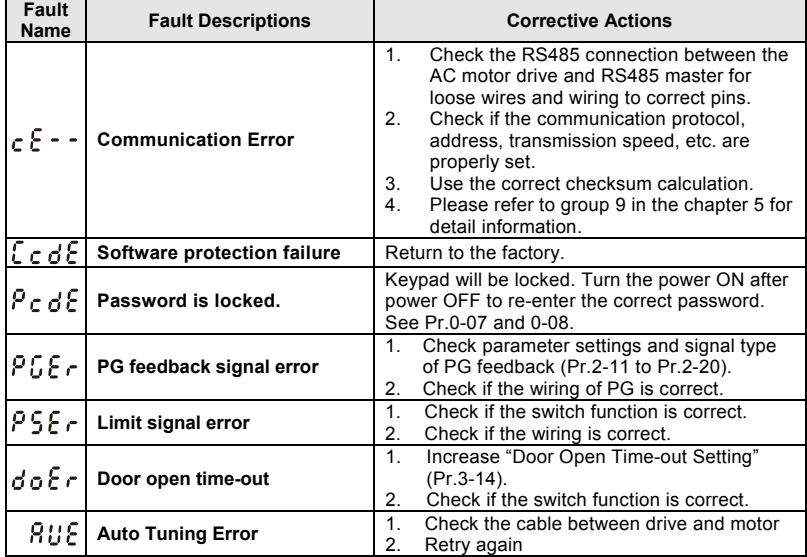

## **6.1.2 Reset**

There are three methods to reset the AC motor drive after solving the fault:

- 1. Press RESET key on LC-M2E.
- 2. Set external terminal to "RESET" (set one of Pr.5-00~Pr.5-10 to 15 or 16) and then set to be ON.
- 3. Send "RESET" command by communication.

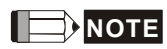

Make sure that RUN command or signal is OFF before executing RESET to prevent damage or personal injury due to immediate operation.

## **6.2 Maintenance and Inspections**

Modern AC motor drives are based on solid state electronics technology. Preventive maintenance is required to operate this AC motor drive in its optimal condition, and to ensure a long life. It is recommended to have a check-up of the AC motor drive performed by a qualified technician.

#### **Daily Inspection:**

Basic check-up items to detect if there were any abnormalities during operation are:

- 1. Whether the motors are operating as expected.
- 2. Whether the installation environment is abnormal.
- 3. Whether the cooling system is operating as expected.
- 4. Whether any irregular vibration or sound occurred during operation.
- 5. Whether the motors are overheating during operation.
- 6. Always check the input voltage of the AC drive with a Voltmeter.

#### **Periodic Inspection:**

Before the check-up, always turn off the AC input power and remove the cover. Wait at least 10 minutes after all display lamps have gone out, and then confirm that the capacitors have fully discharged by measuring the voltage between P and N. The voltage between P and N should be less than 25VDC.

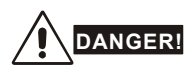

- 1. Disconnect AC power before processing!
- 2. Only qualified personnel can install, wire and maintain AC motor drives. Please take off any metal objects, such as watches and rings, before operation. And only insulated tools are allowed.
- 3. Never reassemble internal components or wiring.
- 4. Prevent electric shocks.
### **Periodical Maintenance**

### **Ambient environment**

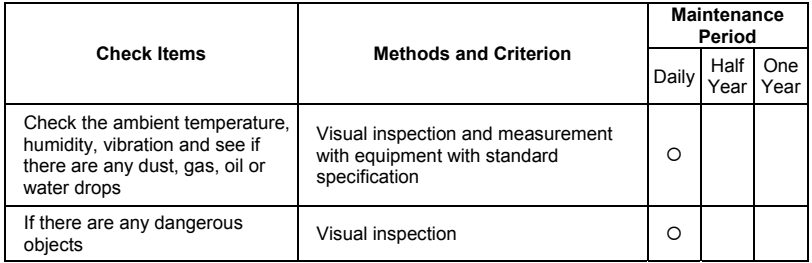

#### **Voltage**

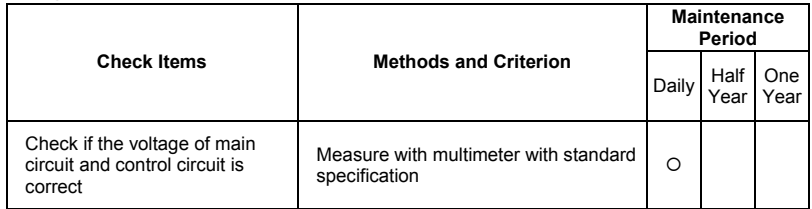

### **Keypad**

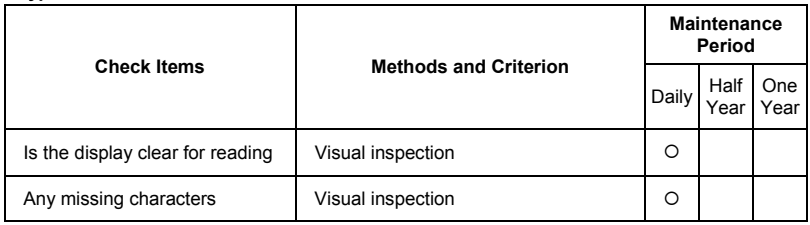

## **Mechanical parts**

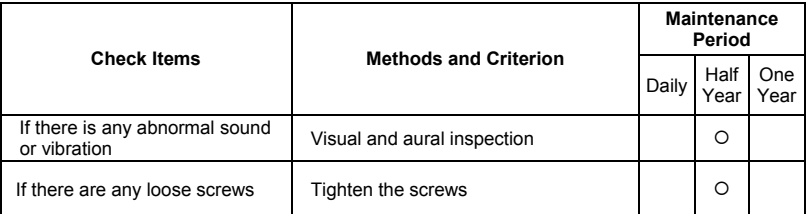

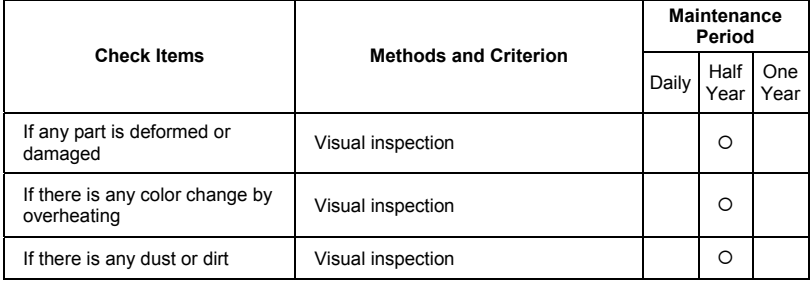

## **Main circuit**

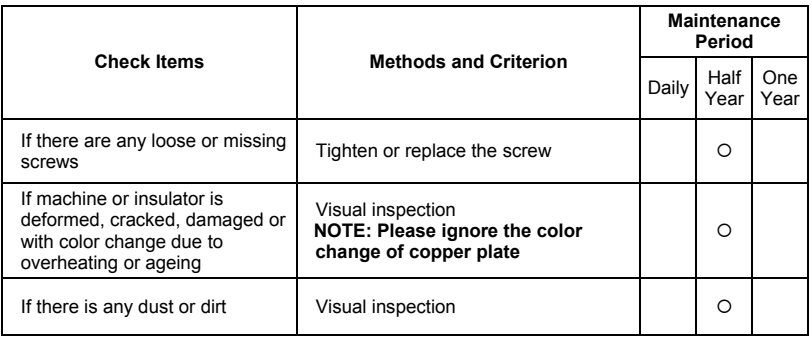

## **Terminals and wiring of main circuit**

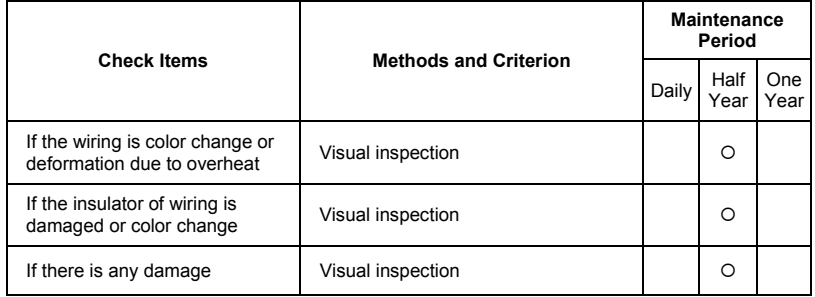

### ■ DC capacity of main circuit

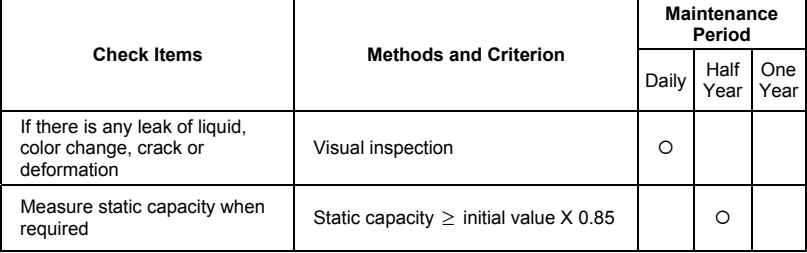

### ■ Resistor of main circuit

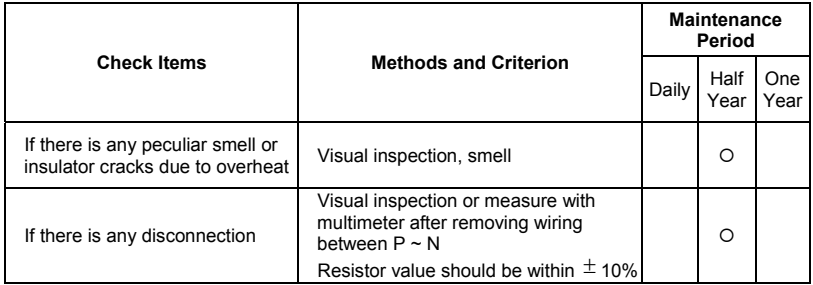

## **Transformer and reactor of main circuit**

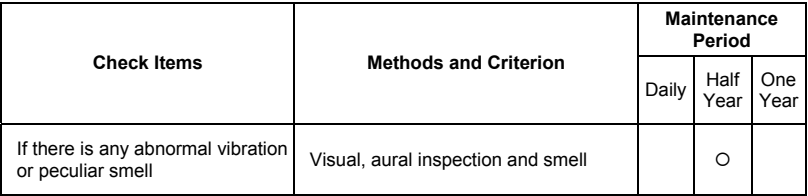

## **Magnetic contactor and relay of main circuit**

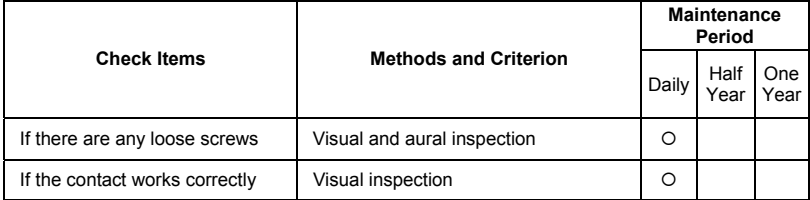

#### **Printed circuit board and connector of main circuit**

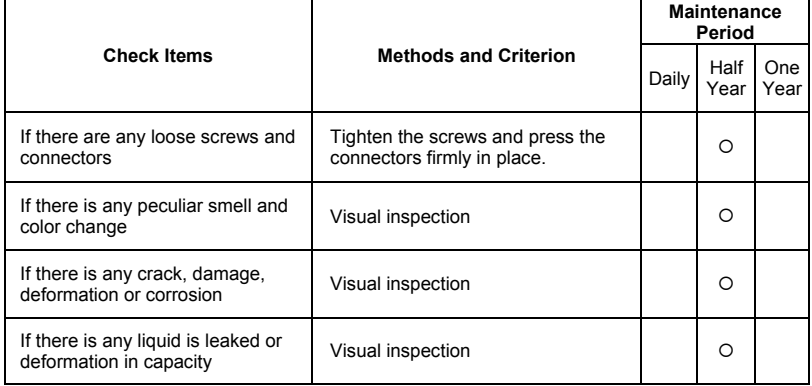

### **Cooling fan of cooling system**

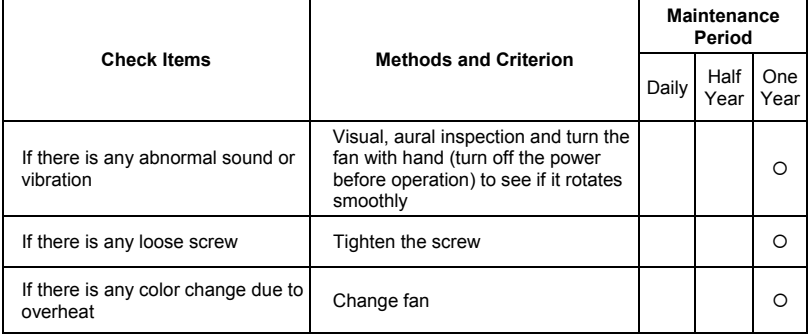

## **Ventilation channel of cooling system**

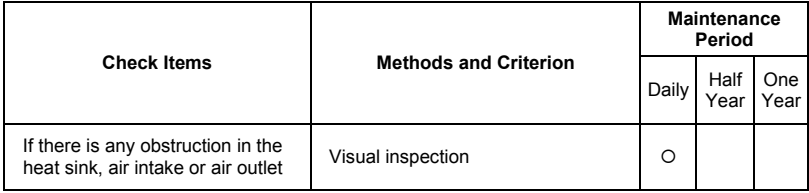

### *Chapter 6 Fault Code Information and Maintenance*|*VFD-M-D Series*

This page intentionally left blank.

# *Appendix A Specifications*

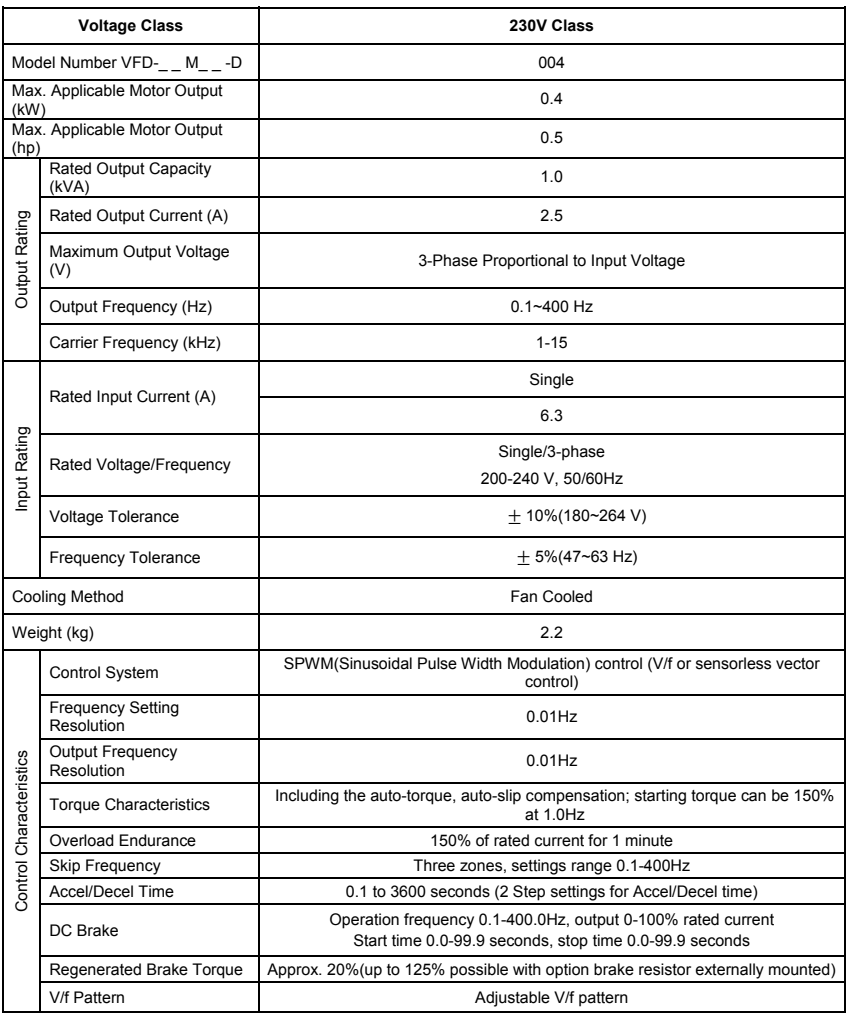

#### *Appendix A Specifications*|*VFD-M-D Series*

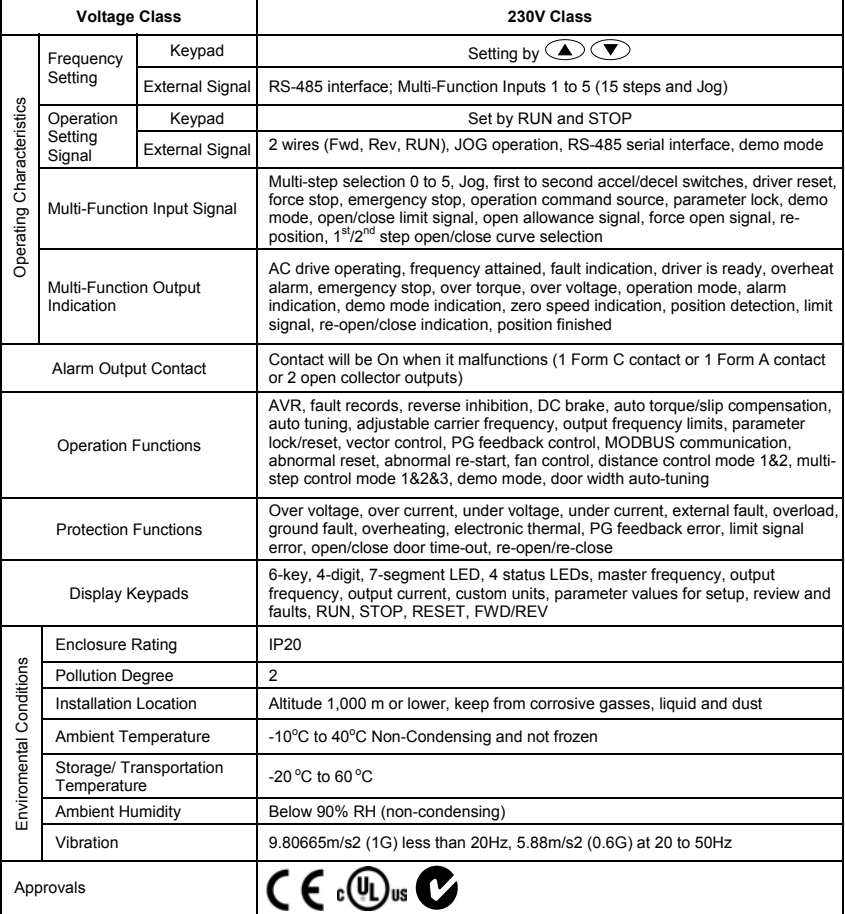

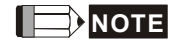

VFD004M21W-D has no approvals.

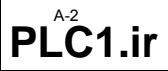

# *Appendix B Accessories*

## **B.1 All Brake Resistors & Brake Units Used in AC Motor Drives**

Note: Please only use DELTA resistors and recommended values. Other resistors and values will void Delta's warranty. Please contact your nearest Delta representative for use of special resistors.

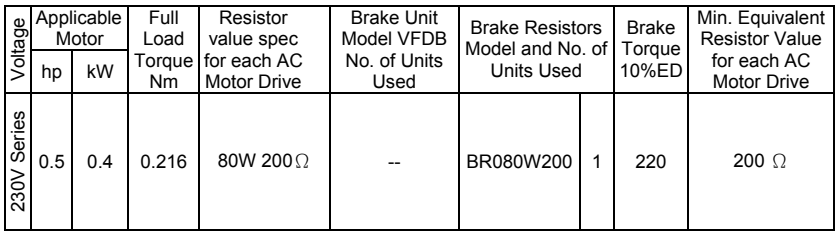

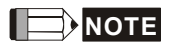

- 1. If damage to the drive or other equipment is due to the fact that the brake resistors and the brake modules in use are not provided by Delta, the warranty will be void.
- 2. Please read the wiring information in the user manual of the brake unit thoroughly prior to installation and operation.
- 3. Take into consideration the safety of the environment when installing the brake resistors.
- 4. When using more than 2 brake units, equivalent resistor value of parallel brake unit can't be less than the value in the column "Minimum Equivalent Resistor Value for Each AC Drive" (the right-most column in the table).
- 5. Please select the factory setting resistance value (Watt) and the duty-cycle value (ED%).
- 6. Please select the brake unit and/or brake resistor according to the table. "-" means no Delta product. Please use the brake unit according to the Equivalent Resistor Value.
- 7. If the minimum resistance value is to be utilized, consult local dealers for the calculation of the power in Watt.

#### *Appendix B Accessories*|*VFD-M-D Series*

8. For safety reasons, install a thermal overload relay between brake unit and brake resistor. Together with the magnetic contactor (MC) in the mains supply circuit to the drive it offers protection in case of any malfunctioning. The purpose of installing the thermal overload relay is to protect the brake resistor against damage due to frequent brake or in case the brake unit is continuously on due to unusual high input voltage. Under these circumstances the thermal overload relay switches off the power to the drive. Never let the thermal overload relay switch off only the brake resistor as this will cause serious damage to the AC Motor Drive.

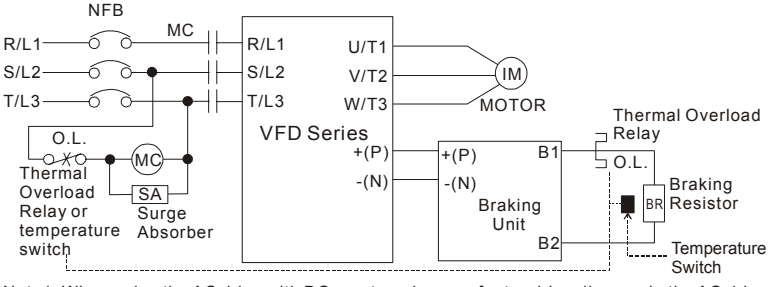

Note1: When using the AC drive with DC reactor, please refer to wiring diagram in the AC drive user manual for the wiring of terminal +(P) of Braking unit.

Note2: Do NOT wire terminal -(N) to the neutral point of power system.

## **B.1.1 Dimensions and Weights for Brake Resistors**

(Dimensions are in millimeter)

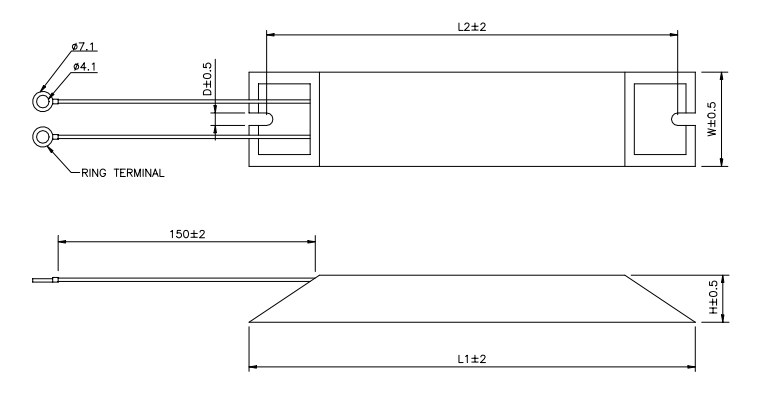

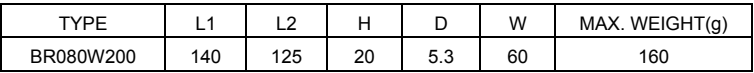

## **B.2 Non-fuse Circuit Breaker Chart**

The fuse should comply with UL248 and the breaker should comply with UL489.

The current rating of the breaker shall be within 2~4 times maximum input current rating.

(Refer to Appendix A for rated input/output current)

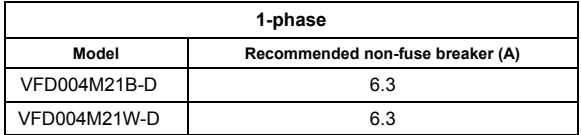

## **B.3 Fuse Specification Chart**

Smaller fuses than those shown in the table are permitted.

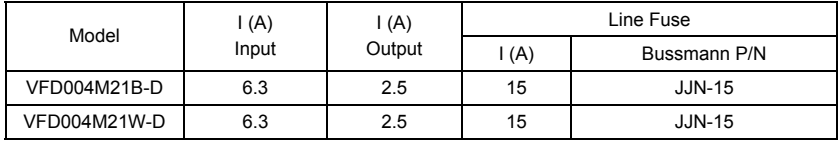

## **B.4 Reactor**

## **B.4.1 AC Reactor**

## **AC Input Reactor Recommended Value**

### **230V, 50/60Hz, 1-Phase**

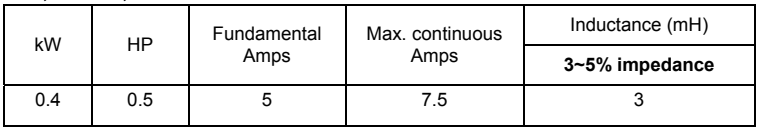

## **AC Output Reactor Recommended Value**

## **230V, 50/60Hz, 3-Phase**

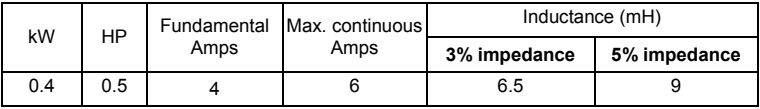

## **Applications for AC Reactor**

### **Connected in input circuit**

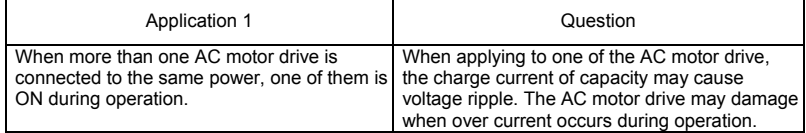

### **Correct wiring**

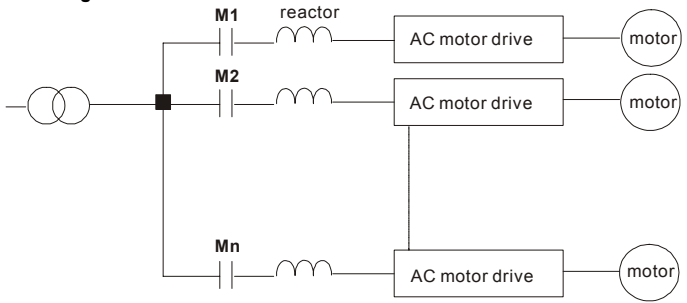

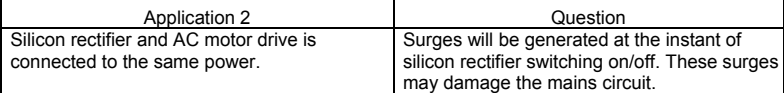

### **Correct wiring**

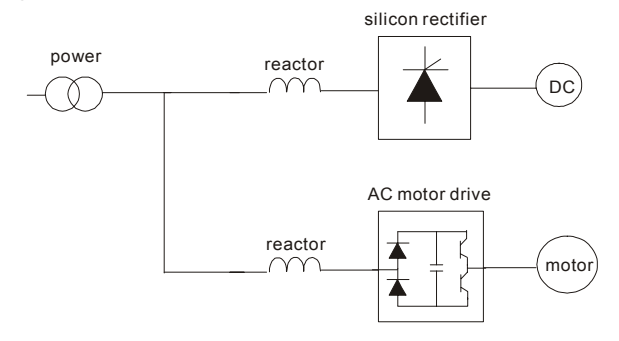

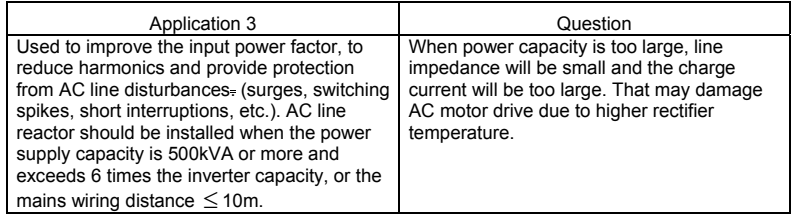

### **Correct wiring**

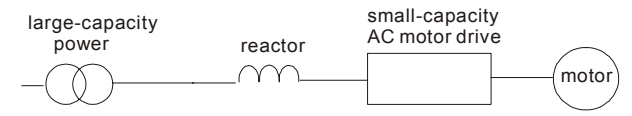

## **B.4.2 Zero Phase Reactor (RF220X00A)**

Dimensions are in millimeter and (inch)

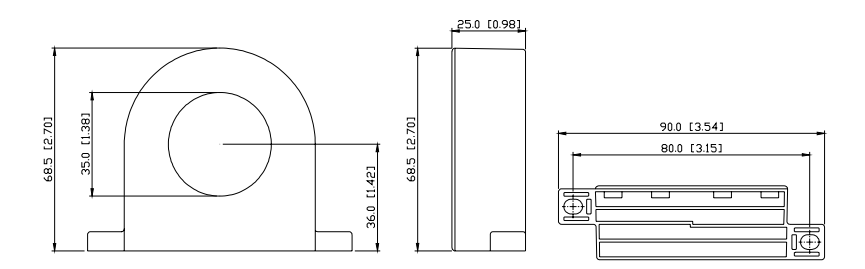

 $Mirina$ 

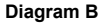

Please put all wires through 4 cores in series without winding.

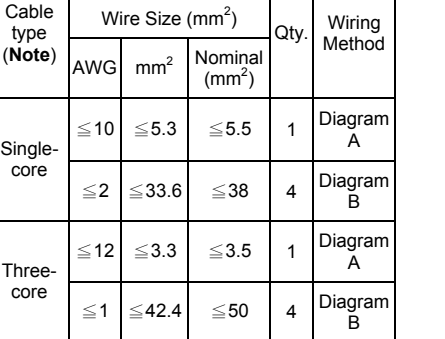

**Note:** 600V Insulated unshielded Cable.

Recommended

#### Diagram A

Please wind each wire 4 times around the core. The reactor must be put at inverter output as close as possible.

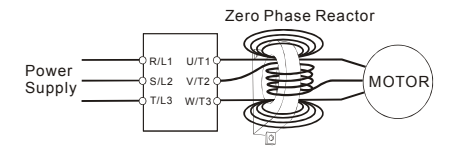

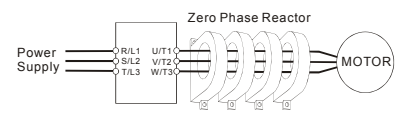

**Note 1:** The table above gives approximate wire size for the zero phase reactors but the selection is ultimately governed by the type and diameter of cable fitted i.e. the cable must fit through the center hole of zero phase reactors.

**Note 2:** Only the phase conductors should pass through, not the earth core or screen.

**Note 3:** When long motor output cables are used an output zero phase reactor may be required to reduce radiated emissions from the cable.

## **B.5 VFD-PU06**

#### **LED Display Frequency Command** Indicates frequency, voltage, current, user defined units, read, and save, etc. Status indicator **F H** ınnnn **Output Frequency Model Number** Status indicator **U User Defined Units VFD-PU06** Status indicator **Status Display** RUN STOP JOG FWD REV EXT PU **JOG** By pressing JOG key, Jog frequency operation. **MODE**

## **B.5.1 Description of the Digital keypad VFD-PU06**

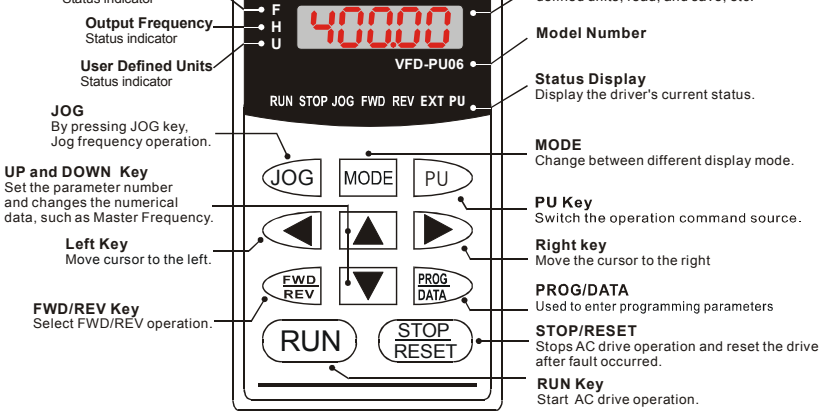

## **B.5.2 Explanation of Display Message**

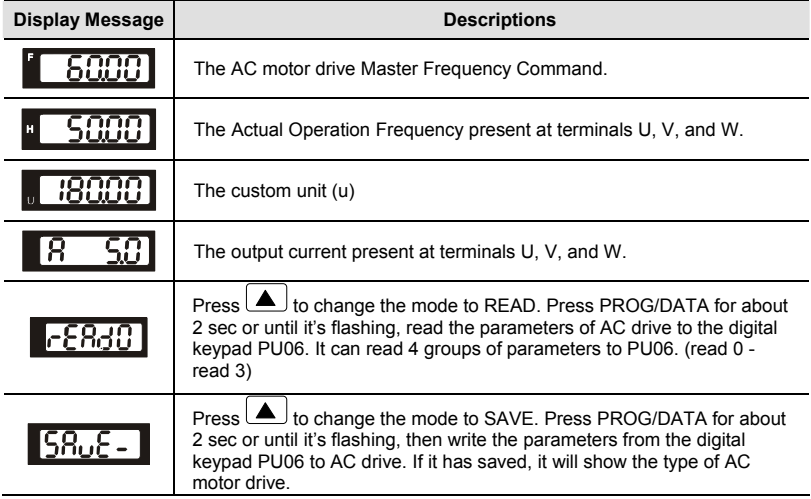

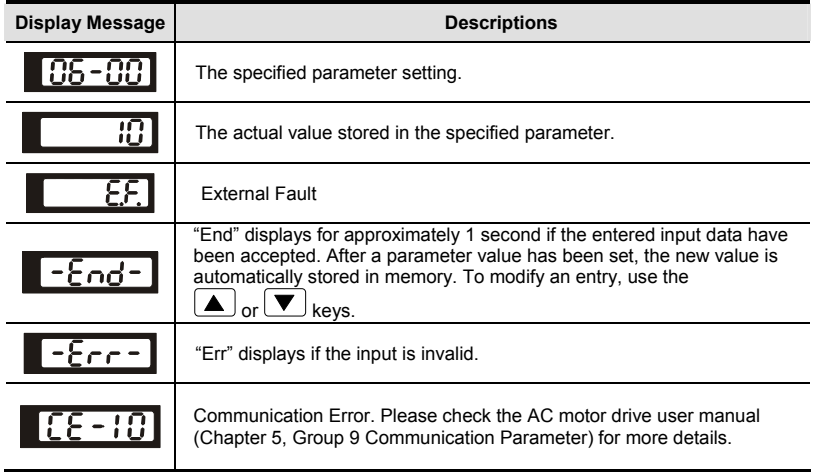

## **B.5.3 VFD-PU06 Operation Flow Chart**

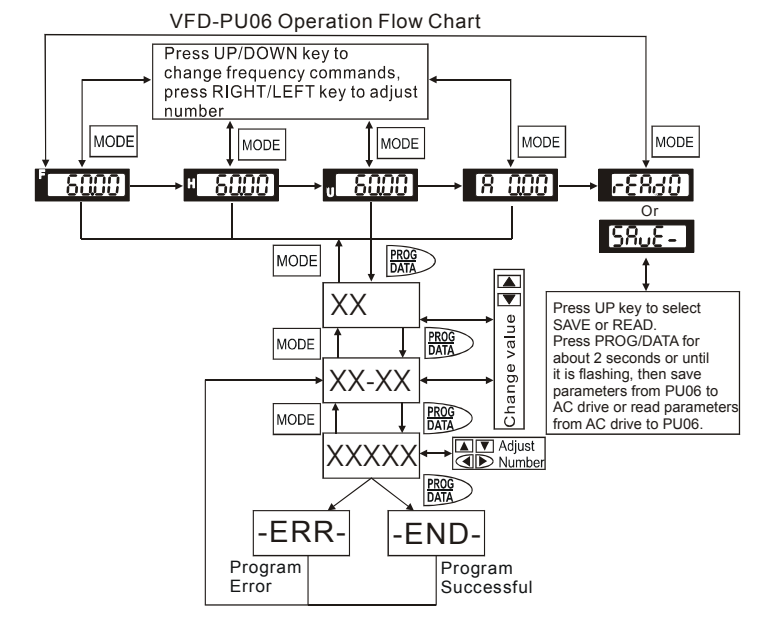

## **B.6 AMD - EMI Filter Cross Reference**

The EMI Filter for VFD004M21B-D, VFD004M21W-D is RF015M21AA.

#### *Installation*

All electrical equipment, including AC motor drives, will generate high-frequency/low-frequency noise and will interfere with peripheral equipment by radiation or conduction when in operation. By using an EMI filter with correct installation, much interference can be eliminated. It is recommended to use DELTA EMI filter to have the best interference elimination performance.

We assure that it can comply with following rules when AC motor drive and EMI filter are installed and wired according to user manual:

- **EN61000-6-4**
- **EN61800-3: 1996 + A11: 2000**
- **EN55011 (1991) Class A Group 1 (1<sup>st</sup> Environment, restricted distribution)**

#### *General precaution*

- 1. EMI filter and AC motor drive should be installed on the same metal plate.
- 2. Please install AC motor drive on footprint EMI filter or install EMI filter as close as possible to the AC motor drive.
- 3. Please wire as short as possible.
- 4. Metal plate should be grounded.
- 5. The cover of EMI filter and AC motor drive or grounding should be fixed on the metal plate and the contact area should be as large as possible.

### *Choose suitable motor cable and precautions*

Improper installation and choice of motor cable will affect the performance of EMI filter. Be sure to observe the following precautions when selecting motor cable.

- 1. Use the cable with shielding (double shielding is the best).
- 2. The shielding on both ends of the motor cable should be grounded with the minimum length and maximum contact area.
- 3. Remove any paint on metal saddle for good ground contact with the plate and shielding.

#### *Appendix B Accessories*|*VFD-M-D Series*

Remove any paint on metal saddle for good ground contact with the plate and shielding.

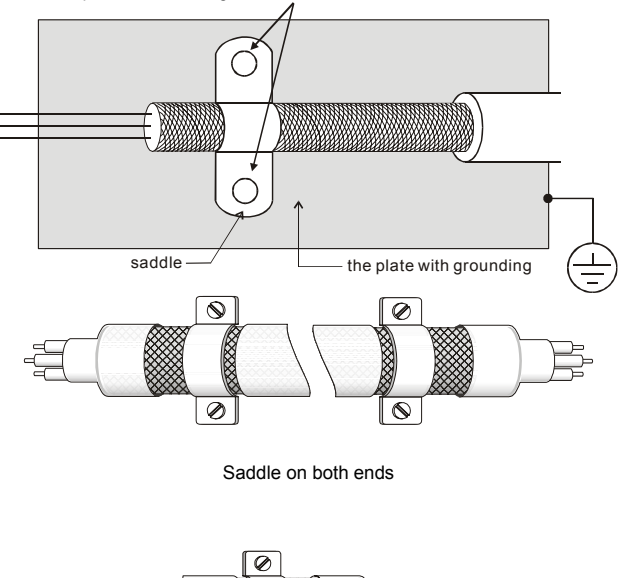

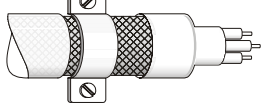

Saddle on one end

#### *The length of motor cable*

When motor is driven by an AC motor drive of PWM type, the motor terminals will experience surge voltages easily due to components conversion of AC motor drive and cable capacitance. When the motor cable is very long (especially for the 460V series), surge voltages may reduce insulation quality. To prevent this situation, please follow the rules below:

- Use a motor with enhanced insulation.
- Connect an output reactor (optional) to the output terminals of the AC motor drive
- The length of the cable between AC motor drive and motor should be as short as possible (10 to 20 m or less)

For models 5hp/3.7kW and less:

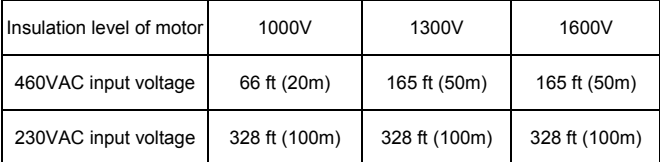

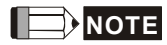

When a thermal O/L relay protected by motor is used between AC motor drive and motor, it may malfunction (especially for 460V series), even if the length of motor cable is only 165 ft (50m) or less. To prevent it, please use AC reactor and/or lower the carrier frequency (Pr. 02-03 PWM carrier frequency).

# **NOTE**

Never connect phase lead capacitors or surge absorbers to the output terminals of the AC motor drive.

- If the length is too long, the stray capacitance between cables will increase and may cause leakage current. It will activate the protection of over current, increase leakage current or not insure the correction of current display. The worst case is that AC motor drive may damage.
- If more than one motor is connected to the AC motor drive, the total wiring length is the sum of the wiring length from AC motor drive to each motor.

## **B.6.1 Dimensions**

Dimensions are in millimeter and (inch)

### **Order P/N: RF015M21AA**

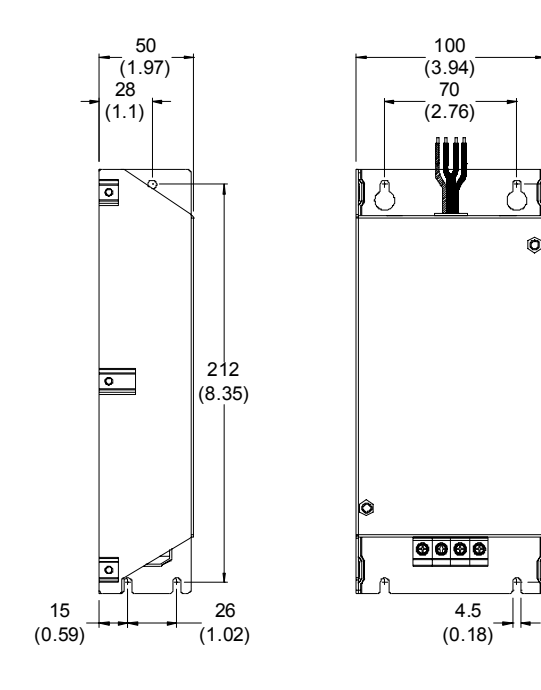

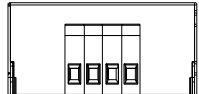

226 (8.9) (8.35)

212

# *Appendix C How to Select the Right AC Motor Drive*

The choice of the right AC motor drive for the application is very important and has great influence on its lifetime. If the capacity of AC motor drive is too large, it cannot offer complete protection to the motor and motor maybe damaged. If the capacity of AC motor drive is too small, it cannot offer the required performance and the AC motor drive maybe damaged due to overloading.

But by simply selecting the AC motor drive of the same capacity as the motor, user application requirements cannot be met completely. Therefore, a designer should consider all the conditions, including load type, load speed, load characteristic, operation method, rated output, rated speed, power and the change of load capacity. The following table lists the factors you need to consider, depending on your requirements.

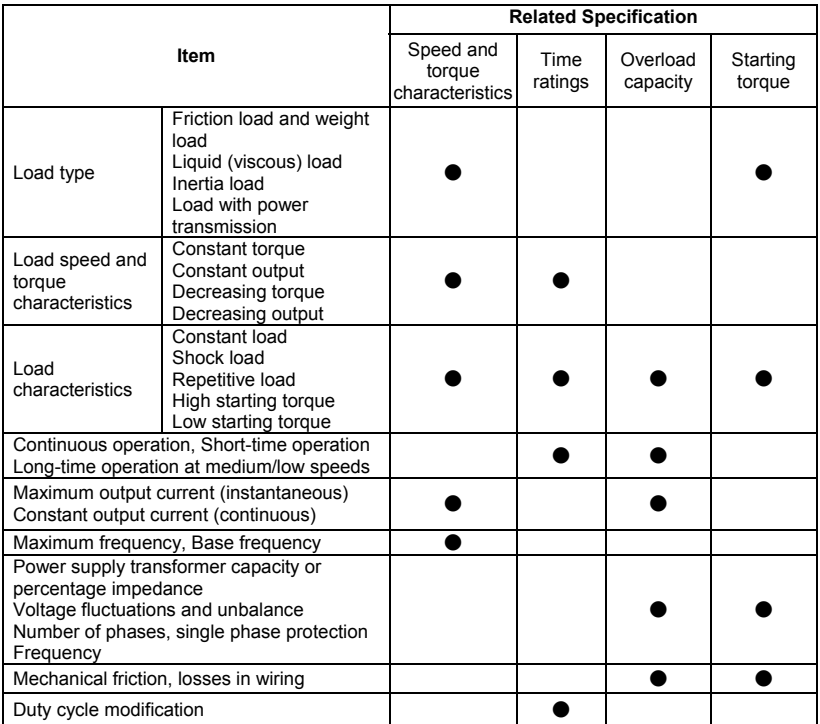

## **C.1 Capacity Formulas**

#### **1. When one AC motor drive operates one motor**

The starting capacity should be less than 1.5x rated capacity of AC motor drive

The starting capacity=

$$
\frac{k \times N}{973 \times \eta \times \cos \varphi} \left( T_L + \frac{GD^2}{375} \times \frac{N}{t_A} \right) \le 1.5 \times the \_ capacity \_ of \_ AC \_ motor \_ drive(kVA)
$$

#### **2. When one AC motor drive operates more than one motor**

- 2.1 The starting capacity should be less than the rated capacity of AC motor drive
	- *Acceleration time* ≦*60 seconds*

The starting capacity=

$$
\frac{k \times N}{\eta \times \cos \varphi} \left[ n_r + n_s(k_{s-1}) \right] = P c \left[ 1 + \frac{n}{n_r} (k_{s-1}) \right] \le 1.5 \times the \_ capacity\_of\_AC\_motor\_drive(kVA)
$$

- 
- *Acceleration time* ≧*60 seconds*

The starting capacity=

$$
\frac{k \times N}{\eta \times \cos \varphi} [n_r + n_s(k_{s-1})] = P_{\text{Cl}} \left[ 1 + \frac{n_s}{n_r} (k_{s-1}) \right] \leq the_{\text{capacity}} - \varphi f_{\text{max}} \cdot AC_{\text{max}} \cdot \text{div}(\mathcal{C}(kV))
$$

- 2.2 The current should be less than the rated current of AC motor drive(A)
	- *Acceleration time* ≦*60 seconds*

$$
n_r + I\text{M}\left[1 + \frac{n_s}{n_r}(k_{s-1})\right] \le 1.5 \times the\_rated\_current\_of\_AC\_motor\_drive(A)
$$

*Acceleration time* ≧*60 seconds* 

$$
n_r + I_M\Big[1 + \frac{n_s}{n_r}(ks-1)\Big] \leq the\_rated\_current\_of\_AC\_motor\_drive(A)
$$

- 2.3 When it is running continuously
	- The *requirement* of load capacity should be less than the capacity of AC motor drive(kVA)

*The requirement of load capacity=* 

$$
\frac{k \times P_M}{\eta \times \cos \varphi} \leq the\_capacity\_of\_AC\_motor\_drive(kVA)
$$

■ The motor capacity should be less than the capacity of AC motor drive

$$
k \times \sqrt{3} \times V_M \times I_M \times 10^{-3} \leq the\_capacity\_of\_AC\_motor\_drive(kVA)
$$

*The current should be less than the rated current of AC motor drive(A)* 

$$
k \times I_M \leq the_{\text{rad}}\_\text{current_of}\_\text{of}\_\text{A}C\_\text{motor}\_\text{drive}(A)
$$

#### *Symbol explanation*

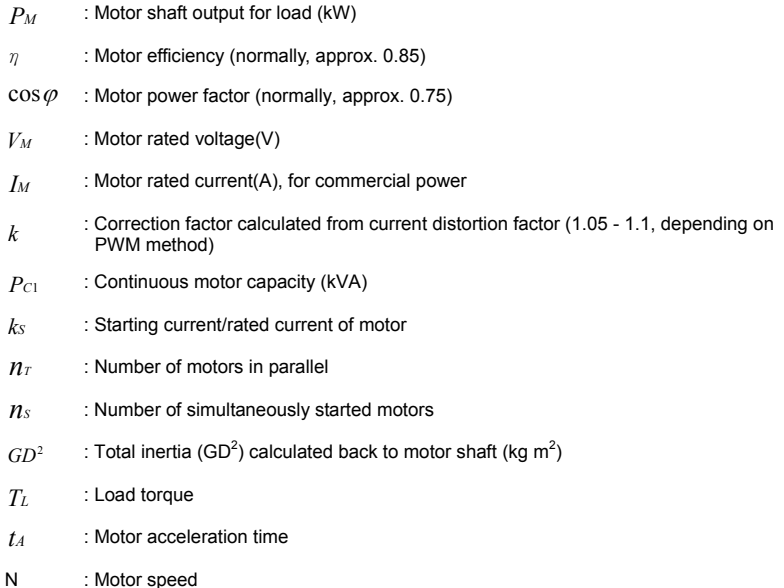

## **C.2 General Precaution**

#### **Selection Note**

- 1. When the AC Motor Drive is connected directly to a large-capacity power transformer (600kVA or above) or when a phase lead capacitor is switched, excess peak currents may occur in the power input circuit and the converter section may be damaged. To avoid this, use an AC input reactor (optional) before AC Motor Drive mains input to reduce the current and improve the input power efficiency.
- 2. When a special motor is used or more than one motor is driven in parallel with a single AC Motor Drive, select the AC Motor Drive current ≥1.25x(Sum of the motor rated currents).
- 3. The starting and accel./decel. characteristics of a motor are limited by the rated current and the overload protection of the AC Motor Drive. Compared to running the motor D.O.L. (Direct On-Line), a lower starting torque output with AC Motor Drive can be expected. If higher starting torque is required (such as for elevators, mixers, tooling machines, etc.) use an AC Motor Drive of higher capacity or increase the capacities for both the motor and the AC Motor Drive.
- 4. When an error occurs on the drive, a protective circuit will be activated and the AC Motor Drive output is turned off. Then the motor will coast to stop. For an emergency stop, an external mechanical brake is needed to quickly stop the motor.

#### **Parameter Settings Note**

- 1. The AC Motor Drive can be driven at an output frequency up to 400Hz (less for some models) with the digital keypad. Setting errors may create a dangerous situation. For safety, the use of the upper limit frequency function is strongly recommended.
- 2. High DC brake operating voltages and long operation time (at low frequencies) may cause overheating of the motor. In that case, forced external motor cooling is recommended.
- 3. Motor accel./decel. time is determined by motor rated torque, load torque, and load inertia.

4. If the stall prevention function is activated, the accel./decel. time is automatically extended to a length that the AC Motor Drive can handle. If the motor needs to decelerate within a certain time with high load inertia that can't be handled by the AC Motor Drive in the required time, either use an external brake resistor and/or brake unit, depending on the model, (to shorten deceleration time only) or increase the capacity for both the motor and the AC Motor Drive.

## **C.3 How to Choose a Suitable Motor**

#### **Standard motor**

When using the AC Motor Drive to operate a standard 3-phase induction motor, take the following precautions:

- 1. The energy loss is greater than for an inverter duty motor.
- 2. Avoid running motor at low speed for a long time. Under this condition, the motor temperature may rise above the motor rating due to limited airflow produced by the motor's fan. Consider external forced motor cooling.
- 3. When the standard motor operates at low speed for long time, the output load must be decreased.
- 4. The load tolerance of a standard motor is as follows:

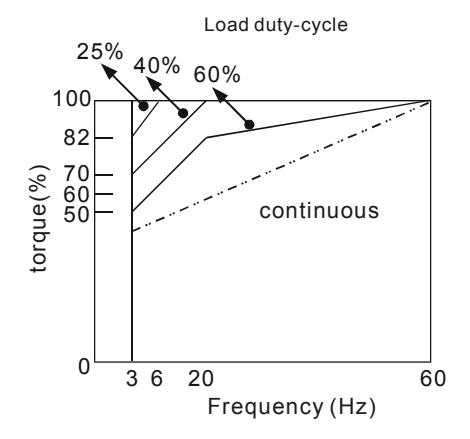

#### *Appendix C How to Select the Right AC Motor Drive*|*VFD-M-D Series*

- 5. If 100% continuous torque is required at low speed, it may be necessary to use a special inverter duty motor.
- 6. Motor dynamic balance and rotor endurance should be considered once the operating speed exceeds the rated speed (60Hz) of a standard motor.
- 7. Motor torque characteristics vary when an AC Motor Drive instead of commercial power supply drives the motor. Check the load torque characteristics of the machine to be connected.
- 8. Because of the high carrier frequency PWM control of the VFD series, pay attention to the following motor vibration problems:
	- Resonant mechanical vibration: anti-vibration (damping) rubbers should be used to mount equipment that runs at varying speed.
	- Motor imbalance: special care is required for operation at 50 or 60 Hz and higher frequency.
	- To avoid resonances, use the Skip frequencies.
- 9. The motor fan will be very noisy when the motor speed exceeds 50 or 60Hz.

#### **Special motors:**

1. Pole-changing (Dahlander) motor:

The rated current is differs from that of a standard motor. Please check before operation and select the capacity of the AC motor drive carefully. When changing the pole number the motor needs to be stopped first. If over current occurs during operation or regenerative voltage is too high, please let the motor free run to stop (coast).

2. Submersible motor:

The rated current is higher than that of a standard motor. Please check before operation and choose the capacity of the AC motor drive carefully. With long motor cable between AC motor drive and motor, available motor torque is reduced.

3. Explosion-proof (Ex) motor:

Needs to be installed in a safe place and the wiring should comply with the (Ex) requirements. Delta AC Motor Drives are not suitable for (Ex) areas with special precautions.

4. Gear reduction motor:

The lubricating method of reduction gearbox and speed range for continuous operation will be different and depending on brand. The lubricating function for operating long time at low speed and for high-speed operation needs to be considered carefully.

5. Synchronous motor:

The rated current and starting current are higher than for standard motors. Please check before operation and choose the capacity of the AC motor drive carefully. When the AC motor drive operates more than one motor, please pay attention to starting and changing the motor.

#### **Power Transmission Mechanism**

Pay attention to reduced lubrication when operating gear reduction motors, gearboxes, belts and chains, etc. over longer periods at low speeds. At high speeds of 50/60Hz and above, lifetime reducing noises and vibrations may occur.

#### **Motor torque**

The torque characteristics of a motor operated by an AC motor drive and commercial mains power are different.

Below you'll find the torque-speed characteristics of a standard motor (4-pole, 15kW):

#### *Appendix C How to Select the Right AC Motor Drive*|*VFD-M-D Series*

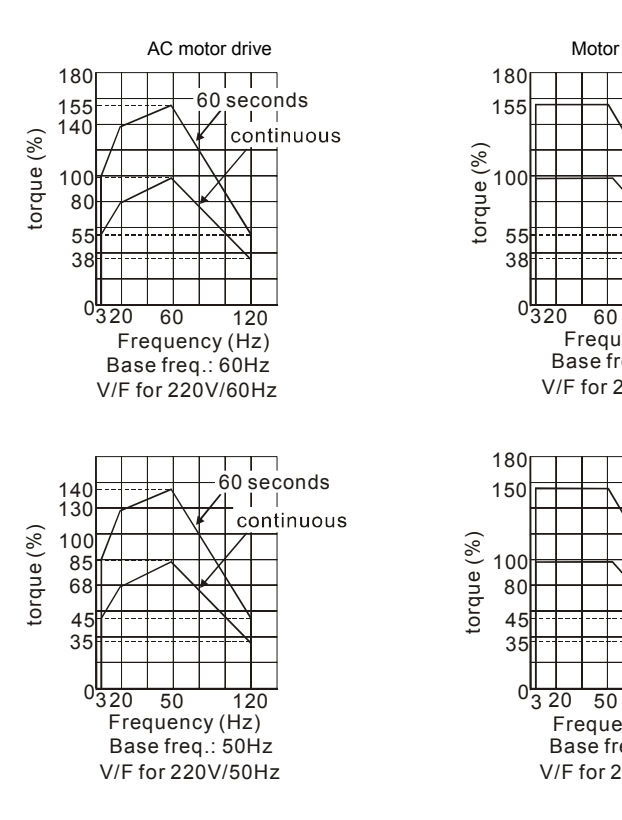

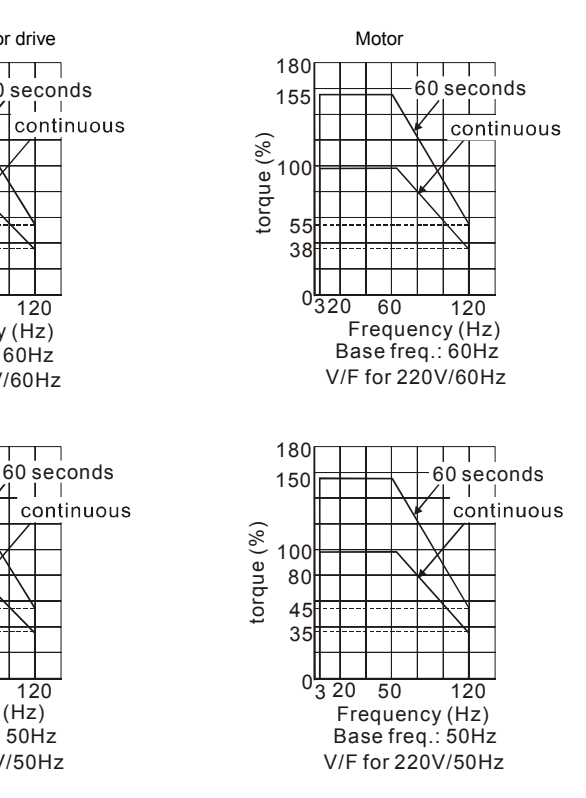